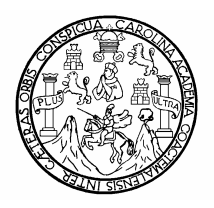

UNIVERSIDAD DE SAN CARLOS DE GUATEMALA FACULTAD DE INGENIERÍA ESCUELA DE INGENIERÍA MECÁNICA

## **MANUAL DE OPERACIÓN VÍA REMOTA PARA PLANTAS DE EMERGENCIA EN SITIOS DE CELDA DE TELEFONÍA MÓVIL CELULAR**

Pedro Gutierrez Vásquez Asesorado por Ing. Álvaro Antonio Ávila Pinzón

Guatemala, octubre de 2004

UNIVERSIDAD DE SAN CARLOS DE GUATEMALA

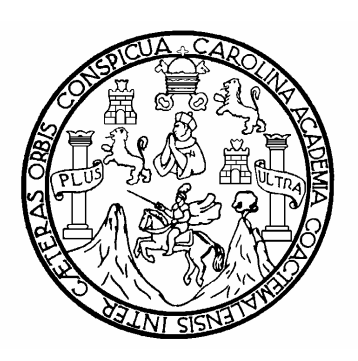

# FACULTAD DE INGENIERÍA

## **MANUAL DE OPERACIÓN VÍA REMOTA PARA PLANTAS DE EMERGENCIA EN SITIOS DE CELDA DE TELEFONÍA MÓVIL CELULAR**

TRABAJO DE GRADUACIÓN

## PRESENTADO A JUNTA DIRECTIVA DE LA FACULTAD DE INGENIERÍA POR

# **PEDRO GUTIERREZ VÁSQUEZ**

ASESORADO POR ING. ÁLVARO ANTONIO ÁVILA PINZÓN

AL CONFERÍRSELE EL TÍTULO DE

INGENIERO MECÁNICO

Guatemala, octubre de 2004

# UNIVERSIDAD DE SAN CARLOS DE GUATEMALA

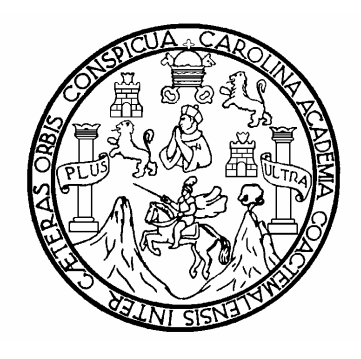

# FACULTAD DE INGENIERÍA

## **NÓMINA DE JUNTA DIRECTIVA**

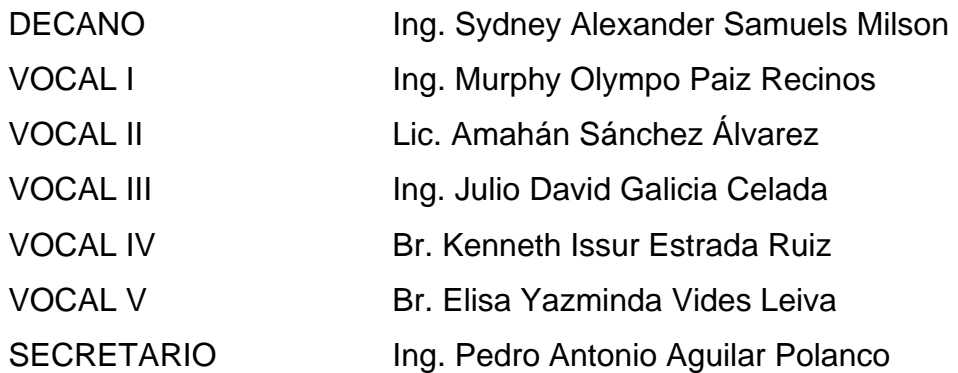

## **TRIBUNAL QUE PRACTICÓ EL EXAMEN GENERAL PRIVADO**

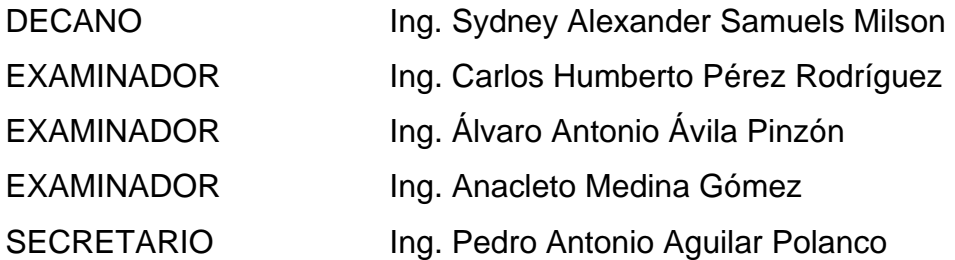

## **HONORABLE TRIBUNAL EXAMINADOR**

Cumpliendo con los preceptos que establece la ley de la Universidad de San Carlos de Guatemala, presento a su consideración mi trabajo de graduación titulado:

## **MANUAL DE OPERACIÓN VÍA REMOTA PARA PLANTAS DE EMERGENCIA EN SITIOS DE CELDA DE TELEFONÍA MÓVIL CELULAR**

Tema que me fuera asignado por la Dirección de la Escuela de Ingeniería Mecánica, con fecha 14 de abril de 2004.

Pedro Gutierrez Vásquez

## **AGRADECIMIENTOS**

- **A DIOS** Por concederme un logro más en la vida.
- **A LA VIRGEN MARIA** Por interceder por mi, y por todas las bendiciones recibidas.
- **EN ESPECIAL A MIS PADRES**  Pedro Gutiérrez del Valle y Zonia Marleny Vásquez de Gutiérrez, por todo su esfuerzo, apoyo, su ejemplo y todo el amor que me brindan, los amo mucho.
- **A MIS HERMANAS** Zonia Maria e Ingrid Adriana, por todo el apoyo, su ejemplo y su cariño.

**A MI TIA, MIRIAM DE MONRROY**  Por todo el apoyo y los conocimientos que me brindó.

**A EVELYNN ROCIO GONZALEZ ARRIAGA**  Por todo el apoyo, entusiasmo y motivación que me brindaste, gracias mi amor.

**A TODAS LAS PERSONAS DEL CENTRO UNIVERSITARIO CIUDAD VIEJA**  Por brindarme su amistad, su apoyo, sus conocimientos y por fortalecer en mí los principios religiosos que han sido herramienta necesaria para vivir en armonía, paz y tranquilidad.

- **A SELMEC EQUIPOS INDUSTRIALES DE MEXICO**  En especial al Ing. Leonardo Delgadillo por toda la información y los conocimientos brindados.
- **AL ING. ALVARO ÁVILA** Por su asesoramiento, sus consejos y su colaboración.

# **ÍNDICE GENERAL**

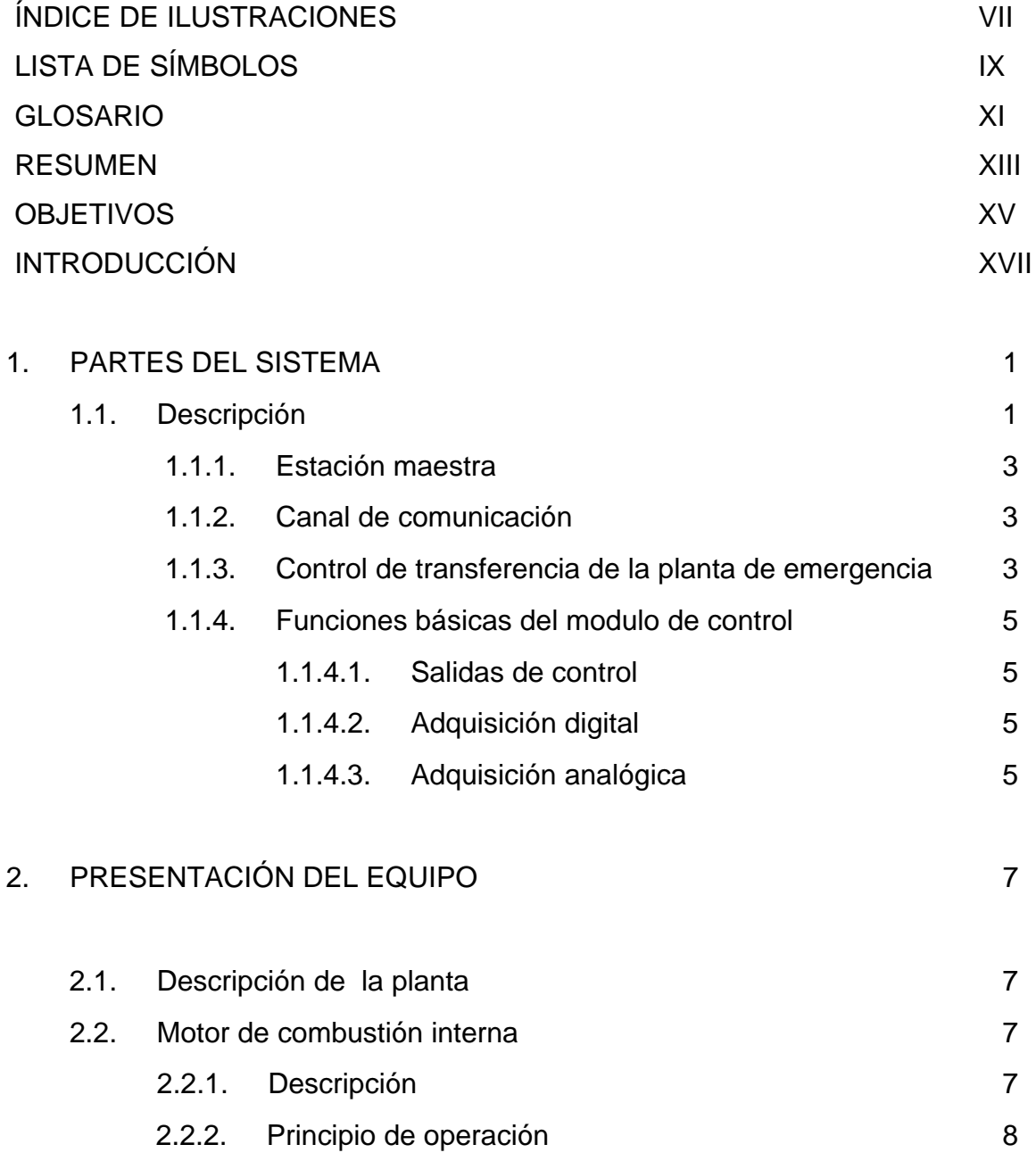

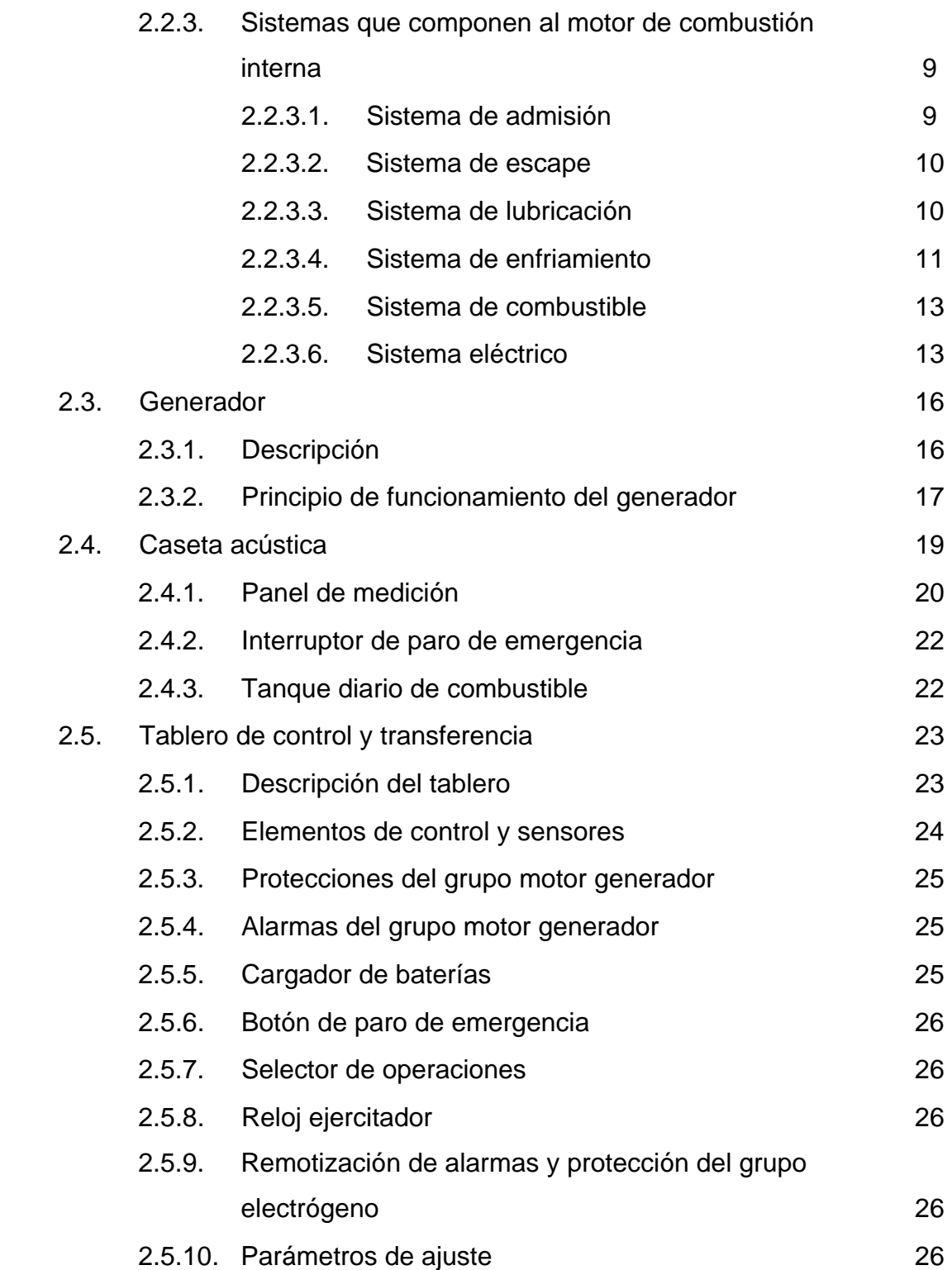

## II

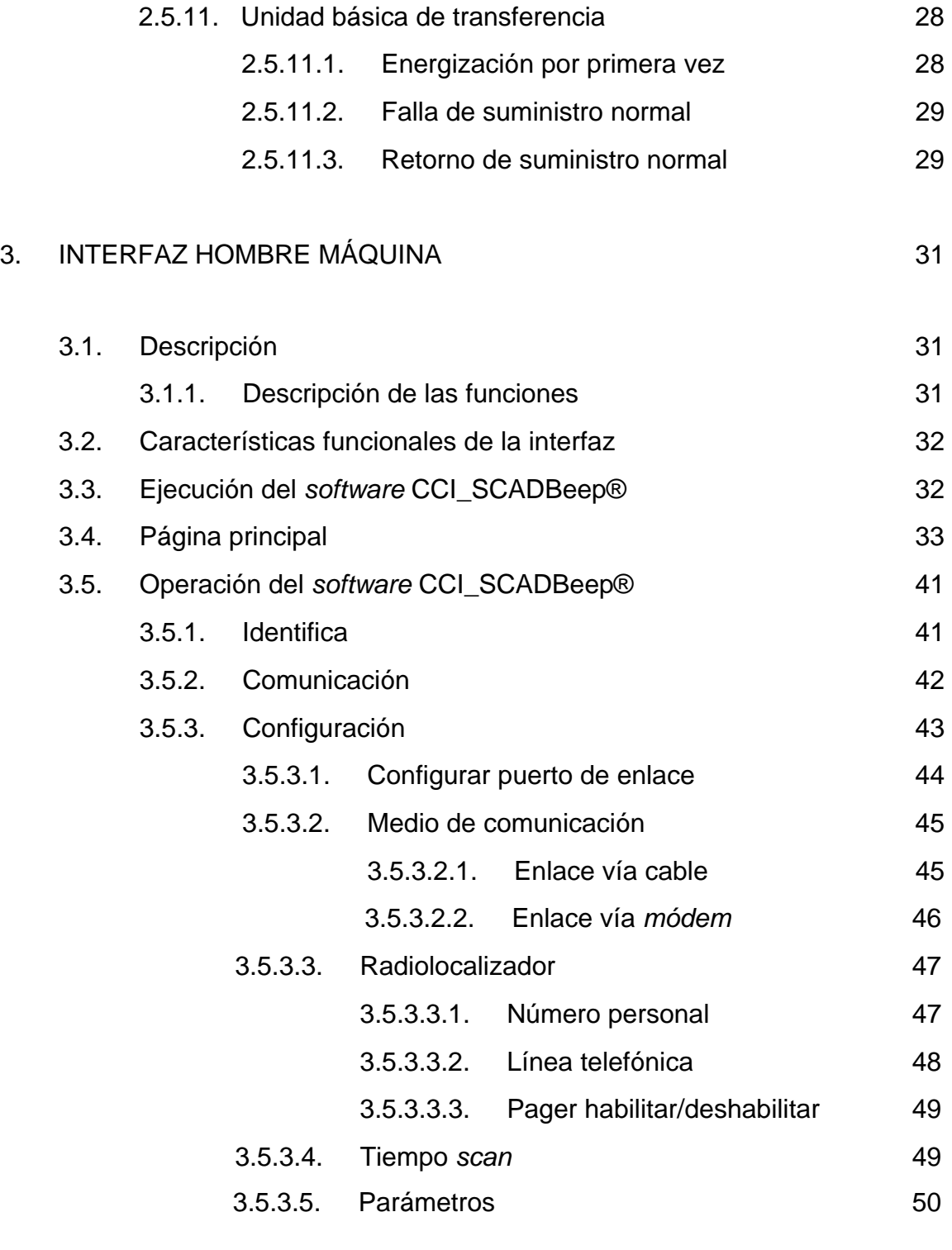

3.5.3.5.1. Pasos para leer un archivo de 52

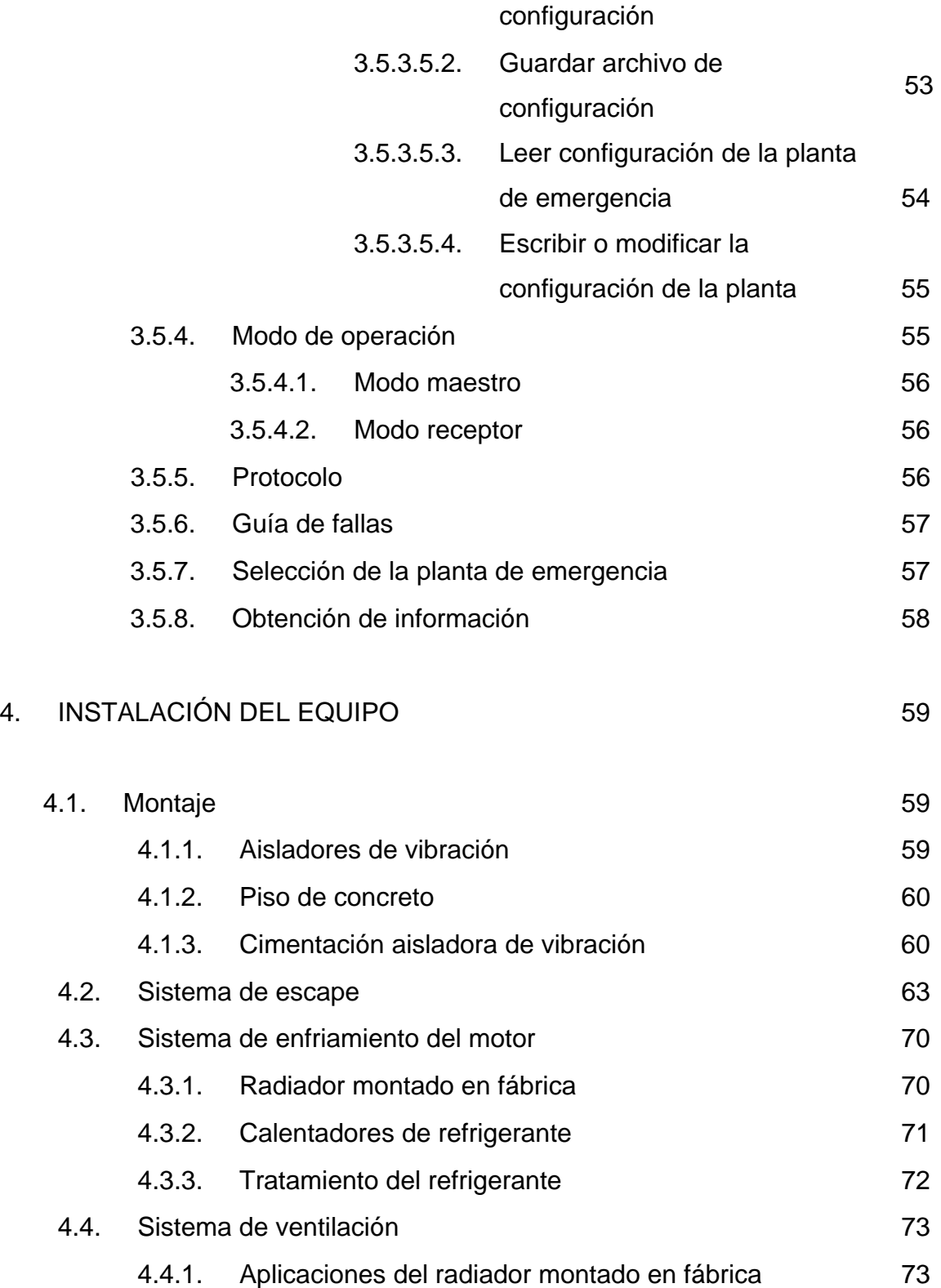

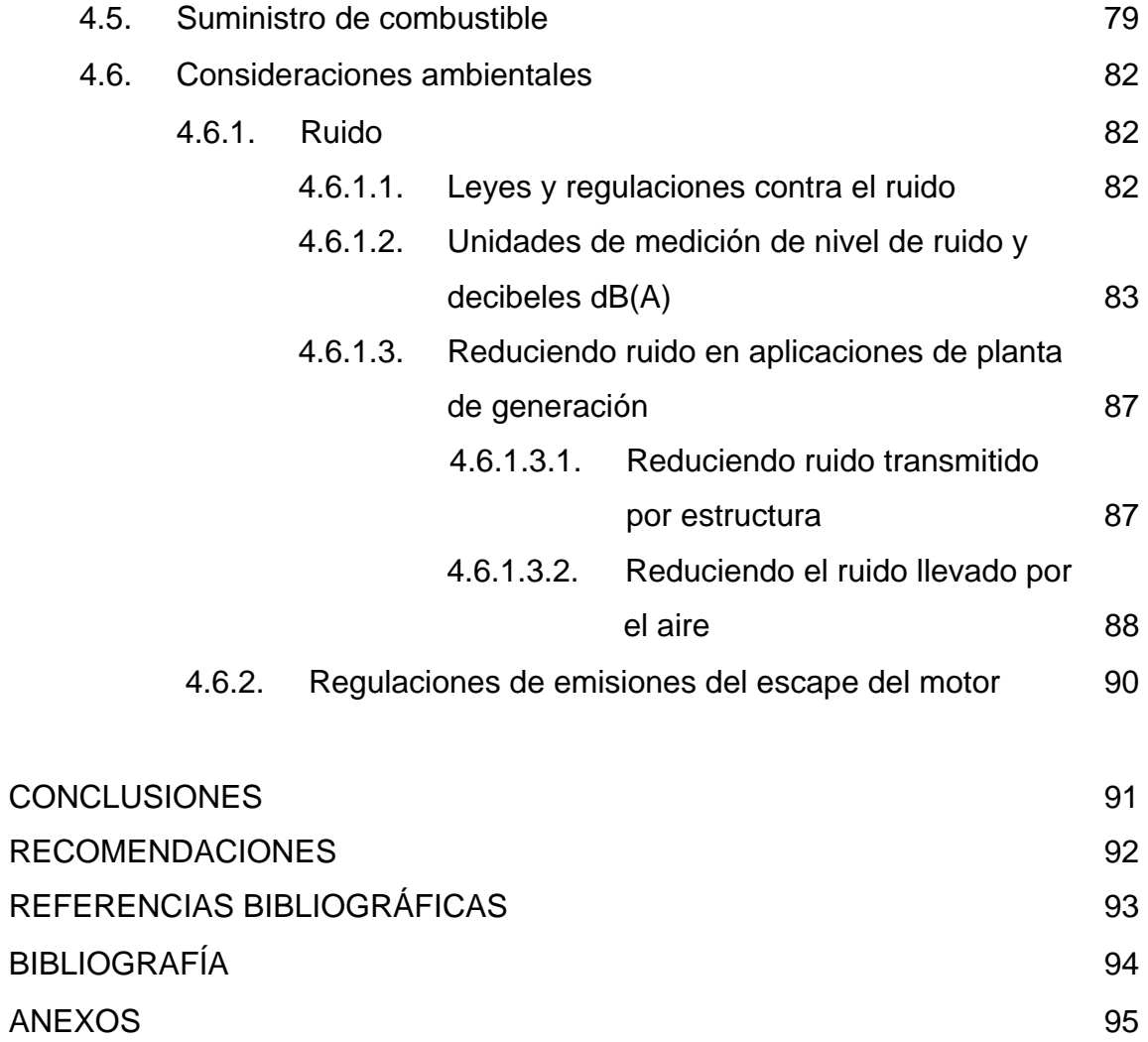

VI

# **ÍNDICE DE ILUSTRACIONES**

# **FIGURAS**

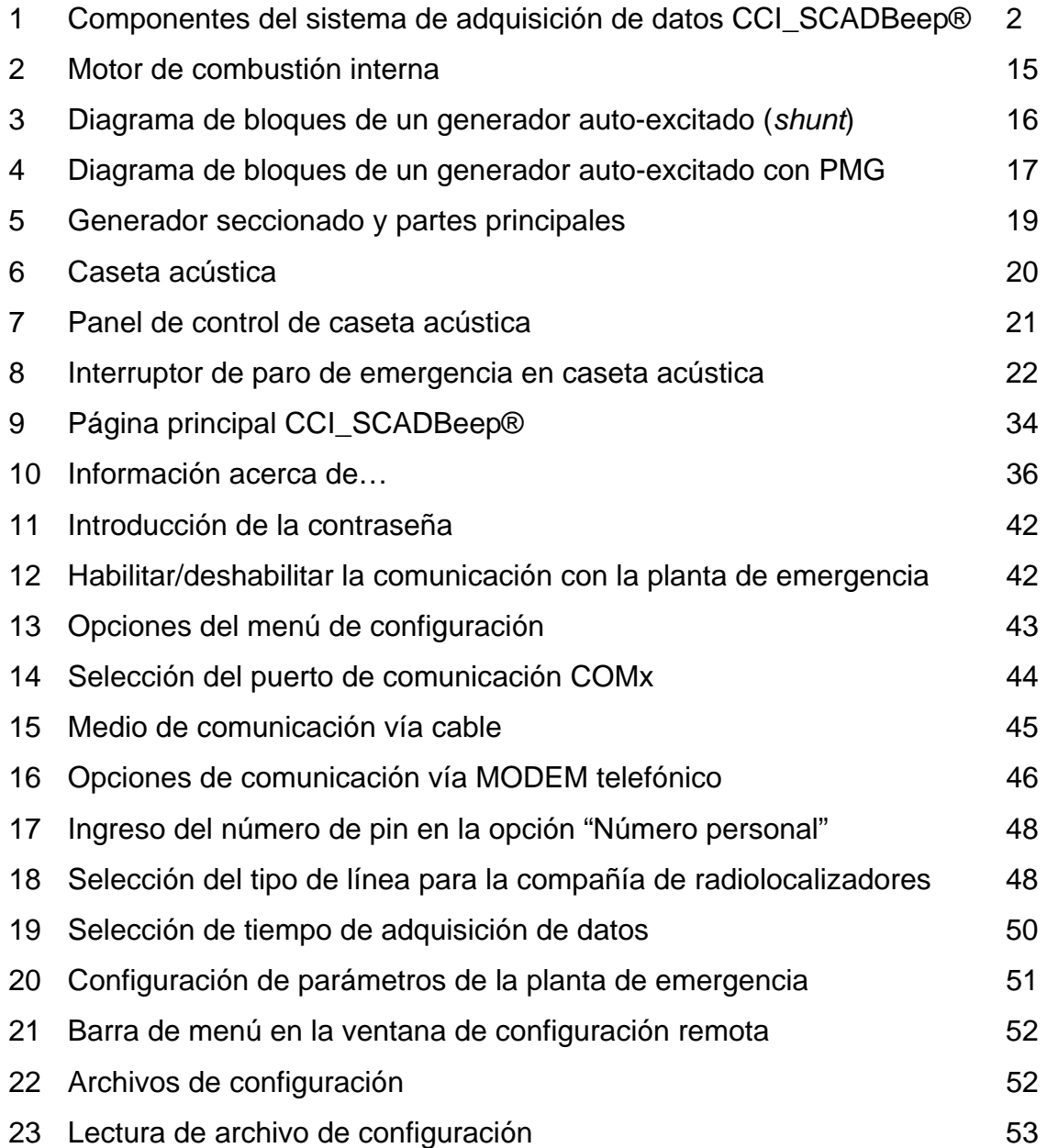

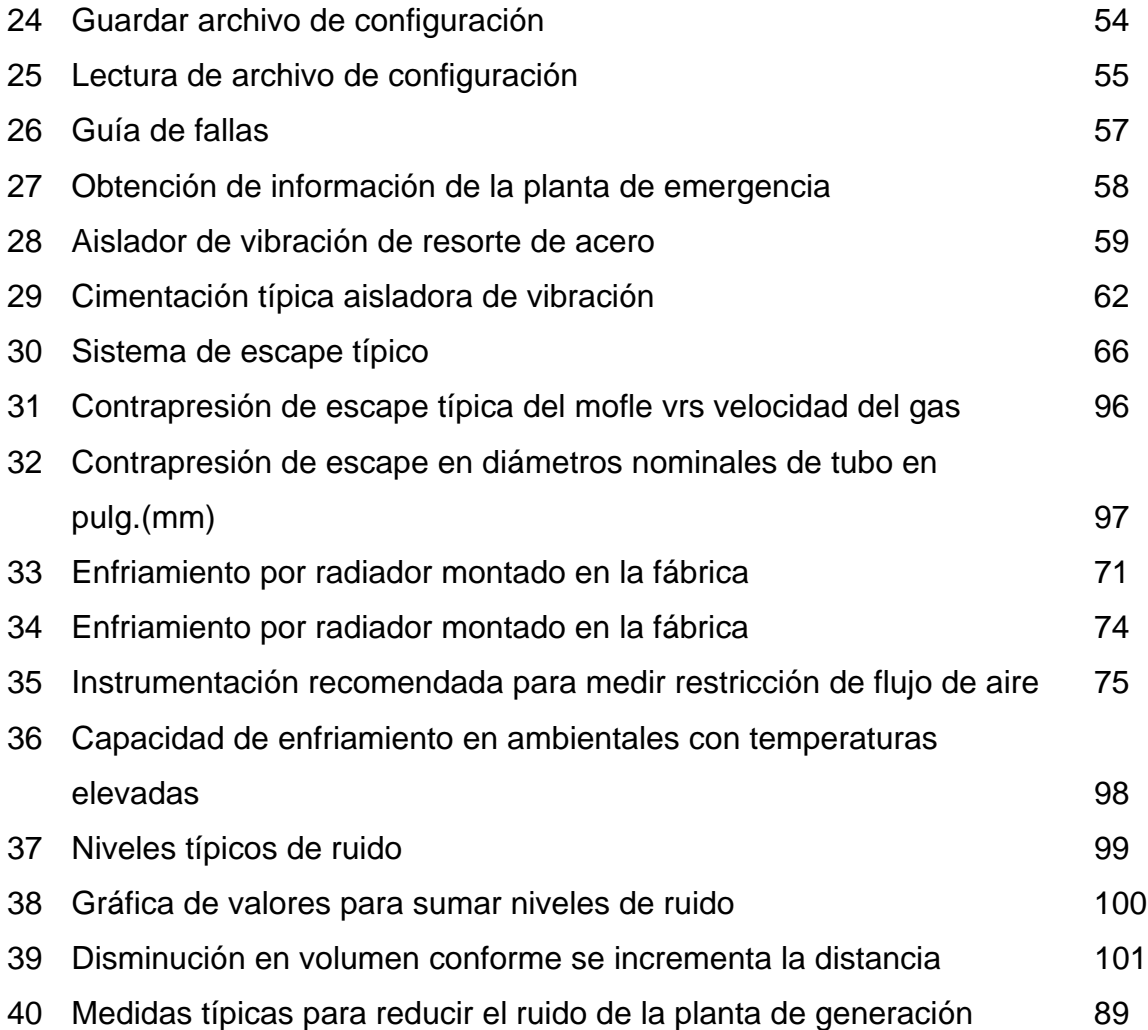

## **TABLAS**

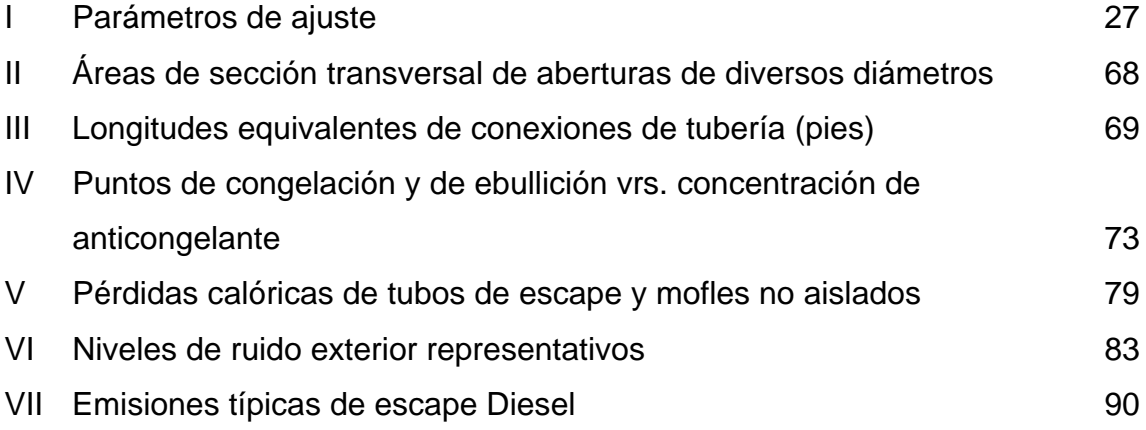

X

# **LISTA DE SÍMBOLOS**

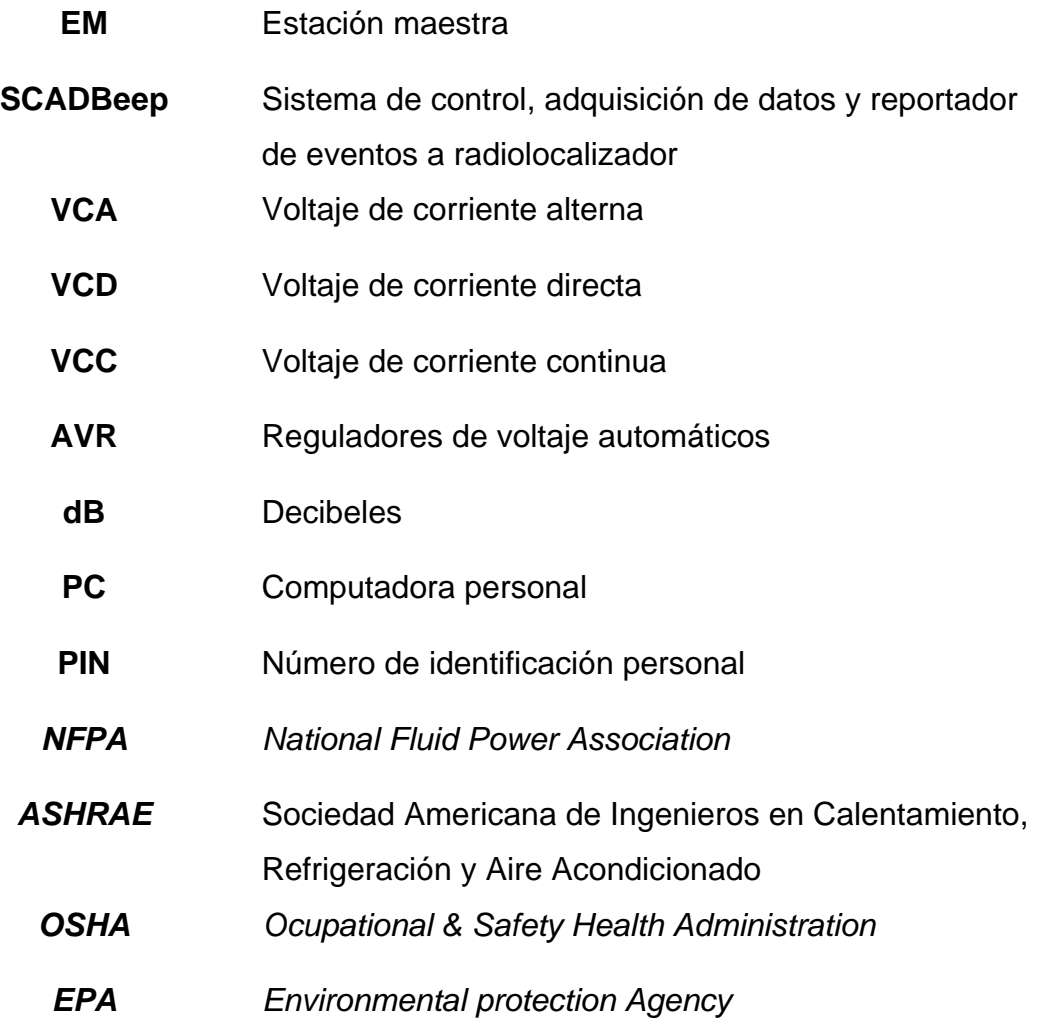

XII

## **GLOSARIO**

- **Acústica** Parte de la física que trata de la producción, control, transmisión, recepción y audición de los sonidos.
- **Amperio** Unidad de corriente eléctrica. Es la intensidad de la corriente que al circular por dos conductores paralelos, rectilíneos de longitud infinita, de sección circular despreciable y colocados a la distancia de un metro uno de otro en el vacío, origina entre dichos conductores una fuerza de dos diezmillonésimas de neutonio para cada metro de conductor. El amperio se ha adoptado como unidad básica del sistema de Giorgi MKSA (metro, kilogramo, segundo y amperio).
- *bit* Unidad de medida de la capacidad de memoria equivalente a la posibilidad de almacenar la selección entre dos posibilidades, especialmente usada en los computadores.
- **Configuración** Disposición de las partes que componen una cosa y le dan su peculiar figura.
	- **Corriente** Movimiento de la electricidad a lo largo de un conductor
- **Electrógeno** Que genera electricidad.

**Interfaz** Zona de comunicación o acción de un sistema sobre otro.

- **Microprocesador** Circuito constituido por millares de transmisores integrados en una ficha o pastilla, que realiza alguna determinada función de los computadores electrónicos digitales. Se emplean generalmente en el control de los procesos de fabricación.
	- **Monofásica** Se dice de la corriente eléctrica alterna, es decir, que cambia periódicamente de sentido, alcanzando valores iguales y también de los aparatos que se alimentan con esta clase de corriente.
	- **Parámetro** Variable que, en una familia de elementos, sirve para identificar cada uno de ellos mediante su valor numérico.
	- **Presurizar** Mantener la presión atmosférica normal en un recinto, independientemente de la presión exterior, por ejemplo, en la cabina de pasajeros de un avión.
		- **Ruido** Sonido inarticulado y confuso más o menos fuerte.
	- **Sitio de celda** Lugar determinado para instalar y montar el equipo (GSM, torre de telefonía, antenas y motor generador) con el propósito de recibir y distribuir la señal digital para los teléfonos celulares.

#### **RESUMEN**

El presente trabajo de investigación está conformado por dos grandes partes, una de ellas la constituye la descripción del software, su utilidad y criterios básicos de su manejo, versatilidad y otros aspectos; la segunda parte la constituye la descripción del equipo físico o *hardware* del sistema. Esto incluye descripción de sub unidades del equipo y su importancia en el funcionamiento global del sistema.

Todo el sistema ha sido diseñado con la finalidad de obtener la información concreta, objetiva y precisa, para tener el control de una planta de emergencia a distancia desde un sistema de computación. Mediante este *software* se hace posible la ejecución de órdenes de control de arranque y paro de la planta de emergencia, así como la adquisición de información de voltaje, corriente, frecuencia (tanto de la empresa distribuidora de energía local como de la planta de emergencia), horas de operación, niveles de Diesel tanto en el tanque diario como en el tanque principal. Por otra parte, se obtiene información acerca de las alarmas y señalizaciones del estado de protecciones de la planta de emergencia.

En consecuencia, este trabajo ilustra la utilidad de los sistemas mecánicos con la tecnología informática actualizada.

## **OBJETIVOS**

#### **General**

Realizar un manual de operación vía remota para plantas de emergencia en sitios de celda de telefonía móvil celular.

#### **Específicos**

- 1. Definir los criterios que permiten el eficiente manejo computarizado de plantas de emergencia.
- 2. Establecer los procedimientos técnicos a efectuar en el manejo computarizado sobre las plantas de emergencia, al determinar fallas a control remoto.
- 3. Detallar los procedimientos computarizados a efectuar rutinariamente para determinar el estado de las plantas de emergencia.
- 4. Detallar los procedimientos mecánicos a efectuar en cada parte monitoreada a control remoto en la que se detecte con falla.

## **INTRODUCCIÓN**

Con la elaboración del presente trabajo se pretende dejar documentados los aspectos técnicos y operacionales que permiten el funcionamiento a control remoto de plantas de emergencia para sitios de celda de telefonía móvil celular.

Mediante el manejo remoto de las plantas de emergencia, se puede proporcionar de manera constante y eficiente el servicio de telefonía móvil. Este servicio es a la fecha uno de los más utilizados a nivel nacional y a nivel mundial.

 Se hace importante hacer mención que todo sistema de esta naturaleza, para su eficaz y eficiente funcionamiento necesita contar con un suministro constante de energía, suministro que aun en condiciones muy avanzadas en países desarrollados, está sujeta a contingencias casi imposibles de regular.

Es por ello que se hace indispensable contar con plantas de emergencia debidamente supervisadas, manejadas y monitoreadas. Este aspecto se hace difícil de manejar si se toma en cuenta que las plantas en mención estarán para su adecuada respuesta ubicadas en diferentes sitios geográficos del país y, por ende, a distancias que implicarían varias horas para poder llegar en caso de emergencia.

En consecuencia la tecnología, gracias a los sistemas modernos de comunicación, ha optado por incorporarles sistemas computarizados que permiten su manejo a control remoto. Esto permite la detección lógica de fallas a distancia, la resolución de problemas de primera línea a distancia y el conocer mediante un sistema de diagnóstico la falla que podría estar generando el desperfecto y, por ende, al encaminarse a corregir llevar los insumos y personal idóneo para atenderla.

Como podrá establecerse, son estos elementos los que hacen que las plantas de emergencia para telefonía, apoyadas por sistemas de manejo a control remoto, sean cada vez de mayor importancia, para generar un servicio constante y óptimo al usuario.

## **1. PARTES DEL SISTEMA**

#### **1.1. Descripción**

El *software* CCI\_SCADBeep® (sistema de control, adquisición de datos y reportador de eventos a radiolocalizador) ha sido diseñado por **Comunicación y control industrial** con la finalidad de obtener la información y el control de una planta de emergencia a control remoto desde una computadora central (estación maestra **"EM"**).

Mediante este software se hace posible la ejecución de órdenes de control para el arranque y paro de la planta de emergencia, adquisición de información analógica como son voltajes, corrientes, frecuencia, horas de operación, y adquisición digital como la señalización del estado de protecciones de la planta de emergencia. Además la información de alarmas y de los diferentes dispositivos primarios que componen la planta de emergencia, todo esto con el objetivo de tener en el tiempo real el estado de la planta de emergencia en caso de que se interrumpa el suministro de la energía eléctrica por parte de la distribuidora de energía local.

Para que el s*oftware* CCI\_SCADBeep® pueda realizar las tareas asignadas se requiere básicamente de tres elementos que son:

- **Estación maestra**
- **Canal de comunicaciones**
- **Modulo de control de transferencia de la planta.**

Teniendo cada uno de ellos funciones específicas a realizar.

En la figura 1 se muestra en forma esquemática el conjunto de elementos pertenecientes al sistema formado por radiolocalizador, estación maestra, canal de comunicación y planta de emergencia.

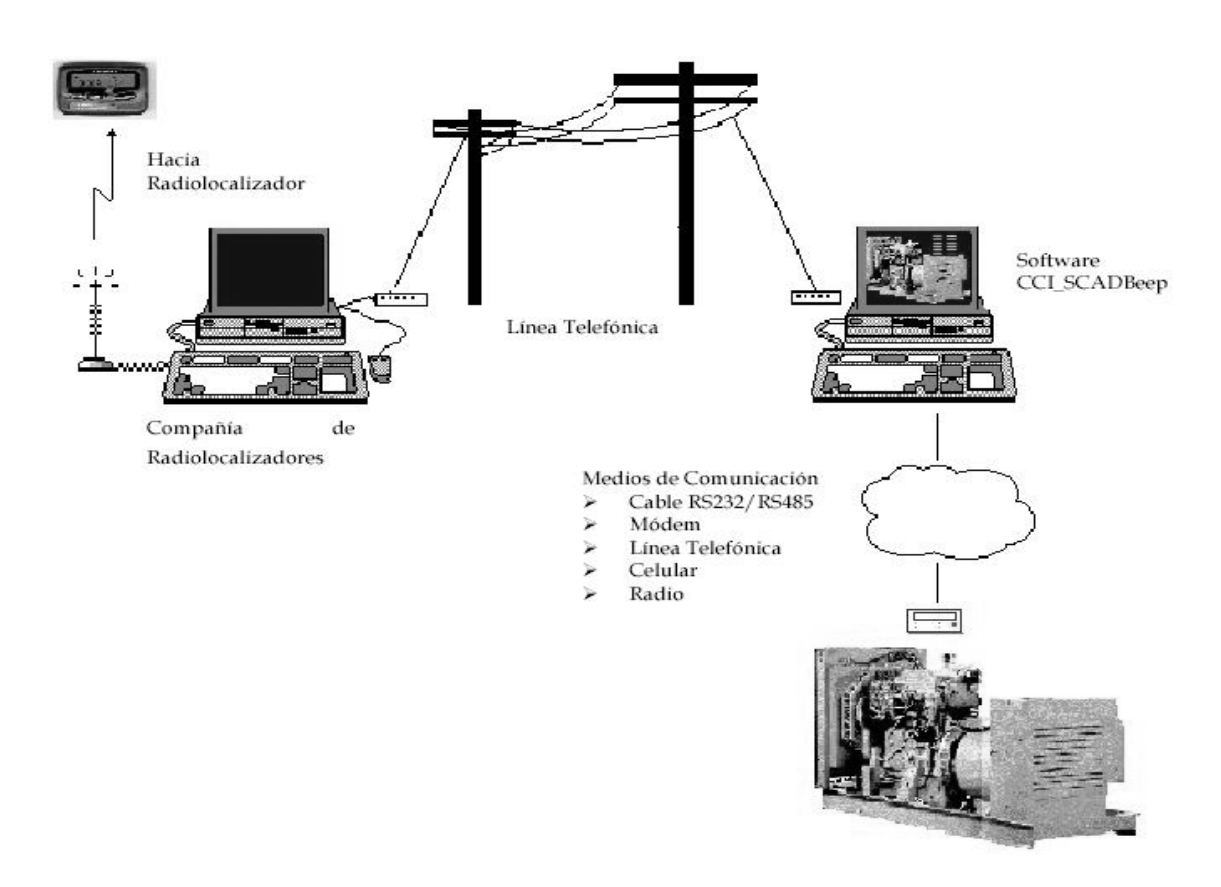

## **Figura 1. Componentes del sistema de adquisición de datos CCI\_SCADBeep®**

Fuente: **Selmec equipos industriales**, Software CCI\_SCADBeep para planta de emergencia.

#### **1.1.1. Estación maestra**

Con el software CCI\_SCADBeep® podemos adquirir todos los parámetros de operación vía cable RS232/RS485 o *módem* los cuales nos dan información sobre la condición operativa de la planta de emergencia y así mismo poder enviar señales de control de **arranque/paro** desde la computadora a solicitud del operador o en forma programada usando como interfaz entre la planta y la computadora el módulo de control de transferencia de la planta de emergencia.

#### **1.1.2. Canal de comunicación**

Debido a que la planta de emergencia esta distante de la "EM", se requiere de un sistema de transmisión de datos para concentrar toda la información en la "EM". El medio de comunicación puede ser vía cable (RS232, RS485) o *módem* cuando esta geográficamente lejos. Este canal es el medio a través del cual se transmite la información entre la planta de emergencia y la "EM", la velocidad utilizada para el intercambio de datos es de 9600 bauds, o bits de datos, 1 bits de paro y sin paridad.

#### **1.1.3. Control de transferencia de la planta de emergencia**

Para poder controlar la planta de emergencia se requiere tener acceso a sus parámetros de operación y a elementos que permitan controlarla, para esto se instala él módulo de control de transferencia, en el cual se centralizan todas las señales de la planta para su supervisión y control.

Este módulo tiene las siguientes funciones:

- Adquirir y procesar las señales de la planta de emergencia
- Transferir y recibir datos hacia y desde la "EM" de acuerdo al protocolo de comunicación
- Recibir y decodificar los mensajes de:

Interrogación por parte de la "EM".

Ejecución de órdenes de arranque/paro enviadas desde la "EM".

- Realizar la secuencia de arranque en forma automática de la planta de emergencia, en caso de falla de la energía eléctrica por parte de la empresa distribuidora local.
- Realizar la transferencia y retransferencia de carga
- Adquirir el estado de operación de la planta de emergencia
- Monitorear el estado de las protecciones alarma/normal
- Adquirir el valor de los parámetros analógicos:

Voltaje

**Corriente** 

- **Frecuencia**
- Desplegar el valor analógico en el *display* alfanumérico

El control de transferencia es capaz de procesar toda la información recibida de los dispositivos instalados en la planta de emergencia, procesarla y enviarla a la "EM" cuando sea requerida, así como ejecutar las órdenes transmitidas por la "EM".

### **1.1.4. Funciones básicas del modulo del control**

Siendo sus funciones las siguientes:

- Salidas de control
- Adquisición digital
- Adquisición analógica

#### **1.1.4.1. Salidas de control**

Cuando el módulo de control de transferencia recibe desde la computadora la orden de arranque o paro, "prepara" el punto de salida requerido y realiza lo siguiente:

- Confirma por medio del software el punto seleccionado antes de operar el revelador correspondiente.
- Confirma a la "EM" la orden ejecutada.

#### **1.1.4.2. Adquisición digital**

Las señales digitales provenientes de la planta se reciben en el módulo del microcontrolador y su función es indicarnos el estado operativo de la planta, para ser transmitidas a la "EM".

#### **1.1.4.3. Adquisición analógica**

Las señales analógicas que provienen de campo se reciben de los transformadores de voltaje y corriente en un módulo de acoplamiento, para posteriormente ser leídas por el microprocesador del módulo de control y ser transmitidas a la "EM" cuando éstas sean requeridas.

# **2. PRESENTACIÓN DEL EQUIPO**

### **2.1. Descripción de la planta**

La planta eléctrica está formada por un grupo motor-generador con las siguientes características:

- Accionamiento del motor con combustible Diesel.
- Enfriamiento con agua por medio de radiador integrado al motor.
- El equipo está diseñado para operar en servicio continuo.
- Capacidad trifásica con generador de 12 terminales reconectable a monofásica.
- Colocada en una caseta acústica con tanque diario de combustible integrado, para instalarse a la intemperie en sitios de celda inatendido.

### **2.2. Motor de combustión interna**

### **2.2.1. Descripción**

- Motor: de combustión interna 4 tiempos
- Tipo de aspiración: natural
- Tipo de combustible: Diesel
- Sistema de enfriamiento: enfriado por agua a través de radiador y ventilador accionado con poleas y bandas del motor
- Sistema de inyección: directa a través de una bomba (delphi)
- Sistema de Lubricación: a presión con bomba de engranes
- Sistema de arranque: marcha eléctrica 12 VDC
- Sistema de carga de acumulador: alternador de 12 VCD de carga cuando el motor de combustión interna se encuentre operando, y cargador de baterías cuando el motor se encuentre fuera de servicio.
- Sistema de precalentamiento: precalentador monofásico de refrigerante con termostato para asegurar una adecuada temperatura del motor al momento del arranque.
- Velocidad angular: 1800 rpm

#### **2.2.2. Principio de operación**

El funcionamiento de un motor de combustión interna se basa en que el aire es suministrado a la cámara de combustión a través de las válvulas de admisión, para comprimirse hasta el punto muerto superior. En ese momento, el aire alcanza una temperatura muy elevada para que en el instante preciso inyectar el combustible a muy alta presión, provocando con ello la explosión y generar la potencia de trabajo del motor.

Dicho de otra manera, en el ciclo de trabajo del motor se tienen 4 etapas:

- Admisión, que es cuando el aire entra a la cama de combustión
- Compresión, el aire se comprime alcanzando altas temperaturas.
- Trabajo o potencia, cuando se inyecta el combustible y realiza explosión provocando la etapa de potencia del motor.
- Escape, producto de la combustión se producen gases, los cuales salen del motor.

#### **2.2.3. Sistemas que componen al motor de combustión interna**

#### **2.2.3.1. Sistema de admisión**

El sistema de admisión de aire de un motor Diesel es una parte muy importante para la buena operación del motor, por tal motivo se debe suministrar aire limpio en todo momento, sin importar cuales son las condiciones de operación.

 Si no se contara con esta condición, los componentes internos del motor se dañarían rápidamente a consecuencia de las partículas de polvo que entrarían a la cámara de combustión desgastando al mismo.

 En este sistema, el aire es suministrado a la cámara de combustión por aspiración natural pasando a través del filtro de aire que lo purifica para cumplir con los requerimientos del sistema, llevándolo hacia el múltiple de admisión, luego llegando a las válvulas de admisión e introduciéndolo a cada uno de los cilindros para realizar la combustión.

El sistema de admisión esta compuesto de:

- **Filtro de aire:** es de tipo seco e intercambiable el cual purifica el aire y es muy eficiente a cualquier velocidad de trabajo a la cual opere el motor.
- **Indicador de restricción:** es el dispositivo que nos indica las condiciones en que se encuentra el filtro. Opera por la depresión entre el purificador de aire y el motor.
- **Múltiple de admisión:** es el dispositivo que se encarga de distribuir el aire a cada uno de los cilindros del motor.

#### **2.2.3.2. Sistema de escape**

El sistema de escape de los motores Diesel constituye una parte importante, ya que sirve para transportar los gases y expulsarlos del motor, además de reducir el ruido.

El sistema de escape está formado de:

- **Múltiple de escape**: es el que reúne y dirige los gases de todas las salidas de los cilindros hacia el silenciador.
- **Tubo de escape:** es el conducto que dirige a los gases desde el múltiple hacia el silenciador.
- **Silenciador:** es el dispositivo que disminuye el ruido del motor ya que a través de él pasan los gases productos de la combustión.
- **Tubo flexible:** es el dispositivo que nos permite el movimiento de vibración del motor y la dilatación del tubo de escape debido a las altas temperaturas producidas por la combustión, con el fin de evitar esfuerzos excesivos en el sistema.

#### **2.2.3.3. Sistema de lubricación**

Los motores accionados con combustible Diesel son lubricados a presión mediante una bomba de rotores accionada por el engrane del motor.

 Al girar la bomba, el aceite pasa del cárter a través de un colador situado en el lado de aspiración de la bomba hasta llegar a una válvula de descarga de presión; cuando la presión aumenta, la válvula se abre y permite que parte del aceite lo envíe nuevamente al cárter.
Desde la válvula de descarga, el aceite pasa a un enfriador de aceite integrado (algunos motores de aspiración natural no lo tienen), de ahí pasa a un filtro de aceite y así a través de las galerías del motor lubricando los cojinetes del cigüeñal, árbol de levas, pistones, cilindros, balancines, etc.

El sistema de lubricación se compone de:

- **Lubricante:** es el aceite recomendado para motores a Diesel de aspiración natural, según API: CC, CD o CF y turboalimentados API: CE, CF4, CG4.
- **Cárter:** esta localizado en la parte inferior del motor y es el depósito del aceite para el sistema.
- **Bomba de aceite:** es la que suministra y mantiene un flujo suficiente de aceite con la presión debida para que llegue a todos los puntos de lubricación del sistema.
- **Filtro de aceite:** es el dispositivo que evita que partículas contaminantes, polvo o tierra, entren al sistema y así darle una mejor lubricación al motor.
- **Varilla de inspección:** sirve para revisar el nivel de aceite durante los periodos de parada del motor, la cual tiene dos marcas, nivel alto y nivel bajo, que indican el nivel de aceite en el cárter.

# **2.2.3.4. Sistema de enfriamiento**

La función del sistema de enfriamiento es disipar al ambiente parte de la energía térmica que no se convierte en potencia, pasarla directamente a la atmósfera por los gases de escape o por la radiación de la superficie del motor.

 El agua es circulada por el motor y el radiador a través de una bomba para agua tipo centrífugo, que es impulsada mediante poleas y bandas acopladas al motor hacia el filtro de agua. El agua circula alrededor de las camisas del monoblock, por la culata de cilindros y alrededor de los inyectores.

Componentes del sistema de refrigeración:

- **Refrigerante:** este sistema necesita de un refrigerante, que es una mezcla de agua y anticongelante con una proporción de 50% de agua y 50% anticongelante (Etileno-Glicol).
- **Radiador:** es el dispositivo que nos sirve de depósito para el refrigerante, además de disipar el calor del motor a través de la transferencia de calor por convección mediante la circulación del aire.
- **Ventilador:** este dispositivo va montado en el cubo de la polea impulsora de la bomba de agua y es el encargado de suministrar el aire a través del radiador para disipar el calor.
- **Bomba de agua:** sirve para bombear el agua a través del motor y radiador.
- **Filtro de agua:** es un filtro que contiene un elemento que acondiciona el refrigerante e impide que se vuelva demasiado ácido (no todos los motores lo trae).
- **Precalentador y termostato:** cumple la función de mantener al motor a una temperatura cercana a la de operación, con el fin de que al momento de la señal de arranque el motor empiece a trabajar sin problemas, el termostato se ajusta en fábrica de 50 a 60°C. El precalentador funciona bajo el principio del termosifón.
- **Tapón presurizado:** mantiene una determinada presión en el sistema de enfriamiento a fin de evitar el punto de ebullición del agua, es decir, que el agua no hierva.

# **2.2.3.5. Sistema de combustible**

El sistema de combustible en el motor Diesel tiene la finalidad de suministrar una cantidad precisa de combustible en un momento exacto y a una presión muy alta dentro de las cámaras de combustión, para que en conjunto con el aire caliente que se encuentra dentro de las cámaras se produzca la combustión.

El sistema de combustible se compone de:

- **Bomba de inyección:** es el dispositivo que aumenta la presión del combustible y lo inyecta a alta presión con la sincronización de los inyectores.
- **Filtro de combustible:** son los que atrapan la mugre y otras impurezas antes de que dañen al sistema además de separar el agua del combustible.
- **Inyectores:** el inyector es operado por el árbol de levas del motor por medio de balancines. El combustible se suministra al inyector para que este inyecte el combustible dentro de los cilindros.

### **2.2.3.6. Sistema eléctrico**

El sistema eléctrico de los motores Diesel está compuesto por el sistema de arranque y el sistema de carga.

 El sistema de arranque suministra la potencia necesaria para hacer girar al motor y ponerlo en marcha.

 El funcionamiento del sistema de arranque consiste en el acoplamiento de la marcha con el motor por medio de un solenoide (acciona una palanca de acoplamiento), conectado a la batería por medio de un interruptor de un contacto que al cerrarlo (en serie con el solenoide) pone en operación la marcha y hace funcionar al motor.

El sistema de arranque esta compuesto por:

- Marcha
- Solenoide de arranque
- Solenoide auxiliar de arranque
- Acumulador

 El sistema de carga consiste en suministrar corriente para recargar las baterías y operar cualquier circuito eléctrico que conforman al motor (válvula solenoide de combustible, protecciones, luces, etc.). El consumo de energía eléctrica es demasiado grande; basta decir que la marcha consume corrientes muy grandes (ciento de amperios), y si a esto suma el consumo de corriente del control y operación, tendremos la necesidad de contar con una fuente de energía demasiado eficiente para poder suministrarla en cantidad y tiempo que se requiera. Para ello tenemos el alternador y al cargador de baterías.

 Alternador: es el dispositivo que se encarga de cargar a las baterías, va montado en el cuerpo del motor y es accionado por una polea a la que le da movimiento una banda que se acopla directamente a la polea del eje del cigüeñal. Tiene como finalidad suministrar corriente continua al acumulador a su mismo voltaje cuando el motor está operado.

 Cargador de baterías: cambia la corriente alterna (C.A.) a corriente directa (C.D.), para restaurar la carga en las baterías. Al hablar de carga se refiere a la conversión de energía eléctrica a energía química dentro de la batería. Las baterías requieren de la aplicación de voltajes precisos conocidos como flotación e igualación.

El sistema de carga esta compuesto por:

- Cargador de baterías
- Alternador
- •

A continuación, la figura 2 indica las características físicas del motor de combustión interna utilizado en el grupo electrógeno.

# **Figura 2. Motor de combustión interna**

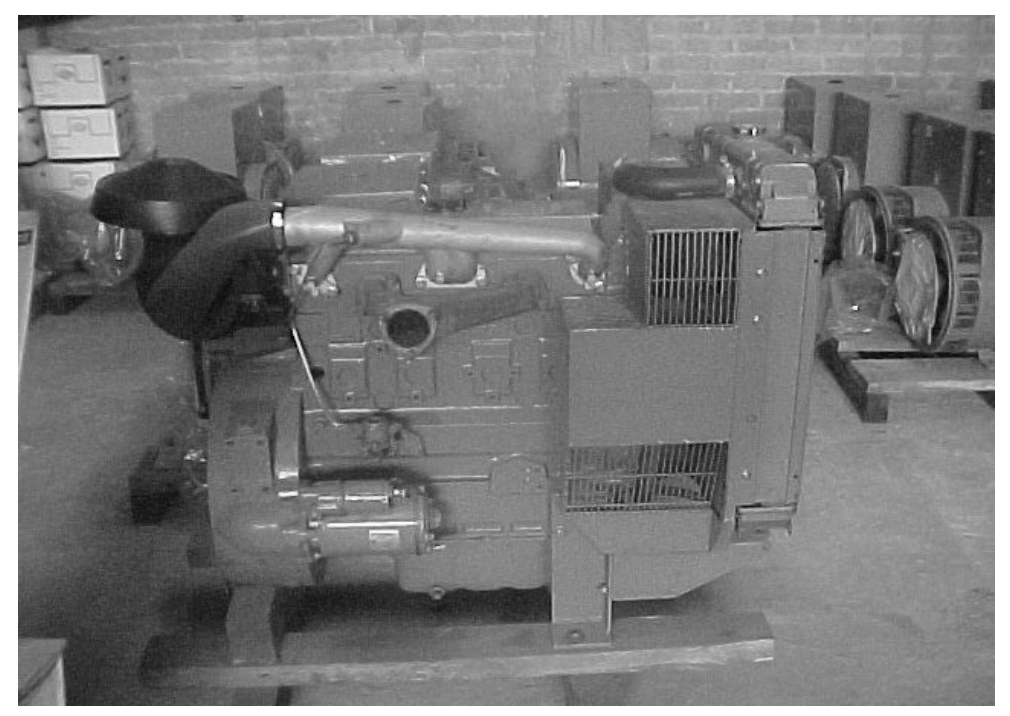

Fuente: **Selmec equipos industriales S.A. de C.V. Grupo Condumex** 

### **2.3. Generador**

#### **2.3.1. Descripción**

Los generadores de corriente alterna utilizados para generación son máquinas sin escobillas de campo giratorio constituidos básicamente por juegos de bobinas, tanto en el estator como en el rotor. Esto se puede apreciar en los diagramas de bloques siguientes, en donde una sección es una fuente de excitación y la otra es la fuente que proporciona la energía hacia la carga con ayuda de los AVR´S (reguladores de voltaje automáticos). A continuación, las figuras 3 y 4 muestran el diagrama de bloques de un generador auto-excitado.

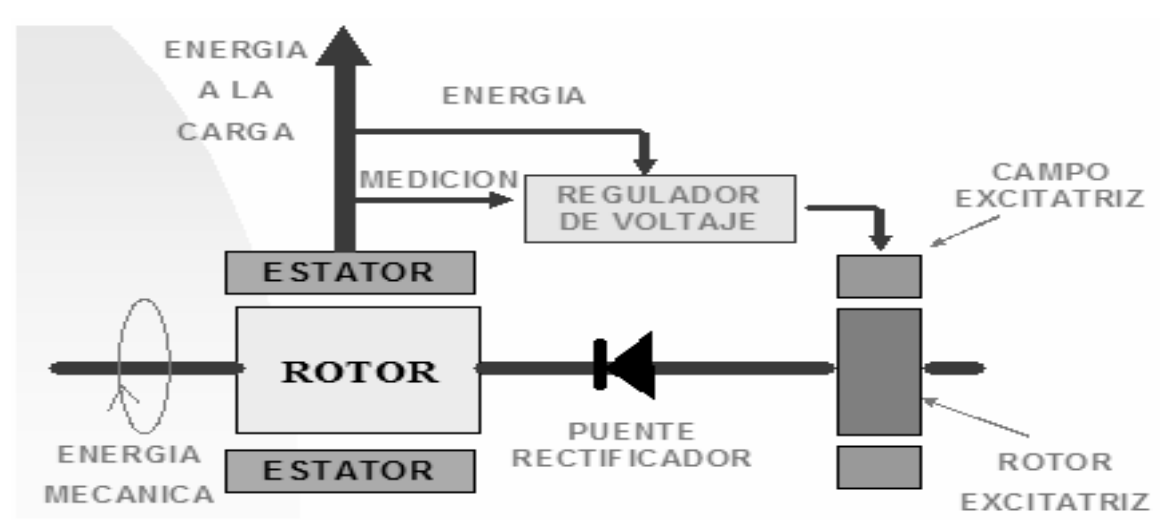

**Figura 3. Diagrama de bloques de un generador auto-excitado** *(shunt)*

Fuente: **Selmec equipos industriales S.A. de C.V. Grupo Condumex** 

 Existe una opción con un sistema de excitación por imán permanente (PMG) en conjunto con los reguladores de voltaje (AVR) apropiados para ello.

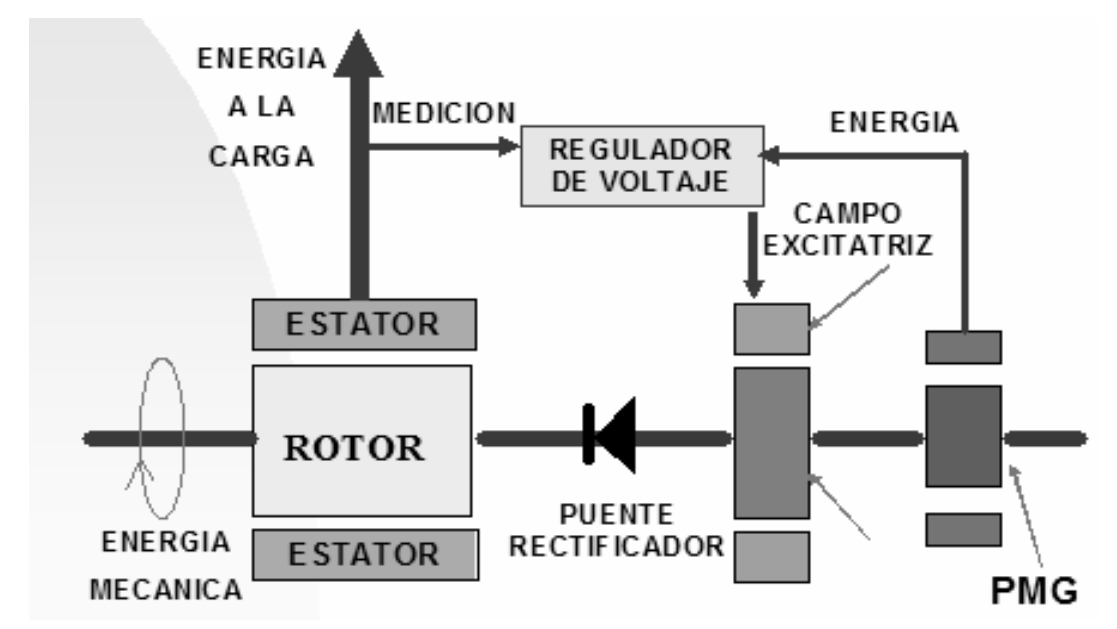

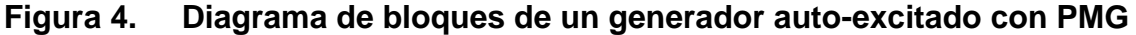

Fuente: **Selmec equipos industriales S.A. de C.V. Grupo Condumex** 

# **2.3.2. Principio de funcionamiento del generador**

- a) El campo del generador (rotor principal) es girado por el motor para inducir corriente de salida (CA) en los devanados del estator principal.
- b) La corriente de salida del generador es proporcional a la intensidad del campo, la cual varía para igualar la carga. El voltaje de salida y la frecuencia son mantenidas constantes por el regulador de voltaje y el gobernador del motor, respectivamente.
- c) La intensidad del campo es proporcional a la corriente del campo, la cual es suministrada por excitador.
- d) El campo del excitador *(Estator)* induce corriente en los devanados del rotor del excitador. Un puente rectificador de onda completa (rectificadores giratorios) montado en el rotor del excitador, convierte la salida del excitador (CA trifásica) a corriente continua (CC). El rotor del excitador va montado en el eje del rotor principal.
- e) La corriente de salida del excitador es proporcional a la corriente de campo del excitador.
- f) El regulador de voltaje automático (AVR) regula la corriente de campo del excitador, comparando el voltaje de salida y la frecuencia el generador con los valores de referencia.
- g) Generadores auto-excitados (Shunt). La corriente del campo excitador es suministrada por el estator del generador de voltaje. El magnetismo residual del campo inicia la "autodestrucción" durante las puestas en funcionamiento.
- h) Generadores auto excitados (PMG). La corriente de campo del excitador es suministrada por un excitador de imán permanente (PMG) a través del regulador del voltaje. El PMG consiste en un estator y un rotor de imán permanente montado en el extremo del eje del rotor principal, una alta capacidad en cuanto a arranque de motores eléctricos, así como una inmunidad a distorsiones de la forma de onda en la salida del estator principal creadas por cargas no lineales, es decir, motores eléctricos de C.C. controlados por tiristores y sistemas de UPS.

La figura 5 describe las partes del generador y así también su forma física.

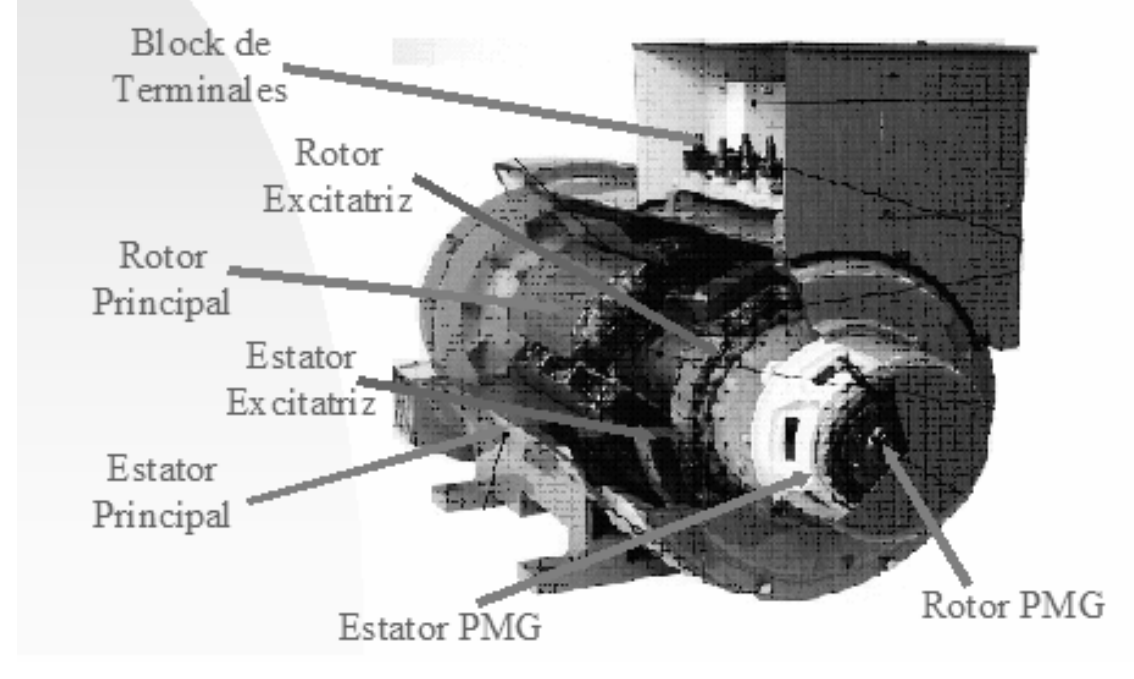

# **Figura 5. Generador seccionado y partes principales**

Fuente: **Selmec equipos industriales S.A. de C.V. Grupo Condumex** 

# **2.4. Caseta acústica**

 Diseñada para la operación a la intemperie, hecha de placa de calibre 12 (2.65 mm), tiene un nivel de atenuación de ruido con el equipo operando de al menos 80 db. (medido a 1M: 76 dB y a 7 M: 64 dB). Cuenta con dos puertas, una en cada lateral que permiten fácil acceso para verificación del motor, generador y sus respectivos mecanismos. Cuenta con la ventilación necesaria para impedir el calentamiento del grupo motor-generador. Los accesos y salidas de aire están provistos con rejillas para que impida la entrada de roedores, etc.

Tiene un interruptor de paro de emergencia tipo hongo, para paro rápido en caso de emergencia y seguridad cuando se ejecutan rutinas de mantenimiento. Además en ella se encuentra instalado el panel de instrumentación del equipo electrógeno.

A continuación, la figura 6 nos enseña la caseta acústica diseñada para operar a intemperie.

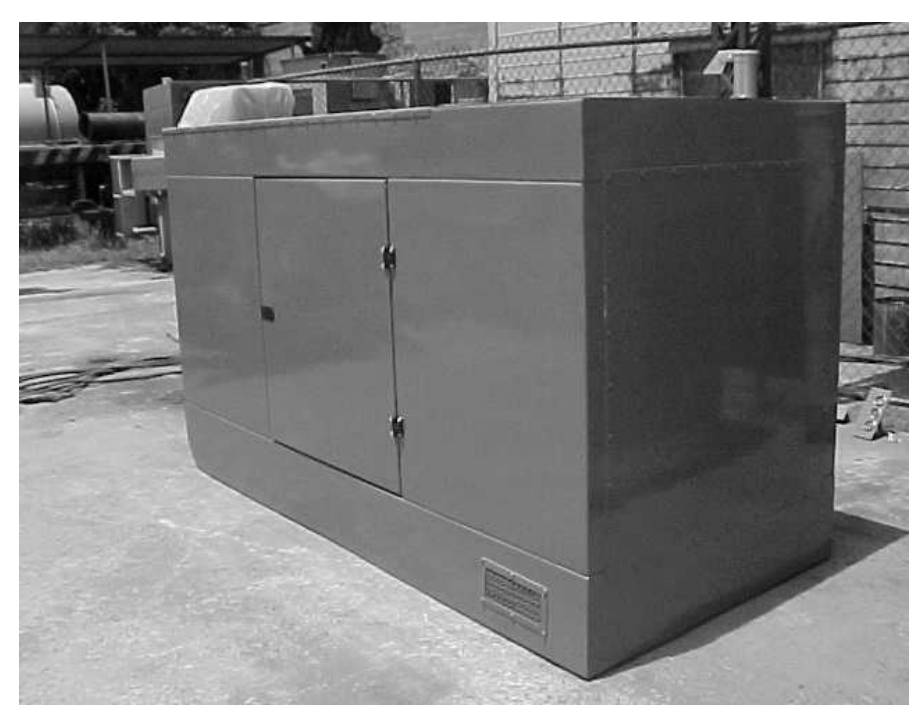

# **Figura 6. Caseta acústica**

Fuente: **Selmec equipos industriales S.A. de C.V. Grupo Condumex** 

# **2.4.1. Panel de medición**

 Este tablero está montado a un costado de la caseta, a fin de tener una visión de los parámetros de motor y generador, ya que el control de la planta se encuentra en el tablero de transferencia.

Montados en una pared lateral de la caseta acústica debidamente protegidas para la intemperie, se tienen los siguientes dispositivos de medición:

- Voltímetro analógico con selector de fases y punto neutral,
- Amperímetro analógico con selector de fases y punto neutral,
- Frecuencímetro analógico
- Indicador de temperatura analógico del refrigerante del motor
- Indicador de presión de aceite analógico del motor
- Urómetro analógico

En la figura 7 se puede apreciar el panel de medición.

Figura 7. Panel de control de caseta acústica

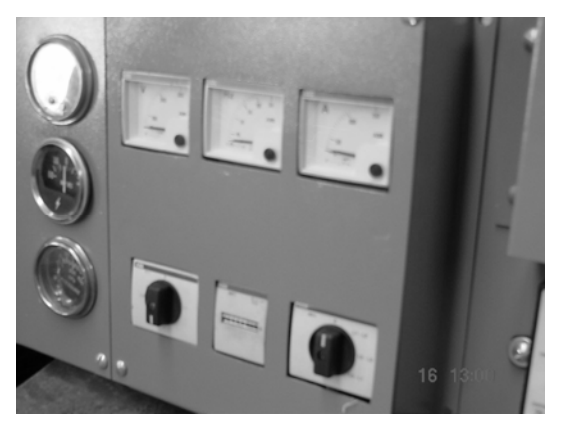

Fuente: **Selmec equipos industriales S.A. de C.V. Grupo Condumex** 

# **2.4.2. Interruptor de paro de emergencia**

Interruptor de paro de emergencia tipo hongo, para paro rápido en caso de una emergencia, también para seguridad del técnico cuando se ejecuten rutinas de mantenimiento. La figura No 8 muestra el dispositivo de paro tipo hongo de media vuelta instalado en la caseta acústica.

Figura 8. Interruptor de paro de emergencia en caseta acústica

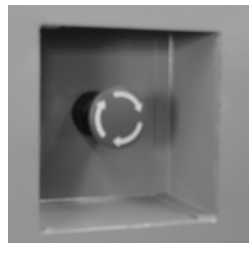

Fuente: **Selmec equipos industriales S.A. de C.V. Grupo Condumex** 

# **2.4.3. Tanque diario de combustible**

Integrado a la base de la caseta acústica o sub base, tiene un indicador de nivel que es el propio tapón de llenado de combustible, la capacidad de este tanque es de aproximadamente 60 galones. Cuenta con un sistema de llenado automático formado por:

- Una bomba eléctrica para transferencia de combustible del tanque principal al tanque diario (sub base).
- Una bomba manual conectada en paralelo con la anterior para que en caso de que la anterior falle pueda hacerse manualmente la transferencia de combustible.
- Una válvula solenoide de combustible la cual opera al accionarse el sistema de llenado automático para permitir el paso del combustible al sistema.
- La bomba eléctrica y la válvula solenoide están alimentadas eléctricamente por el tablero de transferencia.
- Un dispositivo de control eléctrico de la bomba de alimentación de Diesel, comanda el arranque y paro en función del nivel de combustible en el tanque diario, a base de electro-niveles.
- Cuenta con un sistema de purga de combustible para drenar agua e impurezas.
- Cuenta con una toma para conectar la tubería de retorno de combustible hacia el tanque principal.

# **2.5. Tablero de control y transferencia**

Permite la desconexión de la carga de la red comercial cuando se detecte alguna anomalía en el suministro y la no reconexión de la carga, cuando se presenta algún problema en el motor-generador y la energía comercial sea deficiente.

# **2.5.1. Descripción del tablero**

Es la unidad centralizada a base de microprocesador con display digital y que tiene el control del motor-generador, supervisión de la red comercial, operación de la unidad básica de transferencia y remotización.

Los componentes del panel de control están diseñados para servicio continuo, contienen *leds* indicadores de la presencia de servicio de la red comercial y presencia de suministro de energía del grupo electrógeno. Se puede observar también la medición digital de los parámetros de la red comercial (voltaje y corriente) y del motor-generador (voltaje, corriente y frecuencia).

### **2.5.2. Elementos de control y sensores**

De estado sólido en tarjetas de circuitos impresos enchufables, elevadores de tipo industrial de contactos secos y cubiertas contra polvo, cuentan con:

- Sensor de voltaje para cada una de las fases de la red comercial con rango ajustable de al menos +/- 10% del voltaje nominal.
- Sensor de voltaje de las fases de moto-generador con rango ajustable de al menos +/- 10% del voltaje nominal.
- Sensor de frecuencia del moto-generador con rango ajustable de +/- 5%.
- Retardo de arranque del moto-generador ajustable de al menos 0 a 10 segundos, para evitar el arranque del moto-generador en caso de variaciones instantáneas o transientes de voltaje, o pérdidas consecutivas de la red comercial.
- Retardo de transferencia ajustable de al menos de 0 a 150 segundos, para permitir al motor-generador estabilizarse antes de la toma súbita de carga.
- Retardo de retransferencia ajustable entre 0 y 30 minutos, para permitir la estabilización del suministro de la red comercial antes de hacer la retransferencia de carga del motor-generador a la red comercial.
- Retardo de paro de motor Diesel (tiempo de enfriamiento) ajustables de al menos 0 a 10 minutos.

# **2.5.3. Protecciones del grupo motor generador**

Cuenta con las siguientes protecciones del grupo motor-generador que provocarán su paro inmediato; éstas se señalizan de manera visual y audible, la señalización visual se indica en el display digital:

- Baja presión de aceite en el motor
- Alta temperatura de refrigerante del motor a Diesel
- Sobre velocidad (alta frecuencia)
- Baja velocidad (baja frecuencia)
- Sobrecarga del generador
- Bajo y alto voltaje del generador
- Bajo nivel de combustible en el tanque diario
- Falla por intentos de arranque luego de tres intentos

# **2.5.4. Alarmas del grupo motor-generador**

Éstas darán una señal de advertencia pero no detendrán el grupo motorgenerador.

- Bajo voltaje de la batería
- Bajo nivel de combustible en tanque principal

# **2.5.5. Cargador de baterías**

Cuenta con un cargador de baterías del tipo flotación/igualación a fin de mantener el acumulador del grupo electrógeno en condiciones óptimas para el arranque. El cargador es monofásico y alimentado por el suministro de la red comercial, dado que cuando la planta opere las baterías estarán siendo cargadas por el alternador del motor.

#### **2.5.6. Botón de paro de emergencia**

El botón de paro de emergencia tipo hongo montado en el panel de control nos permite el paro inmediato del motor-generador en caso de una emergencia, también para seguridad del técnico cuando se ejecuten rutinas de mantenimiento.

#### **2.5.7. Selector de operación**

Incluye un selector de operación para el motor-generador de tres posiciones; automático / manual / indisponible.

#### **2.5.8. Reloj ejercitador**

Reloj ejercitador semanal del motor-generador con opción en el control de configurar que se ponga en operación con o sin carga.

#### **2.5.9. Remotización de alarmas y protección del grupo electrógeno**

El panel está habilitado para remotización de alarmas, protecciones, medición de parámetros del equipo y ajuste a distancia de los parámetros configurables.

#### **2.5.10. Parámetros de ajuste**

Los 33 parámetros de ajuste deberán quedar como sigue, según tabla #1.

#### **2.5.11. Unidad básica de transferencia**

El accionamiento es a base de interruptores de operación eléctrica y manual.

Ubicada en el gabinete de la transferencia automática, la operación manual se hace mediante dispositivos mecánicos y para conmutar de la posición red comercial-emergencia y viceversa.

Cuenta con *interlock* mecánico (eléctrico) que evita que ambos interruptores o *swiches* puedan cerrar simultáneamente.

Los contactos son de cobre con revestimiento de aleación de plata para garantizar larga duración y alta conductividad.

### **2.5.11.1. Energización por primera vez**

El interruptor se encuentra cerrado en posición de normal, por lo que al momento de energizar con el suministro normal y con el voltaje nominal del sistema correcto, se tiene alimentación a la carga. El control SELMCR detecta que el voltaje se encuentra dentro de los parámetros de ajuste, mandando cerrar su contacto E30-E31 del conector J4 y mantiene abierto el contacto E28- E29 de J4, asegurando un bloque eléctrico para que, en caso de generación por parte de la planta de emergencia, el interruptor no se energice por este sistema.

### **2.5.11.2. Falla de suministro normal**

Cuando el voltaje del sistema normal cae debajo del punto de ajuste, el control SELMCR manda una señal de arranque a la planta eléctrica y ésta se pone en operación. El control SELMCR abre su contacto E30-E31 de J4. Una vez que la planta ha alcanzado el voltaje y frecuencia nominal cierra su contacto E28-E29 de J4 preparando al interruptor para realizar una transferencia. Con ello cierra un circuito entre las líneas G1 y G2 para alimentar a un solenoide a través de dos *microswiches* SCE-1 y SCE-2 y un puente rectificador "BR". Estos dispositivos energizan a un solenoide, el cual acciona una palanca para abrir el interruptor del lado de normal y cerrar el lado de emergencia, al mismo tiempo abre los *microswiches* SCE-1 y SCE-2 cerrando los SCN-1 y SCN-2 cerrando los SCN-1 y SCN-2 preparando al interruptor para una retransferencia cuando el sistema de normal se reestablece.

#### **2.5.11.3. Retorno de suministro normal**

Cuando el voltaje del sistema normal regresa dentro del punto de ajuste, el control SELMCR manda una señal para dar un tiempo a que el sistema de normal se estabilice. Cumplido este tiempo, el control SELMCR abre su contacto E28-E29 de J4 y cierra su contacto E30-E31 de J4 preparando al interruptor para realizar una retransferencia. Con ello cierra un circuito entre las líneas L1 y L2 para alimentar a un solenoide a través de dos *microswitches*  SCN-1 y SCN-2 y un puente rectificador "B".

Estos dispositivos energizan a un solenoide, el cual acciona una palanca para abrir el interruptor del lado de emergencia y cerrar el lado de normal, al mismo tiempo abre los micro switches SCN-1 y SCN-2 cerrando los SCE-1 y SCE-2, preparando al interruptor para una transferencia en caso de que el sistema de normal se vuelva a fallar.

# **3. INTERFAZ HOMBRE MÁQUINA**

### **3.1. Descripción**

El propósito de la interfaz hombre/máquina del software CCI\_SCADBeep® es permitirle al operador conocer en forma sencilla y rápida el estado operativo de la planta de emergencia, presentándole la información en forma visual y textual de sus condiciones y así poder realizar con seguridad las operaciones de control y supervisión. Para realizar lo anterior el operador esta provisto de una computadora, monitor, teclado, y *mouse.*

# **3.1.1. Descripción de las funciones**

 Las funciones en tiempo real con que se cuenta se dividen en dos principales categorías:

### a) Comandos

El operador esta rápidamente informado de cualquier evento que ocurra en la planta de emergencia, y al mismo tiempo tiene acceso a los datos relacionados con el estado de la planta. Para este propósito, el sistema actualiza los siguientes datos:

- Estado de los puntos de alarma y protección de la planta
- Medición de los parámetros de voltaje, corriente y frecuencia
- Registro de eventos

Estos datos son disponibles al operador a través de una página principal.

# b) Comandos

 El operador puede efectuar las operaciones de control correspondientes al arranque/paro de la planta, al ser activado el botón correspondiente, para lo cual se requiere que la planta este en modo automático.

### **3.2. Características funcionales de la interfaz**

El *software* CCI\_SCADBeep® opera bajo el sistema operativo *windows* 98, en un ambiente totalmente gráfico, presentando al operador diferentes opciones las cuales son accesadas a través de la barra de menús, siendo completamente amigables y con puntos de acción sobre las mismas opciones que son activadas con auxilio del ratón, o bien con el uso de teclas alternas.

A través de este *software* se tiene el estado real de todas las protecciones y alarmas de la planta de emergencia así como las mediciones del suministro de energía de la empresa local distribuidora de energía y de la propia planta de emergencia, con la facilidad de realizar el arranque y paro de la planta desde la PC.

### **3.3. Ejecución del** *software* **CCI\_SCADBeep®**

Antes de que podamos ver la página principal o cualquier ventana es necesario ejecutar el software CCI\_SCADBeep® para lo cual se tendrán que seguir los siguientes pasos:

- 1) Inicie Microsoft *Windows* **98**
- 2) En el menú **inicio** de la barra de tareas seleccione la opción **programas**
- 3) Localice y pulse el icono con el nombre *ScadBee.exe*
- 4) A continuación aparece una pantalla de presentación

5) Al presentarse la página principal, el Software CCI\_SCADBeep® está listo para poder ser operado.

### **3.4. Página principal**

Esta siempre aparece al ejecutar el software CCI\_SCADBeep® y su función primordial es la de mostrar al operador (cuando se tiene comunicación con la planta) en forma visual todos los parámetros que se están monitoreando de la planta en forma remota, así como permitir al usuario seleccionar la opción deseada.

Esta página esta constituida por dos tipos de información, la parte estática y la parte dinámica. La parte estática es la información que se muestra al operador y no cambia como son la barra de menús, las opciones de cada menú, puntos de acción, leyendas y títulos; la parte dinámica es la que cambia de acuerdo a las condiciones de la planta en campo, siendo estas señalizaciones y mediciones, así como la hora y fecha del sistema. Esta página se observa en la figura 9.

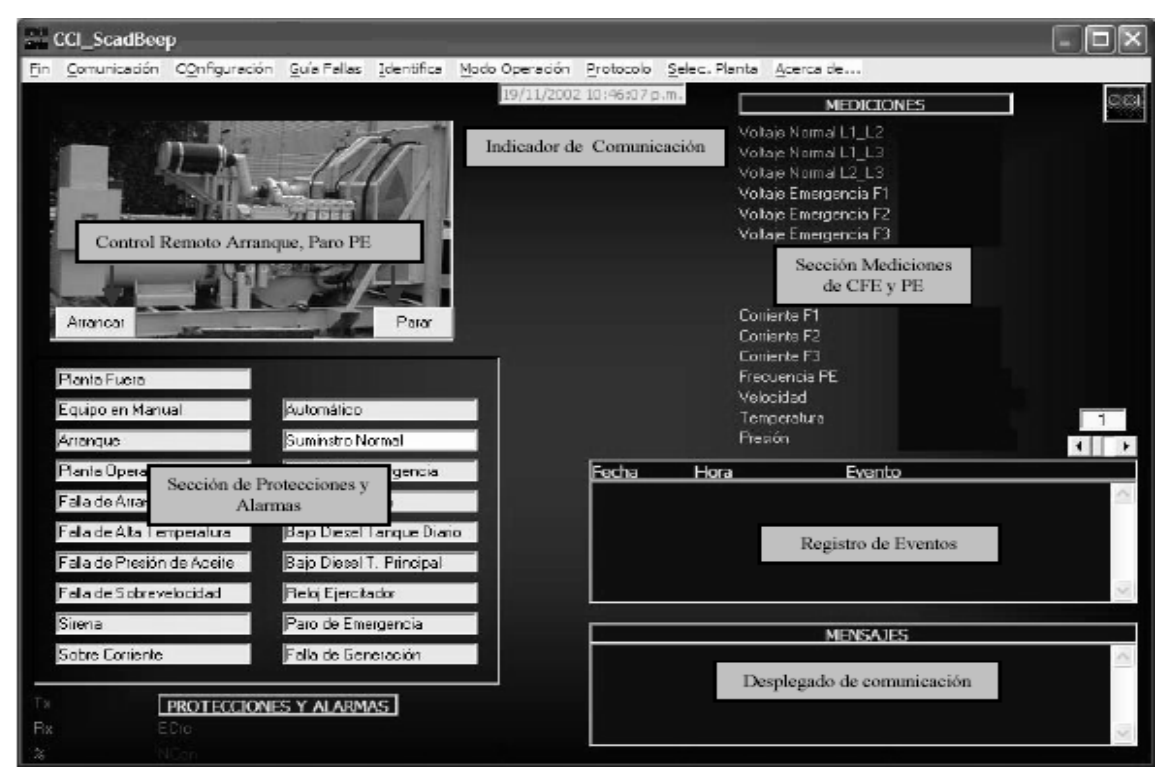

# **Figura 9. Página principal CCI\_SCADBeep®**

Fuente: **Selmec equipos industriales**, Software CCI\_SCADBeep® para planta de emergencia.

 Como se puede observar, esta página tiene una **barra de menús,** los cuales se encuentran en la parte superior, la función de cada punto de acción se describe a continuación:

**Fin:** esta opción se utiliza para terminar la sesión del software CCI\_SCADBeep® en forma adecuada, para esto tiene que estar deshabilitada la comunicación con la planta de emergencia, en caso de que la comunicación no esté deshabilitada, muestra el mensaje **necesita deshabilitar la opción Scan.** 

**Comunicación:** esta opción nos permite iniciar o suspender la comunicación con la planta de emergencia.

 Nota: para lograr la comunicación con el módulo de control de la planta de emergencia, la velocidad usada es de 9600 bauds, 8 bits de dato, 1 bit de paro, sin paridad.

**Configuración:** este menú nos permite seleccionar el puerto COM (RS232) de la computadora a través del cual nos vamos a comunicar con la planta de emergencia, seleccionar el tipo de enlace vía cable o módem, seleccionar el tiempo de *scan* para obtención de datos de la planta, y modificar los parámetros de operación de la planta. Para realizar lo anterior es necesario que se haya dado la contraseña correcta *password.*

**Guía de fallas:** esta opción es para mostrar una ayuda básica referente a las causas que pueden originar una alarma en la planta de emergencia. Para poder ver esta ayuda, se deberá desactivar la comunicación con la planta.

**Identifica:** esta opción es para que el operador teclee la contraseña "**boj\_cci"** con lo cual le permite el acceso a las diferentes opciones del software CCI\_SCADBeep®.

**Modo de operación:** esta opción es para que el operador pueda ver el intercambio de datos entre la planta de emergencia y la computadora.

**Selección de planta:** esta opción es para que el operador habilite o indique con que planta se va a comunicar.

**Acerca de…:** esta opción es de tipo informativo acera de la versión del software CCI\_SCADBeep® la cual nos indica la versión, la autorización de uso y el número de serie del producto. Para poder observarla es necesario que esté deshabilitada la comunicación con la planta de emergencia. Esta ventana se muestra en la figura No 10.

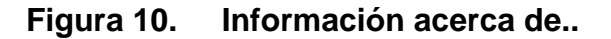

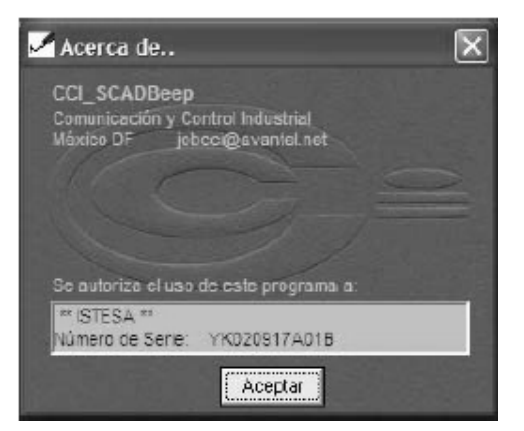

Fuente: **Selmec equipos industriales**, Software CCI\_SCADBeep® para planta de emergencia.

En esta página también se encuentra información adicional como:

- Botón de arranque
- Botón de paro
- Indicador del monitoreo de las comunicaciones
- Fecha y hora del sistema
- Desplegado de los eventos y acciones realizadas
- Sección de mediciones
- Sección de protecciones y alarmas

Éstos se describen a continuación:

**Botón de arranque:** al seleccionar este punto de acción con el ratón se le indica al software CCI\_SCADBeep® que envíe una orden al módulo de control de la planta de emergencia indicándole que se va a poner en servicio, para lo cual el selector del control de la planta debe estar en la posición de **automático** y no tener falla en el suministro de energía eléctrica, en caso contrario no se permite enviar esta orden. Al realizar esta acción, en la ventana de eventos se muestra el mensaje **orden por el operador de poner en servicio la planta**  con fecha y hora, teniéndose segundos después la retroalimentación en forma visual de que la planta ya está operando, observándose en amarillo la indicación de **planta operando** en la selección de protección de alarmas.

Si se tiene configurado el envío de mensajes a radiolocalizador, empieza en forma automática la secuencia de marcar número telefónico de la compañía de radiolocalizadores hasta el envío del mensaje, el diálogo se puede observar en la ventana de **desplegado de comunicación**. Esta secuencia dura aproximadamente 40 segundos, tiempo que se puede incrementar si se está utilizando un conmutador telefónico.

 También podemos observar en la sección de **mediciones** el voltaje que está suministrando la empresa comercializadora de energía, así como las mediciones correspondientes de voltaje, corriente y frecuencia, de la planta cuando está operando.

**Botón de paro:** al seleccionar este punto de acción con el ratón, se le indica al *software* CCI\_SCADBeep® que envíe una orden al módulo de control de la planta de emergencia indicándole que se va a poner fuera de servicio la planta, para lo cual el control de la planta debe estar en posición de **automático** y no haber falla de energía eléctrica, en caso contrario no se permite enviar esta orden.

 Al realizar esta acción, en la ventana de eventos se muestra el mensaje **orden por operador de parar planta** con fecha y hora, indicándose en el módulo de control de la planta de emergencia la secuencia de paro (desfogue), segundos después se tiene la retroalimentación en forma visual de que la planta paró, se observa también el cambio de color de amarillo a verde las letras que indican en la pantalla **planta operando** en la sección de protecciones y alarmas y también la ausencia de voltajes y frecuencia en la sección de mediciones.

NOTA: la posición del *switch* **automático/paro** de la planta de emergencia la podemos conocer observando la sección **protecciones y alarmas**. Cuando el selector en la planta está en el modo automático la indicación con esta leyenda en la computadora se pone en amarillo, siempre y cuando se tenga establecida la comunicación con la planta de emergencia, lo cual podemos conocer al observar el indicador de comunicación que cambia de verde a amarillo.

**Indicador de comunicación:** cuando se tiene habilitada y establecida la comunicación con el módulo de control de la planta de emergencia, ésta se indica a través de un cuadrito el cual cambia de color verde a color amarillo para indicar que se tiene comunicación correcta. El **verde** indica que el *software* CCI\_SCADBeep® está enviando un comando al módulo de control de la planta y el **amarillo** indica que la respuesta fue correcta.

 Cuando cambia de color verde a rojo, indica que el módulo de control de la planta no está contestando a los comandos enviados por el software CCI\_SCADBeep®. Cuando esto ocurre es porque se interrumpió la comunicación con la planta y está en función del medio utilizado, por ejemplo, si es Módem puede ser que se haya apagado, o bien que el módulo de control de la planta se haya des-energizado.

 Adicionalmente a esta indicación, en la parte inferior izquierda del monitor de la computadora se tiene contabilizado en verde el número de comandos enviados a la planta, en amarillo el número de comandos contestados por la planta, en rojo el número de comandos no contestados, en magenta el número de comandos contestados, pero con error y blanco la efectividad del enlace.

 Cuando esto sucede, se envía un mensaje a la **ventana de evento,** indicándose la hora y fecha en que ocurre y el mensaje de **no contesta verificar la conexión de la PC**, hasta que el módulo de control de la planta responde indicándose la hora y fecha en que se restablece y el mensaje de **comunicación establecida.**

 Para evitar que se repita en alguna otra ocasión, atornille bien los conectores en la PC así como también en el módulo de control de la planta.

**Fecha y hora del sistema:** se utiliza para mostrar la fecha y hora. La hora se actualiza cada segundo, estos datos son de acuerdo a la hora y fecha que se tengan programados en la computadora, el tiempo se muestra desde el momento en que se carga el software CCI\_SCADBeep®.

**Desplegado de los eventos:** también conocida como bitácora o histórico, en esta ventana se indican todas las acciones que son realizadas y eventos que ocurran etiquetados con fecha y hora, por ejemplo, cuando se teclea la contraseña correctamente, cuando se habilita o deshabilita la comunicación con el módulo de control de la planta, cuando se efectúa la orden de poner en servicio o parar la planta.

En esta ventana se tiene un contador que muestra los últimos 100 eventos, al exceder esta cantidad, automáticamente se graban en un disco y son enviados a un archivo llamado **alarpe.txt** y se repite nuevamente este procedimiento.

**Sección de mediciones:** en esta sección se despliegan todos los parámetros eléctricos de la comercializadora de energía local y de la planta de emergencia, los cuales son:

- Voltaje entre líneas de la comercializadora de energía local (3 mediciones)
- Voltaje entre fases y neutro de la planta de emergencia (3 mediciones)
- Corriente demandada por la carga en cada fase (3 mediciones)
- Frecuencia de la planta de emergencia
- Velocidad
- Temperatura
- Presión

**Sección de protecciones y alarmas:** en esta sección se despliegan en forma visual el estado operativo de la planta de emergencia, utilizando el color verde y amarillo para una condición normal y el rojo para una condición anormal. Por ejemplo, el color amarillo se utiliza para indicar que la posición del selector de la planta está en la posición operando, para indicar que la planta se puso en operación en forma manual y también para indicar que la planta está generando.

También en esta página se tiene en la parte superior derecha los botones para minimizar o cerrar la aplicación, para el botón de minimizar no hay ningún problema la ejecución del software CCI\_SCADBeep® continua, no así para el caso de cerrar donde se aborta la ejecución con lo cual se deja de supervisar la plata de emergencia.

#### **3.5. Operación del** *software* **CCI\_SCADBeep®**

La operación se describe en forma funcional, por lo cual no se sigue el orden de la barra de menú principal.

### **3.5.1. Identifica**

Para poder tener acceso a cualquiera de las opciones del *software* CCI\_SCADBeep® es necesario identificarse primeramente, a excepción de la opción **acerca de.** Para poder teclear la contraseña se tiene que seleccionar la opción **I**dentifica de la barra del menú, apareciendo una ventana como la que se observa en la figura 11.

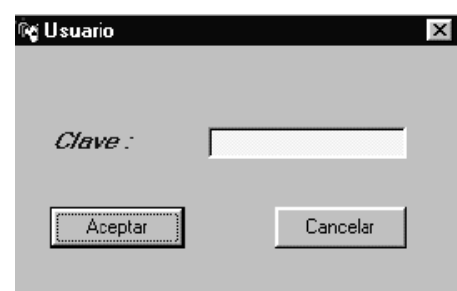

# **Figura 11. Introducción de la contraseña**

Fuente: **Selmec equipos industriales**, Software CCI\_SCADBeep® para planta de emergencia.

La secuencia para introducir la contraseña es posicionarse con el ratón en la parte amarilla de la figura 11 y teclear la clave **boj\_cci**, a continuación seleccionar el icono **aceptar**. Si la contraseña fue correcta se muestra un mensaje **Bienvenido, al sistema** y se registra la hora y fecha en la ventana de evento, en caso contrario se muestra un mensaje **Lo siento, no lo conozco.**

# **3.5.2. Comunicación**

Esta opción (figura 12) se utiliza par habilitar o deshabilitar (interrumpir) la comunicación con la planta de emergencia, para lo cual tiene que estar previamente seleccionada la planta de emergencia en el menú selección planta y haber indicado el tipo de enlace (cable o módem).

# **Figura 12. Habilitar/deshabilitar la comunicación con la planta de emergencia.**

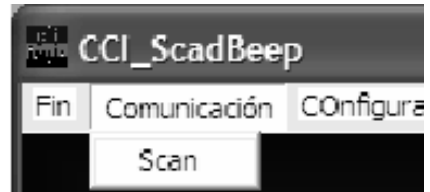

Fuente: **Selmec equipos industriales**, Software CCI\_SCADBeep® para planta de emergencia.

Al habilitar la comunicación en la ventana evento se registrará el mensaje **comunicación habilitada por operador** y al establecerse la comunicación y tener la respuesta de la planta, se tendrá en la computadora la información referente a las protecciones, alarmas, mediciones. Cualquier cambio que ocurra en la planta de emergencia se registrará con hora y fecha en el área de desplegado de eventos, siempre y cuando no se interrumpa el enlace.

En caso de que se deshabilite la comunicación con la planta, se registrará el mensaje **comunicación deshabilitada por el operador** interrumpiéndose la comunicación con la planta, quedando en la computadora el último estado operativo antes de interrumpir la comunicación. Cuando se realiza esta acción, cualquier cambio que ocurra en la planta no lo registrará.

### **3.5.3. Configuración**

Este menú nos sirve para seleccionar el puerto de comunicación, seleccionar el medio de comunicación (enlace) con la planta, seleccionar el tiempo de adquisición de información de la planta y modificar algún parámetro operativo de la planta, para lo cual tenemos las opciones que se muestran en la figura 13.

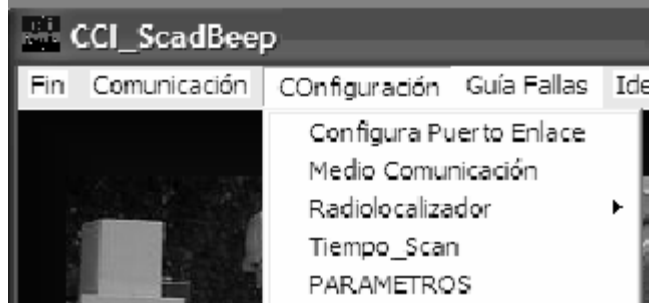

### **Figura 13. Opciones del menú de configuración**

Fuente: **Selmec equipos industriales**, Software CCI\_SCADBeep® para planta de emergencia.

### **3.5.3.1. Configurar puerto de enlace**

Esta opción se utiliza para seleccionar el puerto RS232 (COM) de la computadora a la cual se va a conectar el módulo de control de la planta de emergencia y a través del cual nos vamos a comunicar con la planta de emergencia. Al seleccionar esta opción, se presenta una ventana titulada **configuración** como se observa en la figura 14.

#### **Figura 14. Selección del puerto de comunicación COMx**

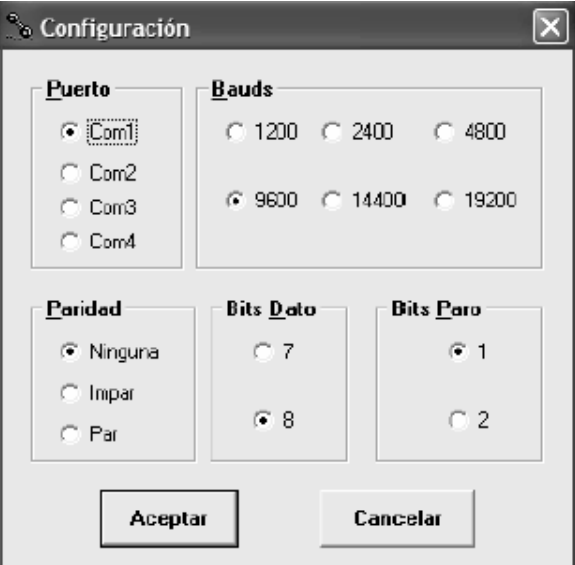

Fuente: **Selmec equipos industriales**, Software CCI\_SCADBeep® para planta de emergencia.

 De estas opciones solamente seleccione el **puerto RS232 com(deseado).** Teniendo en cuenta que el com2 se utiliza para el envío de mensajes, por *default* el puerto utilizado para establecer la comunicación es el com1, los demás parámetros no los modifique, ya que no va a ser posible establecer la comunicación con el módulo de control o mandará mensajes de error y se corre el riesgo de que se bloquee la comunicación.

 Nota: para lograr la comunicación con el módulo de control de la planta de emergencia, la velocidad usada es de 9600 bauds, 8 bits de dato, 1 bit de paro y sin paridad, como se indica en la figura 14.

### **3.5.3.2. Medio de comunicación**

Este medio de comunicación nos sirve para seleccionar el medio de comunicación por medio del cual vamos adquirir la información de la planta de emergencia.

## **3.5.3.2.1. Enlace vía cable**

Por *default* la comunicación es través de cable como se observa en la figura 15, este medio se usa cuando la planta se puede supervisar ya sea a través de RS232 o usando convertidores RS485, uno en la computadora y otro en cada planta de emergencia.

### **Figura 15. Medio de comunicación vía cable**

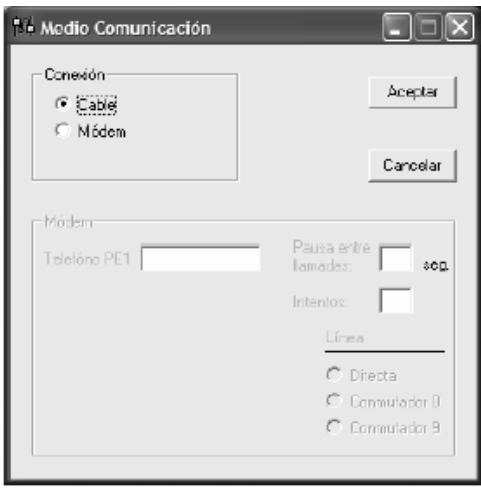

Fuente: **Selmec equipos industriales**, Software CCI\_SCADBeep® para planta de emergencia.

#### **3.5.3.2.2. Enlace vía módem**

Este enlace se usa cuando la distancia ya no es posible a través de cable y es necesario el uso de módem tipo telefónico o celular para poder conectarnos a la red telefónica y establecer la comunicación con la planta. En este caso se deben usar 2 módems, uno en la computadora y otro en la planta de emergencia. Para habilitar esta opción se debe seleccionar del cuadro **medio de comunicación**, la opción módem de la figura 15, habilitándose los campos de **teléfono PE1, pausa entre llamadas, intentos y línea,** como se observa en la figura 16.

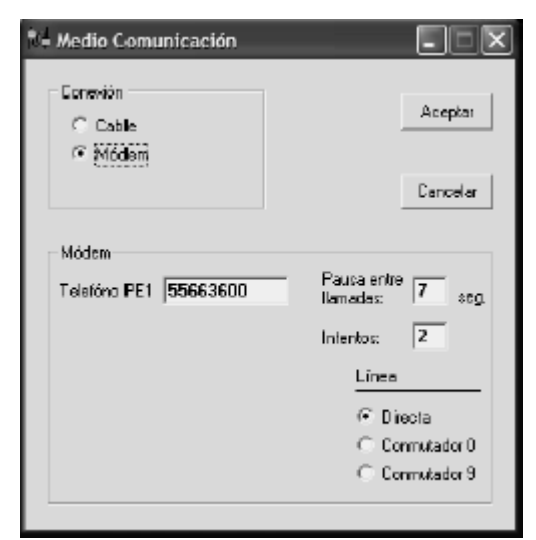

#### **Figura 16. Opciones de comunicación vía módem telefónico**

Fuente: **Selmec equipos industriales**, Software CCI\_SCADBeep® para planta de emergencia.

A continuación se describe la información contenida en cada campo:

**Teléfono PE1:** en este campo se captura el número telefónico asignado a la planta de emergencia y al cual tendrá que llamarse al momento de habilitar la opción *scan* del menú comunicación.
**Pausa entre llamadas:** en este campo se indica el tiempo para volver a llamar, cuando el número telefónico que se marcó está ocupado.

**Intentos:** en este campo se indica el número de intentos a realizar, antes de colgar.

**Línea:** en este campo se selecciona si el enlace va a realizarse por medio de una línea telefónica directa, o por medio de conmutador, teniéndose 2 opciones que puede ser con 0 ó 9, antes de marcar el número telefónico. El tipo de línea a utilizar debe ser analógica.

**Aceptar:** este botón se utiliza para aceptar la configuración tecleada o deseada.

**Cancelar:** este botón se utiliza para dejar la configuración anterior.

### **3.5.3.3. Radiolocalizador (opcional)**

En esta opción se configura el número personal, el tipo de línea y si se desea el envío de mensajes a radiolocalizador.

### **3.5.3.3.1. Número personal (opcional)**

Al seleccionar esta opción se presenta una ventana en la cual se pide introducir el número de clave personal del operador **PIN** que va a recibir los mensajes en forma alfanumérica en su radiolocalizador al ocurrir cualquier evento en la planta de emergencia, ésta opción se observa en al figura 17.

**Figura 17. Ingreso del número de pin en la opción número personal** 

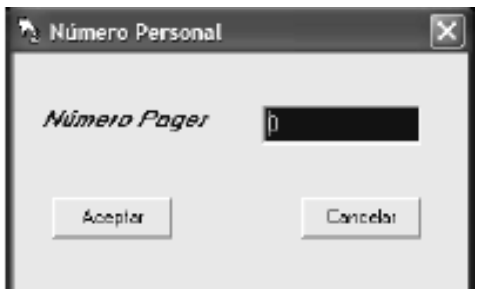

Fuente: **Selmec equipos industriales**, Software CCI\_SCADBeep® para planta de emergencia.

 Al introducir el número de clave del *pager* en la ventana de eventos se muestra el número tecleado con hora y fecha.

# **3.5.3.3.2. Línea telefónica (radiolocalizador)**

Esta opción se utiliza para seleccionar el tipo de línea a utilizar para la comunicación con la compañía de radiolocalizadores xxxx, como se observa en la figura 18.

# **Figura 18. Selección del tipo de línea para la compañía de radiolocalizadores**

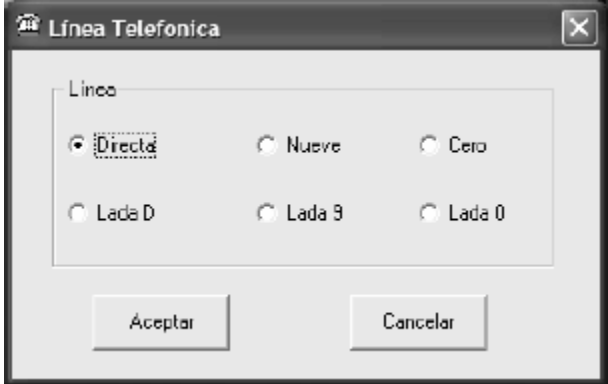

Fuente: **Selmec equipos industriales**, Software CCI\_SCADBeep® para planta de emergencia.

### **3.5.3.3.3.** *Pager* **habilitar/deshabilitar (opcional)**

Esta opción se utiliza para habilitar o deshabilitar el envío de mensajes en forma automática a un radiolocalizador, al presentarse en la planta de emergencia la operación de una protección o la activación de alguna alarma. Cuando se tiene esta opción habilitada el *software* CCI\_SCADBeep®, le da prioridad a la comunicación entre la computadora de la compañía de radiolocalizadores, por lo cual actualizará su información después de que haya concluido el envío del mensaje correspondiente al punto alarmado.

 El tiempo promedio para que se reciba el mensaje en el radiolocalizador en forma alfanumérica es de aproximadamente 40 a 60 segundos, desde que la PC detecta que operó alguna protección o alarma.

 NOTA: la secuencia para habilitar el envío de mensajes a radiolocalizador es primero capturar el número de clave, seleccionar la línea telefónica y finalmente habilitar esta opción.

## **3.5.3.4. Tiempo** *scan*

Esta opción se utiliza para indicar la frecuencia con la cual será adquirida la información de la planta de emergencia, el tiempo mínimo es de 2 segundos y el máximo de 10 segundos, por default el tiempo es de 3 segundos, como se observa en la figura 19.

· Tiempo\_Scan הקםך. Selección Tiempor  $6.3560$  $C$  25eg  $C$  4 Seg  $C.55$ eg  $C$  6 Seg  $C$  7 Seg  $C.8$  Seg.  $C.$  S Seg.  $\bigcirc$  10 Seg Aceptar Cancelar

**Figura 19. Selección de tiempo de adquisición de datos** 

Fuente: **Selmec equipos industriales**, Software CCI\_SCADBeep® para planta de emergencia.

### **3.5.3.5. Parámetros**

Esta opción se utiliza para configurar todos los parámetros operativos de la planta de emergencia, como el número de intentos de arranque, el tiempo de transferencia, los voltajes permitidos de operación para arranque y paro, los rangos permitidos de frecuencia, la asignación de la dirección de la planta, etc. En la figura 20 se observan los parámetros que se pueden configurar.

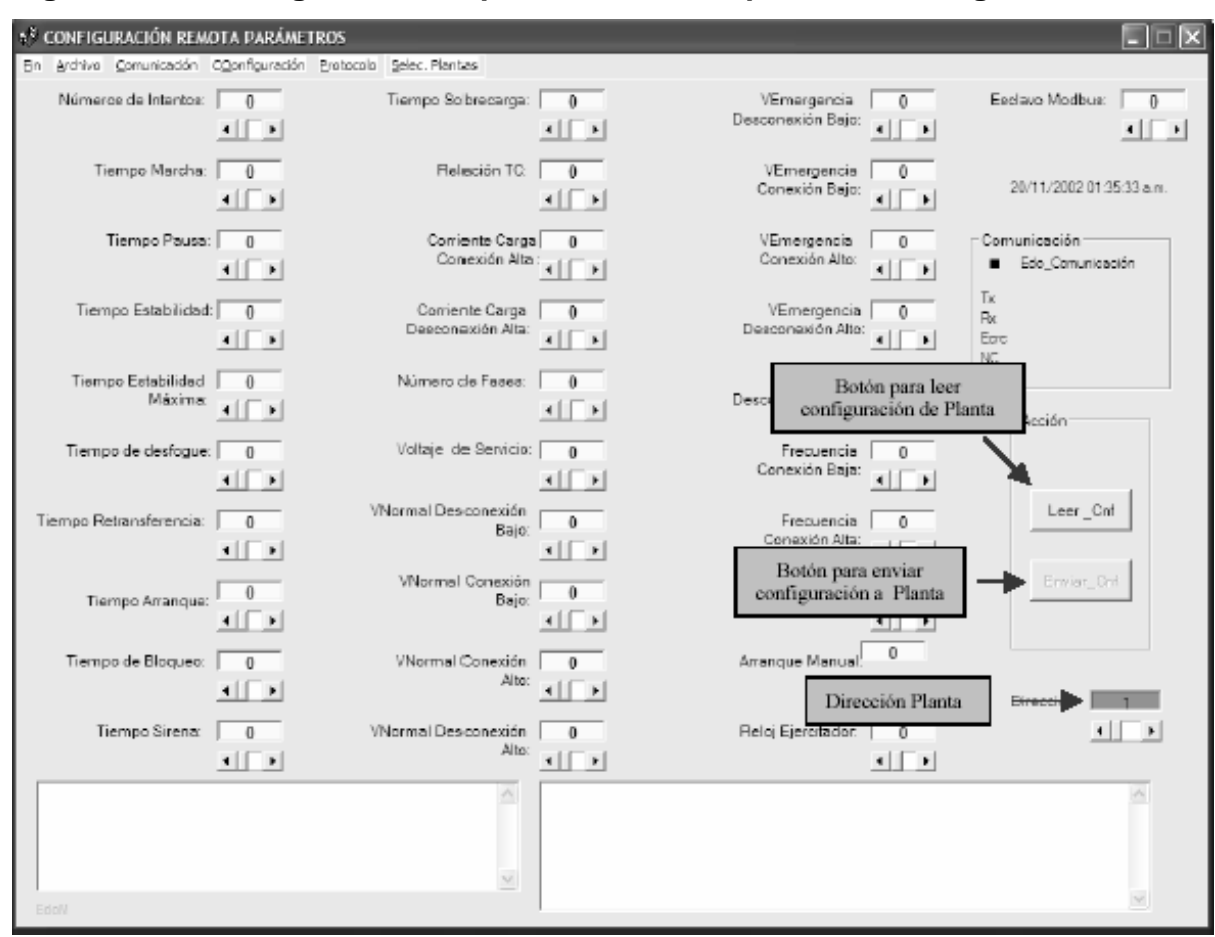

### **Figura 20. Configuración de parámetros de la planta de emergencia**

Fuente: **Selmec equipos industriales**, Software CCI\_SCADBeep® para planta de emergencia.

 En esta imagen se tiene también una barra de menú, en la cual podemos observar que las opciones son idénticas a las de la página principal a excepción de la opción **archivo,** la cual se puede utilizar para abrir un archivo previamente configurado o bien para guardar una nueva configuración, como se observa en la figura 21.

Figura No 21. Barra de menú en la ventana de configuración remota

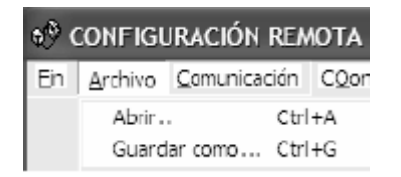

Fuente: **Selmec equipos industriales**, Software CCI\_SCADBeep para planta de emergencia.

# **3.5.3.5.1. Pasos para leer un archivo de configuración**

Para leer una configuración en particular se debe usar la opción archivo, mostrándonos el o los archivos de configuración como se observa en la figura 22.

# **Figura 22. Archivos de configuración**

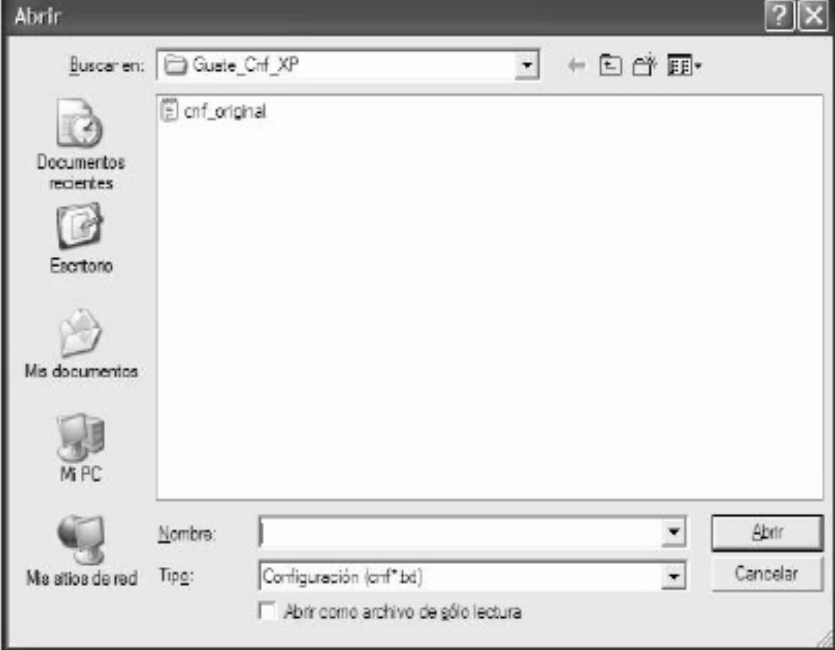

Fuente: **Selmec equipos industriales**, Software CCI\_SCADBeep® para planta de emergencia.

 De la lista, seleccionar el archivo deseado y a continuación presionar sobre la ventana "abrir", con lo cual se cargan todos los campos con sus valores respectivos, como se observa en la figura 23.

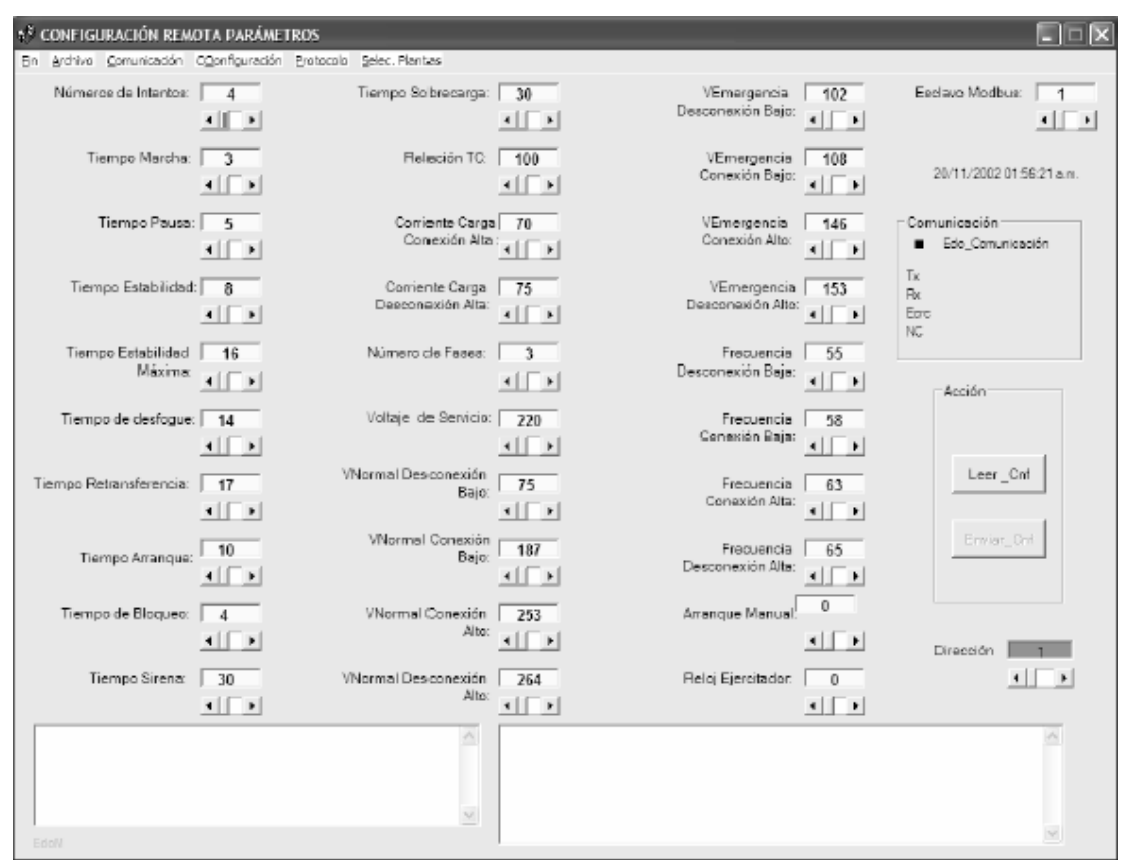

**Figura 23. Lectura de archivo de configuración** 

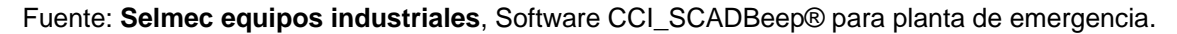

### **3.5.3.5.2. Guardar archivo de configuración**

Para guardar la configuración en un archivo, debemos seleccionar la opción **archivo**, **guardar como…**, como se muestra en la figura 24. Para asignar el nombre del archivo debemos ubicarnos en el campo **nombre** y teclear el nombre que haga referencia a la planta que se está configurando con el fin de una fácil identificación, y posteriormente presionar el botón guardar.

NOTA: la extensión del archivo debe ser **txt.** 

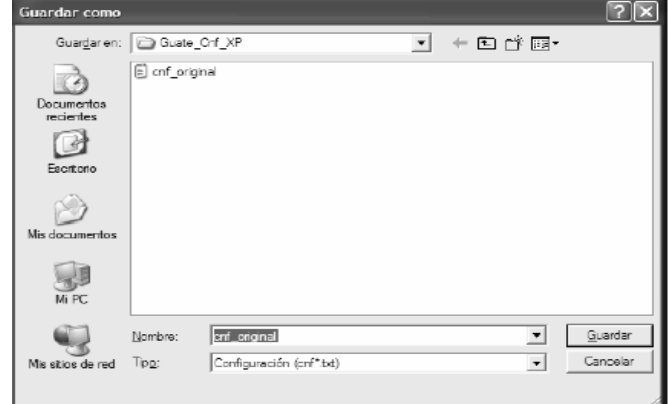

**Figura 24. Guardar archivo de configuración** 

Fuente: **Selmec equipos industriales**, Software CCI\_SCADBeep® para planta de emergencia.

# **3.5.3.5.3. Leer configuración de la planta de emergencia**

Para leer la configuración de la planta de emergencia, es necesario tener configurado previamente el puerto de enlace, el medio de comunicación, la dirección de la planta, la selección de la planta y haber habilitado la comunicación, con lo cual se puede utilizar el botón **leer\_Cnf**. Al recibir la respuesta de la planta, se mostraran los valores que tiene configurados en los campos correspondientes, similar a los de la figura 23.

# **3.5.3.5.4. Escribir o modificar la configuración de la planta**

Para realizar esto es necesario que se haya leído correctamente la configuración con lo cual nos va habilitar el botón **Enviar\_Cnf.** En caso contrario, este botón continuará deshabilitado. A continuación modificar el o los parámetros necesarios y posteriormente presionar el botón **Enviar\_Cnf**, con lo cual se inicia el ciclo de grabado de los nuevos parámetros en el módulo de la planta de emergencia. Si por alguna razón se interrumpe la secuencia, el proceso de grabado aborta por lo que tendrá que intentarse nuevamente. En caso de que se haya grabado bien la nueva configuración, se mostrará el mensaje **\*\*Termina configuración remota\*\*.** 

Para regresar a la página principal se deberá deshabilitar del menú **comunicación** la opción *scan* y posteriormente seleccionar del menú la opción **fin.**

### **3.5.4. Modo de operación**

En esta opción se define el modo de operación del *software*, el cual puede ser modo maestro o modo receptor como se observa en la figura 25.

### **Figura 25. Lectura de archivo de configuración**

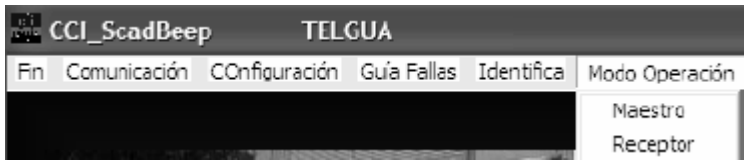

Fuente: **Selmec equipos industriales**, Software CCI\_SCADBeep® para planta de emergencia.

### **3.5.4.1. Modo maestro**

En este modo el software es el que inicia la comunicación con la planta de emergencia, de acuerdo a los parámetros configurados por el usuario, como es el puerto de enlace, el medio de comunicación ya sea vía cable o módem, el tiempo de adquisición de datos, la dirección de la planta. De esta forma, el operador es el que indica en qué momento inicia la comunicación con la planta y en qué momento termina. Este modo es el modo más usual.

## **3.5.4.2. Modo receptor**

En este modo el software va a estar en espera de que alguna planta de emergencia le llame para poder iniciar la adquisición de información, para esto, el operador únicamente debe seleccionar este modo y habilitar la comunicación.

### **3.5.5. Protocolo**

Esta opción se utiliza para habilitar o deshabilitar el monitoreo de información entre la computadora y la planta de emergencia. Esta opción se usa únicamente para fines de diagnóstico. Al habilitarla, en la ventana de **desplegado de comunicación** se muestra la comunicación con la planta.

 Al habilitar o deshabilitar esta opción también se indica en la ventana de **registros y eventos.**

56

### **3.5.6. Guía de fallas**

Esta opción se presenta como una ayuda básica *tips* de primeros auxilios al operador, en la cual pueda conocer cuales son las posibles causas que puedan originar una alarma de las que se están **supervisando** en la planta. Para poder seleccionar y ver su contenido, la primera vez tendrá que deshabilitar la comunicación con el módulo de control de la planta de emergencia y, si lo desea tenerla, minimizada para cuando se requiera. Esta ventana se observa en la figura 26.

### **Figura 26. Guía de fallas**

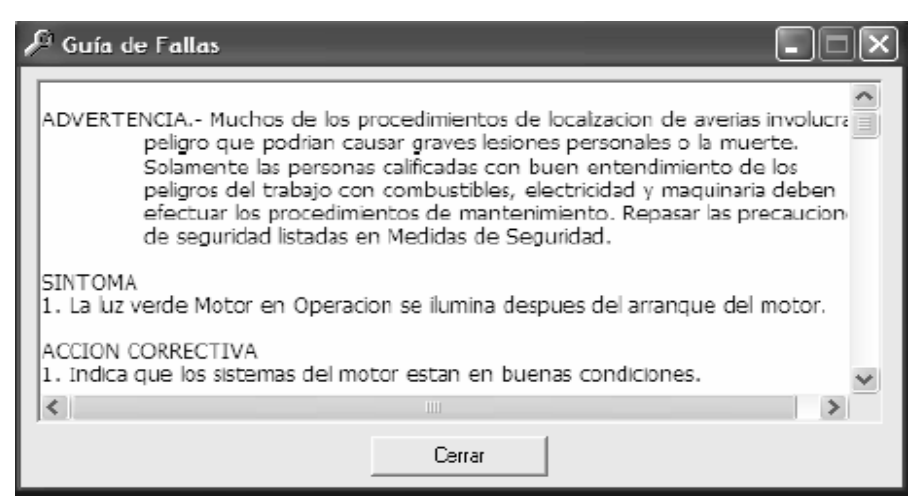

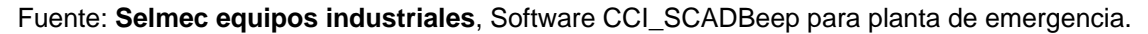

### **3.5.7. Selección de la planta de emergencia**

Esta opción se utiliza para habilitar o deshabilitar la comunicación con la planta de emergencia 1. Cuando está habilitada se indica con una flecha, con lo cual se tendrá comunicación con la planta al seleccionar la opción *scan* del menú **comunicación**, de acuerdo al tiempo especificado en la opción **Tiempo\_scan,** al realizar esto en la ventana de evento se registra el mensaje de **comunicación PE1 habilitada.** 

Al deshabilitar esta opción también se indica en la ventana de evento.

## **3.5.8. Obtención de información**

Una vez seleccionada la planta de emergencia, el puerto de comunicación, el medio de comunicación y el tiempo de adquisición de información, lo único que falta es habilitar del menú **comunicación** la opción **scan** (ver 3.5.2 Comunicación). Con esto se mostrará en la computadora la información referente al estado operativo y a las mediciones de la planta de emergencia, como se observa en la figura 27, con lo cual se podrá operar la planta en forma remota desde la PC.

CCI\_ScadBeep TELGUA  $\Box$ D $\mathbf{X}$ Comunicación COnfiguración Guia Fallas Identifica Modo Operación Protocolo Selec Planta Acerca de... 3/09/2002 01:07:10 p.m. cos MEDICIONES Edo, Comunicación  $222U$ Voltaje Normal L1 L3  $221V$ Voltaje Normal L2 L3 235 V .<br>Voltaje Emergencia F1  $121V$ Voltaje Emergencia F2 IZS V Voltaje Emergencia F3 122 V Comente F1 Para Anancar Coniente F2 Comente F3 Frecuencia PE Planta Fuera 1862 BPM Velocidad Equipo en Manuel Automático Temperatura Presión Suminstro Normal Ariannue Hora Evento Fecha Planta Operando io Emergencia 13/09/2002 01:03:39 p.m. PE1<br>13/09/2002 01:03:39 p.m. PE1 Normal Suministro CFE<br>Termino Emergencia Falla de Amanque Saida Cell<br>Bajo Diesel Tangue Principal<br>Normal Diesel Tangue Principal<br>Falla de Rateria 3/03/2002 01:03:39 p.m. PET 2002 01:06:21 բ.m<br>2002 01:06:37 բ.m<br>2002 01:06:37 բ.m le Alta Tem Bajo Diesel Tanque Diar incipa de Presión de Ao Bajo Diesel T. Principa Reloi Eiercitador Falla de Sobrevelocidad **MENSAJES** Paro de Emergencia 87 3 98 2 98 3D 131 3 6 21 0 0 0 4 0 F3 95 1 3 4 0 1 2 0 25 98 ED<br>3 2 0 0 2 05 83 Falla de Generació 3401202598ED<br>3300104442 2084C8449314884DF4C897D9B796405080618 PROTECCIONES Y ALARMAS 48873A22D8F62 .<br>5.79

**Figura 27. Obtención de información de la planta de emergencia** 

Fuente: **Selmec equipos industriales**, Software CCI\_SCADBeep® para planta de emergencia.

# **4. INSTALACIÓN DEL EQUIPO**

### **4.1. Montaje**

La cimentación y el piso o techo deben soportar el peso de la planta de generación y sus accesorios (tal como un tanque de combustible de sub base), resistir cargas dinámicas y no transmitir ruido y vibración objetable.

# **4.1.1. Aisladores de vibración**

La figura 28 ilustra un aislador de vibración de resorte de acero del tipo requerido para montar las plantas de generación más grandes de Cummins Power Generation, 230/200 kW y otras más grandes. Los aisladores de resorte de acero de este tipo pueden proporcionar hasta 98 por ciento de reducción en la fuerza de la vibración transmitida.

# **Figura 28. Aislador de vibración de resorte de acero**

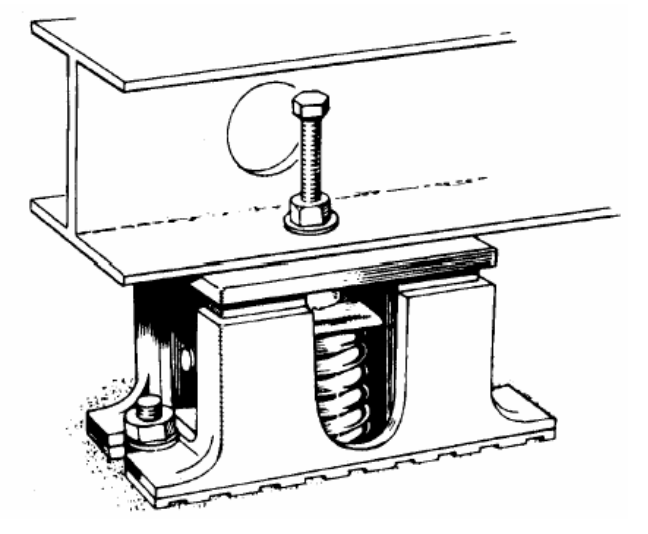

Fuente: Cummins Engine Company Inc. **Manual de instalación de plantas de emergencia.**  Pág. 73

Atornillar estas plantas de generación directamente al piso o cimentación resultará en ruido y vibración excesivos, y posible daño a la planta, al piso y a otro equipo.

En las plantas de generación más pequeñas de Cummins Power Generation (200/175 kW y más pequeñas) tienen aisladores de vibración de hule colocados entre el larguero y el ensamble de motor-generador. Ellas pueden atornillarse directamente a la cimentación, piso o subestructura.

## **4.1.2. Piso de concreto**

Cuando una planta de generación se monta sobre un piso de concreto, deberá vaciarse una base de concreto sobre la parte superior del piso. La base deberá ser concreto reforzado con una resistencia a la compresión a los 28 días de al menos 2500 psi (173 kPa). Deberá ser de al menos 6 pulgadas (150 mm) de espesor y extenderse al menos 6 pulgadas (150 mm) más allá del larguero en todos los lados. Deberán usarse anclas tipo J o L para anclar el larguero o aisladores de vibración a la base.

### **4.1.3. Cimentación aisladora de vibración**

Cuando una planta de generación se monta sobre una cimentación para reducir la transmisión de vibraciones al edificio, el peso (W) de la cimentación deberá ser al menos 2 veces el peso de la planta misma para resistir las cargas dinámicas.

> • La cimentación deberá extenderse al menos 6 pulgadas (150 mm) más allá del larguero en todos los lados. Esto determinará la longitud (l) y el ancho (w) de la cimentación.

> > 60

• Calcule la altura (h) de la cimentación necesaria para obtener el peso requerido (W) usando la siguiente fórmula:

$$
h = \frac{W}{dx \, |x \, w}
$$

Donde:

 $d =$  densidad del concreto, típicamente 145 libras / pie<sup>3</sup>, (2322kg / m<sup>3</sup>).

- La cimentación deberá extenderse al menos 6 pulgadas (150 mm) por arriba del piso para hacer más fácil el servicio y mantenimiento de la planta de generación.
- La cimentación debe extenderse por debajo de la línea de congelación para evitar levantamiento.
- La cimentación deberá ser concreto reforzado con una resistencia a la compresión a los 28 días de al menos 2500 psi (173 kPa).
- El peso total (TW) de la planta de generación, combustible y cimentación usualmente resulta en una carga de resistencia de soporte del suelo (SBL) de menos de 2000 lbs / pie² (96 kPa). Aunque esto está dentro de la capacidad de resistencia de carga de la mayoría de los suelos, investigue siempre la carga permisible de resistencia de soporte del suelo revisando el código local y el reporte de análisis de suelos para el edificio. Calcule la carga de resistencia de soporte del suelo usando la siguiente fórmula:

$$
SBL = \frac{TW}{1xw}
$$

Donde:

l = longitud de cimentación,

w = ancho de cimentación

• Deberán usarse anclas tipo J o L para anclar el larguero o aisladores de vibración a la cimentación. La figura 29 ilustra una típica cimentación aisladora de vibración.

**Figura 29. Cimentación típica aisladora de vibración** 

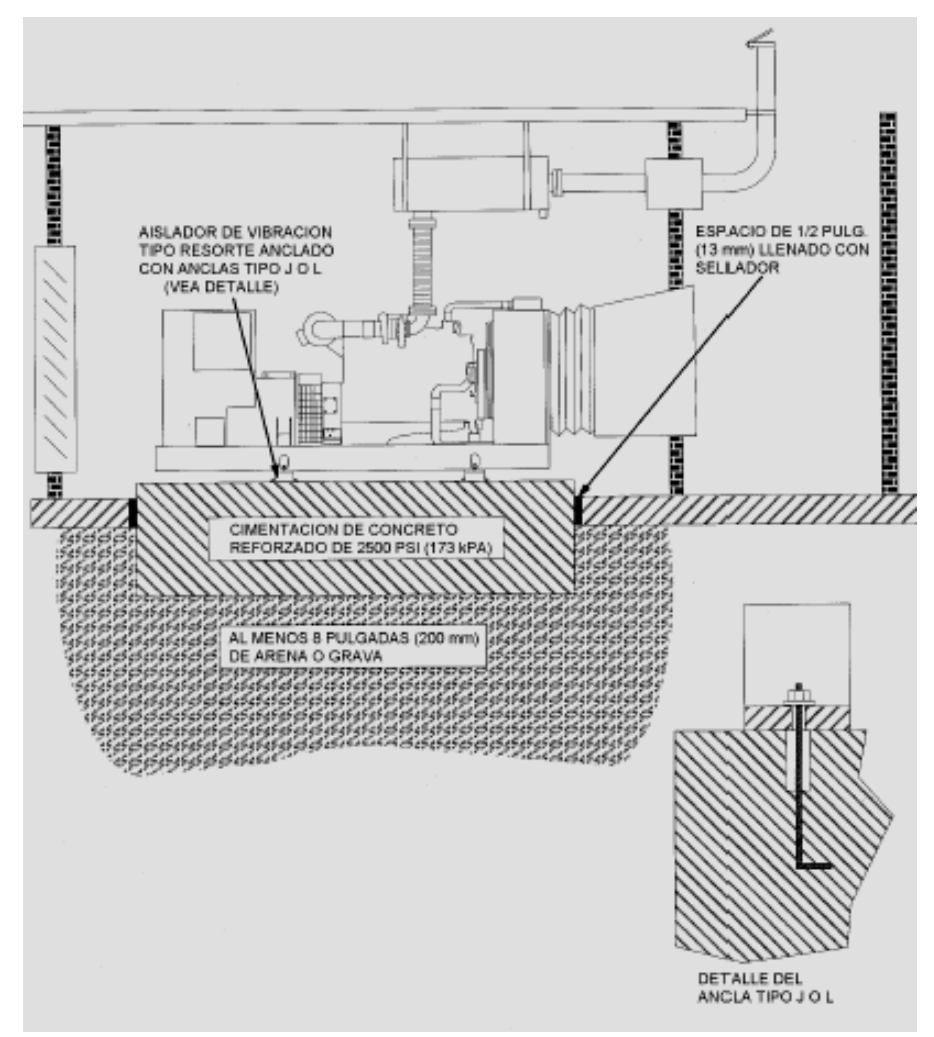

Fuente: Cummins Engine Company Inc. **Manual de instalación de plantas de emergencia.**  Pág. 75

## **4.2. Sistema de escape**

La función del sistema de escape es transportar con seguridad los gases de escape del motor y el hollín fuera del edificio, y el ruido lejos de la gente.

- Tubo de escape de acero inoxidable flexible y corrugado de al menos 24 pulgadas (610 mm) de largo debe conectarse a la(s) salida(s) de escape del motor para absorber la expansión térmica y movimiento de vibración de la planta de generación, siempre que la planta esté montada sobre aisladores de resorte de acero del tipo mostrado en la figura 28.
- Para reducir la corrosión debido a la condensación, deberá instalarse un mofle cerca del motor de modo que este cuente con un sistema de drenado para el condensado.
- Los mofles y la tubería deben estar soportados por ganchos de suspensión o soportes incombustibles, no por el múltiple de escape del motor. El peso sobre el múltiple de escape del motor puede causar daño al mismo múltiple de escape o reducir la vida de un turbo cargador.
- Se recomienda tubo de hierro negro cédula 40 para tubería de escape.
- Los radios de doblez del tubo deberán ser tan largos como sea práctico.
- Considerando las limitaciones de contrapresión de los gases de escape del motor, se usará tubería del mismo diámetro nominal a la del múltiple de escape el motor en todo el sistema de escape. **Nunca debe usarse tubería de diámetro más pequeño a la del múltiple de escape.** La tubería que es de diámetro más grande de lo necesario está más sujeta a la corrosión debido a la condensación que el tubo de diámetro más pequeño, y reduce la velocidad de los gases de escape disponible para dispersarlos hacia arriba y dentro del flujo de viento exterior. También, como regla, entre menos cambie el diámetro del tubo en el sistema de escape, menor es la pérdida por fricción.
- Toda la tubería y mofles de escape se aíslan térmicamente para evitar quemaduras por contacto accidental, prevenir activación de los dispositivos de detección de fuego y aspersores, reducir la corrosión debida a condensación y reducir la cantidad de calor irradiado a la sala de generación. **Los múltiples de escape del motor y carcasas de turbo cargador, a menos que sean enfriados por agua, nunca deben aislarse.** El hacerlo puede resultar temperaturas muy altas que pueden destruir el múltiple y el turbo cargador.
- La tubería de escape debe estar separada al menos 9 pulgadas (229 mm) de algún material combustible. Use manguitos aprobados donde la tubería de escape deba pasar a través de paredes o techos combustibles.
- La tubería de escape deberá estar accesible para inspección por fugas y corrosión.
- El tubo de escape (acero) se expande aproximadamente 0.006 pulgadas de longitud por pie de tubo por cada elevación de 100º F en temperatura del gas de escape (1.14 mm por metro por elevación de 100º C). Se recomienda usar tubo de acero inoxidable flexible y corrugado para absorber la expansión en tramos rectos y largos de tubo.
- Los tramos horizontales de tubería de escape deberán inclinarse hacia abajo en la parte más lejana del motor, o colocar a una trampa de condensado.
- Deberán proveerse de una trampa de drenado de condensación y tapón donde la tubería gira para elevarse verticalmente.
- El escape del motor contiene monóxido de carbono, un gas tóxico inodoro e invisible. El sistema de escape debe terminar fuera del edificio en un lugar donde los gases de escape del motor se dispersen lejos de los edificios y de las admisiones de aire del edificio y no ennegrezca paredes y ventanas con el hollín. Se recomienda mucho que el sistema de escape sea llevado hacia arriba tan alto como sea práctico en el lado a favor del viento del edificio, y que descargue recto hacia arriba para maximizar la dispersión. El escape también deberá descargar sobre el lado de descarga de aire del radiador del edificio para reducir la probabilidad de que los gases de escape y el hollín sean aspirados dentro de la sala de generación con el aire de ventilación. Todo lo anteriormente descrito lo podemos observar en la figura 30.

**Figura 30. Sistema de escape típico** 

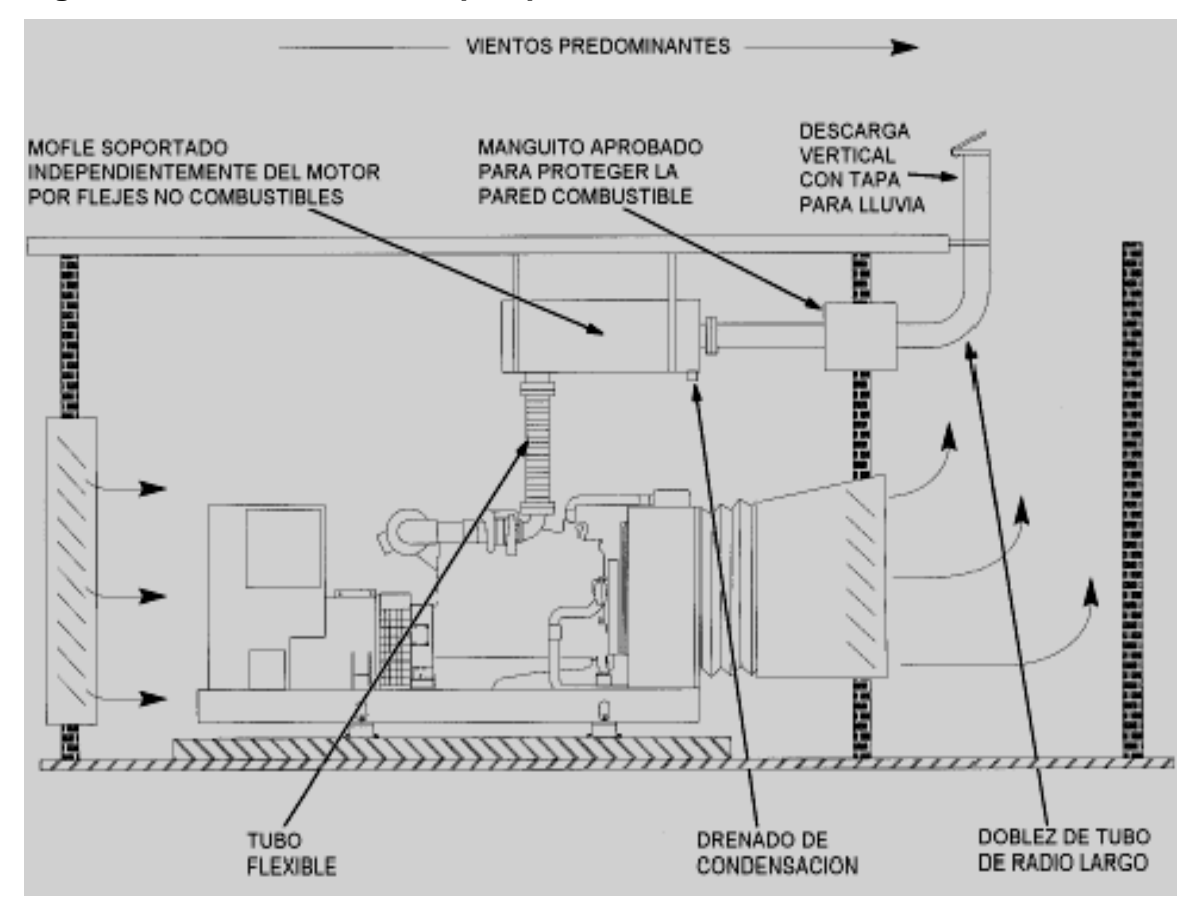

Fuente: Cummins Engine Company Inc. **Manual de instalación de plantas de emergencia.**  Pág. 76

Algunos códigos especifican que la salida de escape termine al menos a 10 pies de la línea de propiedad, a 3 pies de una pared o techo exteriores, a 10 pies de aberturas en el edificio, y al menos a 10 pies arriba de la pendiente adyacente.

• Deberá proveerse una tapa de lluvia si la salida de escape apunta hacia arriba.

- Una planta de generación no deberá conectarse a un sistema de escape que sirve a otro equipo, incluyendo a otras plantas de generación. El hollín, condensación corrosiva y altas temperaturas del gas de escape pueden dañar el equipo inactivo servido por un sistema de escape común.
- La contrapresión de escape no debe exceder la contrapresión permisible en la hoja de especificaciones de la planta de generación. La contrapresión excesiva de escape reduce la potencia del motor y la vida del mismo y puede conducir a temperaturas de escape altas y humo. Deberá estimarse la contrapresión de escape del motor antes de finalizar la distribución del sistema de escape y deberá medirse en la salida de escape bajo operación a carga plena antes de poner la planta en servicio.

**Ejemplo de cálculos:** la distribución de un sistema de escape similar al mostrado en la figura 30 indica un tubo flexible de 5 pulgadas de diámetro por 24 pulgadas de largo en la salida del múltiple de escape del motor, un mofle grado crítico con una entrada de 6 pulgadas de diámetro y un codo de radio largo de 6 pulgadas de diámetro. La hoja de especificaciones de la planta de generación indica que el flujo del gas de escape del motor es de 2,715 pie<sup>3</sup>/min. y que la contrapresión de escape máxima permisible es de 41 pulgadas de C de A (columna de agua).

Este procedimiento implica determinar la contrapresión de escape causada por cada elemento (tubos flexibles, mofles, codos y tubos) y luego comparar la suma de las contrapresiones con la contrapresión máxima permisible.

67

- A. Determinar la contrapresión causada por el mofle. La figura 31 es una gráfica de las contrapresiones típicas de escape del mofle. Para cálculos más exactos, obtenga datos del fabricante del mofle. Para usar la figura 31:
	- a. Encuentre el área de sección transversal de la entrada del mofle usando la tabla II (0.1963 pies² en este ejemplo).

| DIAM. DE LA ENTRADA | AREA DE LA ENTRADA | DIAM. DE LA ENTRADA | AREA DE LA ENTRADA |
|---------------------|--------------------|---------------------|--------------------|
| DEL MOFLE           | DEL MOFLE (PIES2)  | DEL MOFLE           | DEL MOFLE (PIES2)  |
| (PULGADAS)          |                    | (PULGADAS)          |                    |
|                     | 0.0218             |                     | 0.1363             |
| 2.5                 | 0.0341             |                     | 0.1963             |
|                     | 0.0491             |                     | 0.3491             |
| 3.5                 | 880.0              |                     | 0.5454             |
|                     | 0.0873             |                     | 0.7854             |

**Tabla II. Áreas de sección transversal de aberturas de diversos diámetros** 

Fuente: Cummins Engine Company Inc. **Manual de instalación de plantas de emergencia.**  Pág. 78

> b. Encuentre la velocidad del gas de escape en pies por minuto (pie/min) dividiendo el flujo del gas de escape (pie<sup>3</sup>/min.) entre el área de la entrada del mofle, como sigue:

Velocidad del gas = 
$$
\frac{2,715 \text{ p}^3/\text{min.}}{0.1963 \text{ pies}^2}
$$
 = 13,831 pie/min

c. En este ejemplo, las líneas punteadas en la figura 31 muestran que el mofle grado crítico causará una contrapresión aproximadamente 21.5 pulgadas de C de A

B. Encuentre las longitudes equivalentes de todas las conexiones y secciones de tubo flexible usando la tabla III.

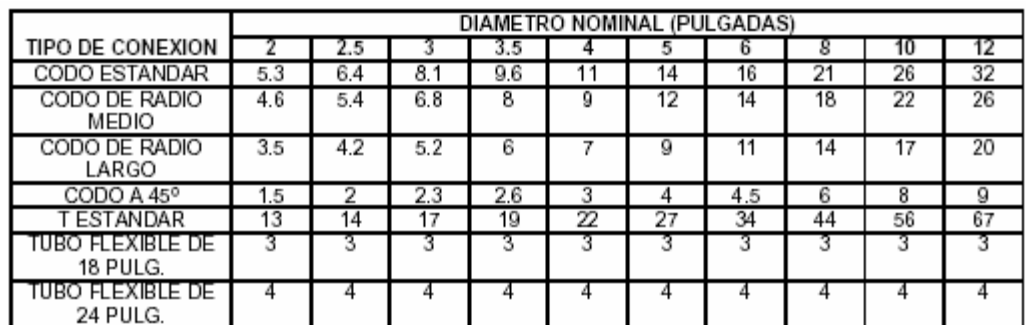

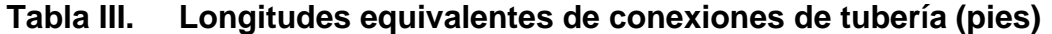

Fuente: Cummins Engine Company Inc. **Manual de instalación de plantas de emergencia.**  Pág. 80

- C. Encuentre la contrapresión en la longitud de tubo del flujo de escape dado por unidad para cada diámetro nominal de tubo usado en el sistema. En este ejemplo, se usa tubo nominal de 5 pulgadas y de 6 pulgadas. Siguiendo las líneas punteadas en la figura 32, el tubo de 5 pulgadas causa una contrapresión de aproximadamente **0.34** pulgadas de C. de A. (columna de agua) y el tubo de 6 pulgadas de aproximadamente **0.138** pulgadas de C. de A.
- D. Sume las contrapresiones para todos los elementos del ejemplo, como sigue:

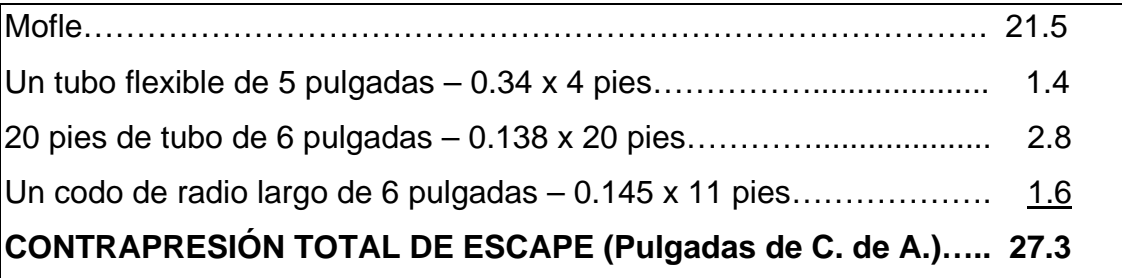

E. El cálculo indica que la distribución de la tubería es adecuada en términos de contrapresión, ya que la suma de las contrapresiones es menor a la contrapresión máxima permisible de 41 pulgadas de C. de A.

### **4.3. Sistema de enfriamiento del motor**

Los motores enfriados por líquido son enfriados por el bombeo de refrigerante (una mezcla de agua, anticongelante y aditivos) a través de pasajes en el block y cabeza(s) de cilindros del motor por medio de una bomba impulsada por el motor. El motor, bomba y radiador o intercambiador de calor líquido-líquido forman un sistema de enfriamiento presurizado cerrado. La configuración más común de planta de generación tiene un radiador montado y ventilador impulsado por el motor para enfriar el refrigerante y ventilar la sala de generación. Los métodos alternativos para enfriar el refrigerante incluyen un intercambiador de calor líquido-líquido montado, un radiador remoto o un intercambiador de calor líquido-líquido remoto.

### **4.3.1. Radiador montado en fábrica**

Una planta de generación con un radiador montado en la fábrica (figura 33) es un sistema integral de enfriamiento y ventilación. Esta es la configuración recomendada que involucra la menor cantidad de equipo auxiliar, tubería, cableado de control y refrigerante. Una consideración primaria para instalaciones de este tipo es la necesidad de mover grandes cantidades de aire a través de la sala de generación.

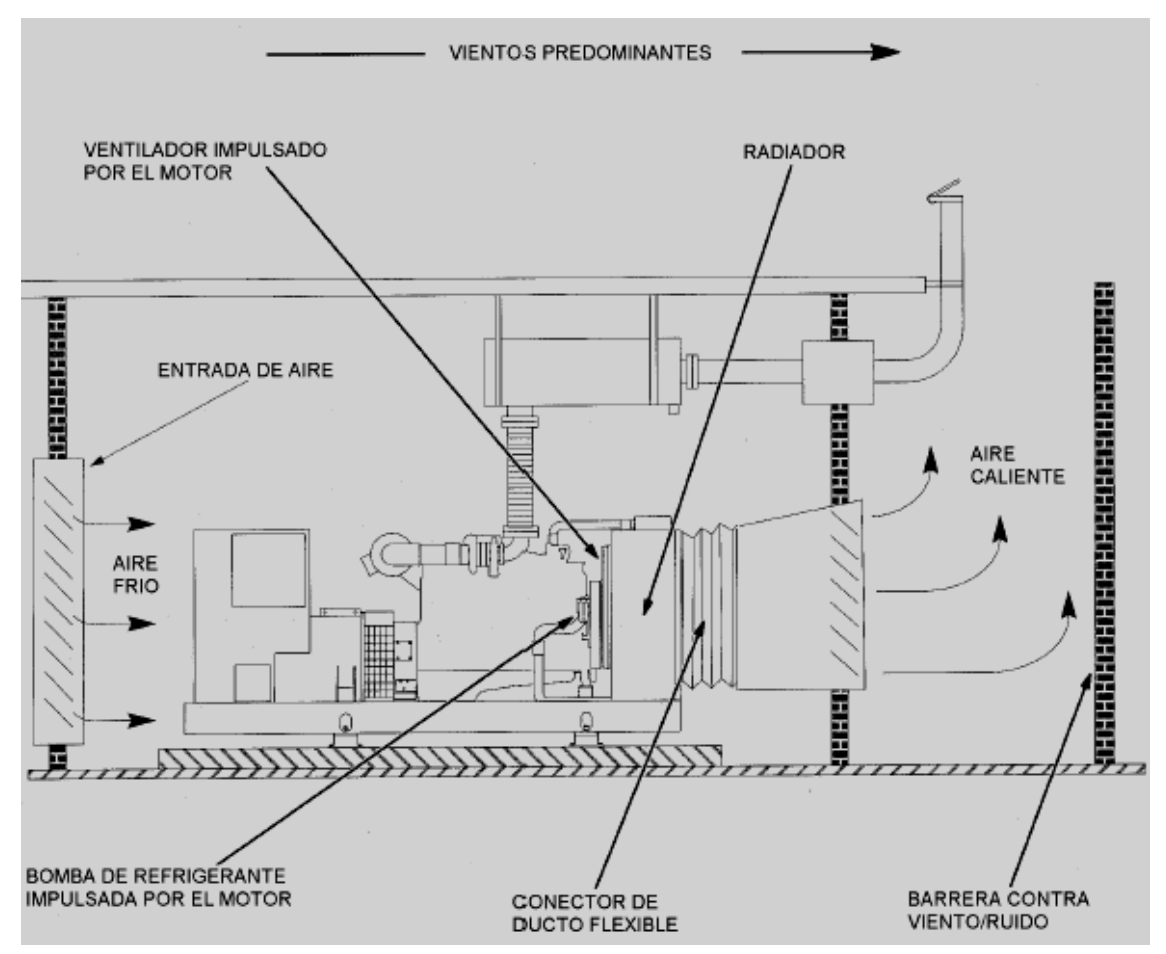

**Figura 33. Enfriamiento por radiador montado en la fábrica** 

Fuente: Cummins Engine Company Inc. **Manual de instalación de plantas de emergencia.**  Pág. 82

## **4.3.2. Calentadores de refrigerante**

Se requieren usualmente calentadores del refrigerante del motor controlados termostaticamente para el arranque. Para sistemas de potencia de emergencia de nivel 1, NFPA (National Fluid Power Association) 110 exige que el refrigerante del motor se mantenga a un mínimo de 90º F (32º C).

Los calentadores del refrigerante del motor deben conectarse a la fuente de potencia normal.

#### **4.3.3. Tratamiento del refrigerante**

Anticongelante (a base de etilenglicol o propilenglicol) y agua se mezclan para bajar el punto de congelación del sistema de enfriamiento y para elevar el punto de ebullición. Consulte la tabla IV para determinar la concentración de etilen o propilenglicol necesario para protección contra el ambiente más frío esperado. Los porcentajes de mezcla de anticongelante/agua en el rango de 30/70 a 60/40 se recomiendan para la mayoría de las aplicaciones.

El anticongelante a base de propilenglicol es menos tóxico que el anticongelante a base de etileno, ofrece protección superior para la camisa y elimina algunos requerimientos de reporte de derrame de fluido y desecho.

Las plantas de generación de Cummins Power Generation, de 125/100 kw y más grandes, están equipadas con elementos reemplazables de filtración y tratamiento del refrigerante para minimizar ensuciamiento y corrosión del sistema de enfriamiento. Ellos son compatibles con la mayoría de las formulaciones de anticongelante. Para plantas más pequeñas, el anticongelante deberá contener un inhibidor de corrosión.

Las plantas de generación con motores que tengan camisas de cilindro reemplazables requieren aditivos complementarios de refrigerante (SCAs) para proteger contra picadura y corrosión de la camisa, como se especifica en los manuales del motor y del operador de la planta de generación.

72

# **Tabla IV. Puntos de congelación y de ebullición vrs. concentración de anticongelante**

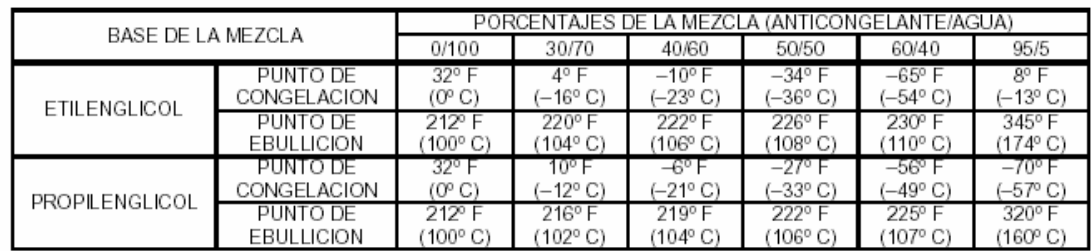

Fuente: Cummins Engine Company Inc. **Manual de instalación de plantas de emergencia.**  Pág. 94

# **4.4. Sistema de ventilación**

Es necesaria la ventilación de la sala de generación para remover el calor y gases disipados por el motor, el generador y sus accesorios, y para proporcionar aire de combustión.

## **4.4.1. Aplicaciones del radiador montado en fábrica**

En esta configuración, el ventilador toma aire a través de las aberturas de entrada de aire en el muro opuesto a través de la planta de generación y lo empuja a través del radiador, el cual tiene bridas para conectar un ducto al exterior del edificio. Considere lo siguiente:

• La ubicación de la sala de dinamos debe ser tal que el aire de ventilación pueda aspirarse directamente de, y descargarse directamente al, exterior del edificio en vez de salas adyacentes. El escape también deberá fluir en el lado de descarga de aire caliente del radiador del edificio, para reducir la probabilidad de que los gases y hollín del escape sean aspirados dentro de la sala de dinamos con el aire de ventilación, (figura 34).

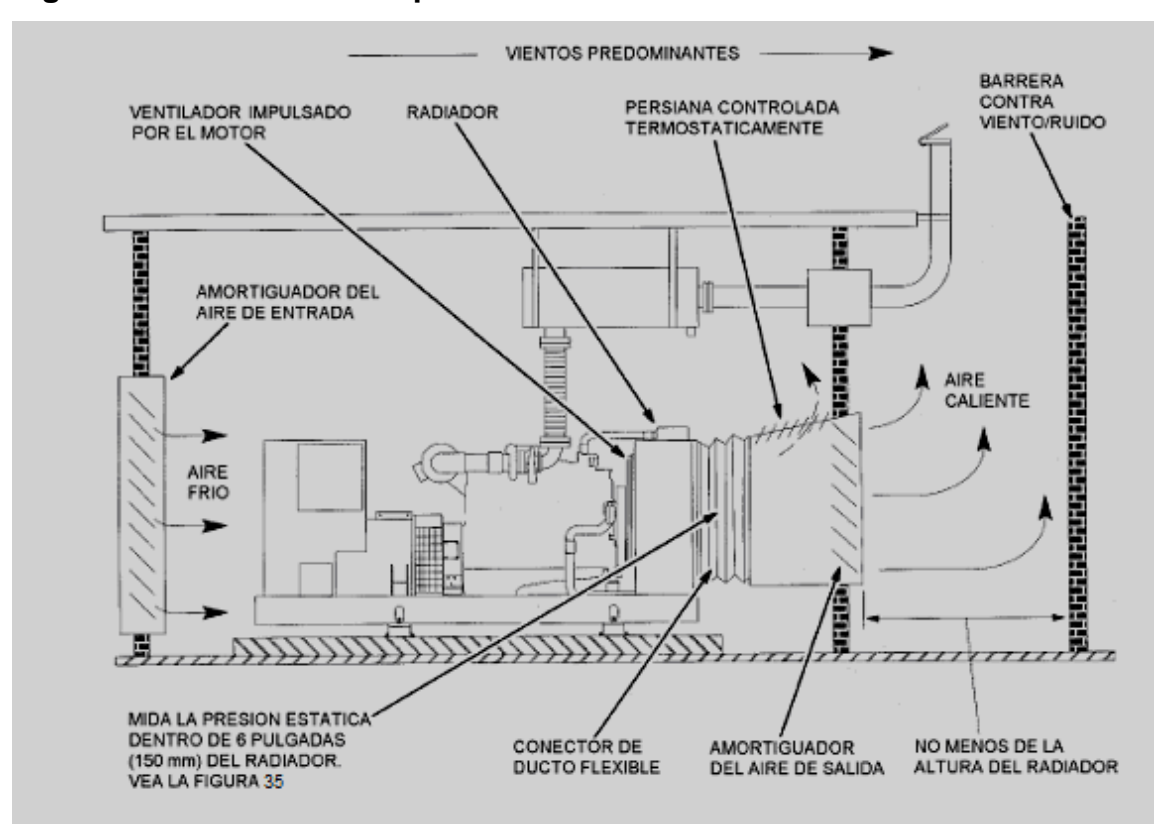

**Figura 34. Enfriamiento por el radiador montado en la fábrica** 

Fuente: Cummins Engine Company Inc. **Manual de instalación de plantas de emergencia.**  Pág. 95

La entrada del aire de ventilación y las aberturas de descarga deberán estar fijadas o protegidas para minimizar ruido del ventilador y los efectos del viento en el flujo de aire.

- El flujo de aire a través del radiador es usualmente suficiente para la ventilación de la sala de generación. Vea el cálculo de ejemplo (Pág. 78) por un método para determinar el flujo de aire requerido a fin de satisfacer las especificaciones de elevación de temperatura del aire en la sala, si hay una.
- Vea la hoja de especificaciones de la planta de generación y observe el flujo de aire de diseño que pasa a través del radiador, la restricción permisible de flujo de aire y las áreas mínimas de abertura para entrada y salida del aire. **No debe excederse la restricción permisible del flujo de aire.** La presión estática (restricción del flujo de aire) deberá medirse como se muestra el las figuras 34 y 35 para confirmar, antes de poner en servicio la planta de generación, que el sistema no sea muy restrictivo, especialmente cuando el aire de ventilación sea suministrado y descargado a través de ductos largos, rejillas restrictivas, cedazos y persianas.

# **Figura 35. Instrumentación recomendada para medir restricción de flujo de aire**

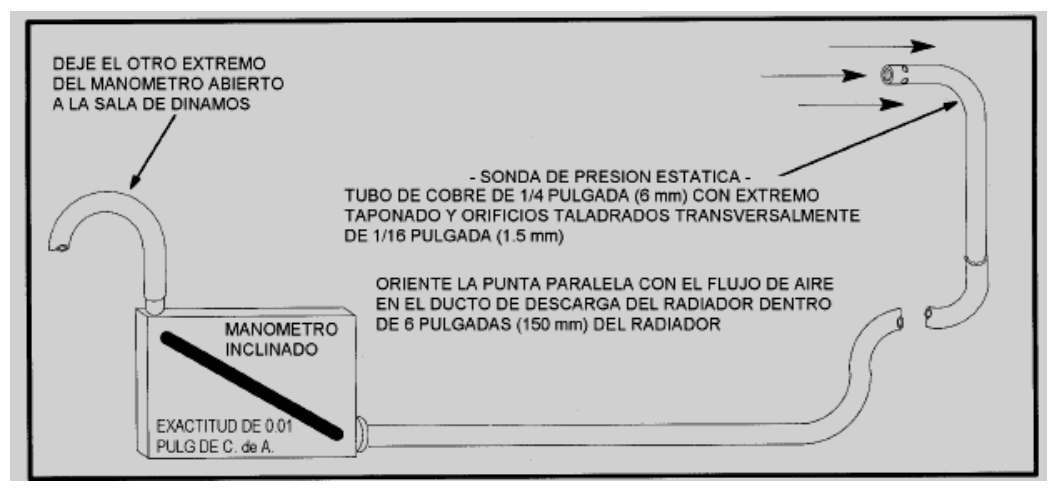

Fuente: Cummins Engine Company Inc. **Manual de instalación de plantas de emergencia.** 

Pág. 96

- Consulte las publicaciones de la ASHRAE (Sociedad Americana de Ingenieros en Calentamiento, Refrigeración y Aire Acondicionado) por recomendaciones sobre diseño de ductos si se requieren ductos para la aplicación. Note que el ducto de entrada debe manejar un flujo de aire para combustión, así como también un flujo de aire de ventilación y debe dimensionarse en conformidad.
- Persianas y cedazos sobre las aberturas de entrada y salida del aire restringen el flujo de aire y varían ampliamente en desempeño. Un ensamble de persiana con aletas angostas, por ejemplo, tiende a ser más restrictivo que uno con aletas anchas. Deberá usarse el área abierta efectiva específicamente por el fabricante de la persiana o cedazo.
- Debido a que el ventilador del radiador causará una ligera presión negativa en la sala de dinamos, se recomienda mucho que el equipo de combustión tal como las calderas de calentamiento del edificio no sea colocado en la misma sala con la planta de generación. Si esto es inevitable, será necesario determinar si habrá efectos perjudiciales, tal como retroaspiración, y proporcionar medios (aberturas y/o ductos de entrada a la sala extragrandes, ventiladores de presurización, etc.) para reducir la presión negativa a niveles aceptables.
- En climas más fríos, deberán usarse registros automáticos para cerrar las aberturas de entrada y salida del aire a efecto de reducir la pérdida de calor de la sala de generación cuando la planta de generación no esté operando.
- Deberá usarse un registro termostático para recircular una porción del aire de descarga del radiador, con el objeto de reducir el volumen de aire frío que se extrae a través de la sala cuando la planta de generación está operando. Los registros de entrada y salida deben abrir completamente cuando la planta inicie la operación de arranque. El registro de recirculación deberá cerrar totalmente en 60º F (16ºC).
- Típicamente una planta de generación con un radiador montado en la fábrica está diseñado para capacidad de enfriamiento a plena potencia en un ambiente de 40º C mientras trabaja contra una resistencia externa al flujo de aire de enfriamiento de 0.50 pulgadas C.A. (punto A, figura 36). La resistencia externa al flujo de aire es la causada por ductos, cedazos, registros, persianas, etc. Puede considerarse la operación en temperaturas ambientales más altas que la temperatura de diseño (punto B, figura 36, por ejemplo) si es aceptable la disminución y/o la resistencia al flujo de aire de enfriamiento (menos resistencia significa mayor flujo de aire a través del radiador, compensando el efecto de temperatura de aire más alta en la capacidad de enfriamiento del radiador). Se requiere consulta estrecha con la fábrica para obtener capacidad de enfriamiento aceptable de la planta de generación en una temperatura ambiente elevada.
- Aparte de recircular el aire de descarga del radiador dentro de la sala de generación en climas más fríos, todo el aire de ventilación debe descargarse directamente fuera del edificio. No debe usarse para calentar ningún espacio aparte de la sala de generación.

• Debe proporcionarse en el radiador un conector de ducto flexible para absorber movimiento y vibración de la planta de generación y evitar la transmisión del ruido.

**Ejemplo de cálculo de flujo de aire de ventilación:** la hoja de especificaciones de la planta de generación indica que el calor irradiado a la sala desde la planta de generación (motor y generador) es de 4,100 BTU/min. El mofle y 10 pies de tubo de escape con diámetro de 5 pulgadas también están colocados dentro de la sala de dinamos. Determine el flujo de aire requerido para limitar la elevación de temperatura del aire a 30º F.

1. Sume las entradas calóricas a la sala de todas las fuentes. La tabla V indica que la pérdida calórica del tubo de escape de 5 pulgadas es 132 BTU por minuto por pie de tubo, y 2,500 BTU por minuto del mofle. Sume las entradas calóricas a la sala como sigue:

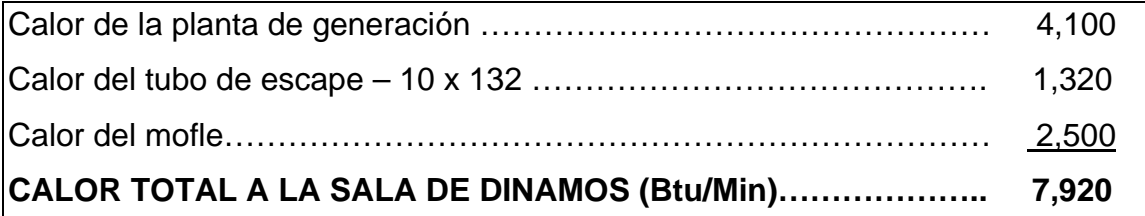

2. El flujo de aire requerido es proporcional a la entrada calórica total dividida entre la elevación permisible de temperatura de aire de la sala:

flujo de aire requerido =  $\frac{58 \times \text{calor total} (Btu/Min)}{\text{Elevación de Temp.} (\Delta^* \text{F})} = \frac{58 \times 7,920}{30} = 15,312 \text{ pie}^3/\text{min}$ 

| DÍAMETRO DEL TUBO<br>PULGADAS (mm) | CALOR DEL TUBO<br>BTU/MIN.-PIE (kJ/Min.-Metro) | CALOR DEL MOFLE<br>BTU/MIN. (kJ/Min.) |
|------------------------------------|------------------------------------------------|---------------------------------------|
| 1.5(38)                            | 47 (162)                                       | 297 (313)                             |
| 2(51)                              | 57 (197)                                       | 490 (525)                             |
| 2.5(64)                            | 70 (242)                                       | 785 (828)                             |
| 3(76)                              | 84 (291)                                       | 1,100 (1,160)                         |
| 3.5(98)                            | 96 (332)                                       | 1.408 (1.485)                         |
| 4 (102)                            | 108 (374)                                      | 1,767 (1,864)                         |
| 5(127)                             | 132 (457)                                      | 2.500 (2.638)                         |
| 6(152)                             | 156 (540)                                      | 3,550 (3,745)                         |
| 8(203)                             | 200 (692)                                      | 5,467 (5,768)                         |
| 10 (254)                           | 249 (862)                                      | 8,500 (8,968)                         |
| 12 (305)                           | 293 (1.014)                                    | 10,083 (10,638)                       |

**Tabla V. Perdidas calóricas de tubos de escape y mofles no aislados** 

Fuente: Cummins Engine Company Inc. **Manual de instalación de plantas de emergencia.**  Pág. 99

## **4.5. Suministro de combustible**

Cuando se instale un sistema de suministro de combustible Diesel deberá considerarse lo siguiente:

- La construcción, ubicación, purga, tubería, prueba e inspección del tanque de suministro de combustible debe cumplir con todos los códigos aplicables. Las regulaciones ambientales locales generalmente requieren contención secundaria o protección con diques para impedir que el combustible que se fugue entre al sistema de drenaje.
- El tamaño y ubicación del tanque de suministro de combustible deben cumplir con los requerimientos del código, en cuanto a qué tanto combustible puede almacenarse en el lugar. También el lugar afecta la accesibilidad para rellenar, y si está en climas más fríos, las líneas de suministro necesitarán calentarse.
- El tanque de suministro de combustible debe contener suficiente combustible para que la planta opere por el número prescrito de horas sin reabastecimiento de combustible. Los cálculos de dimensionamiento del tanque pueden basarse en los regímenes de consumo de combustible por hora en la hoja de especificaciones de la planta de generación.
- Otras consideraciones para el dimensionamiento del tanque incluyen la duración de las interrupciones de potencia esperadas vrs. disponibilidad de entregas de combustible y la duración en almacenaje del combustible, la cual, en el caso del Diesel es de 1½ a 2 años, cuando se mantiene apropiadamente.
- Los tanques de suministro de combustible deben purgarse adecuadamente para evitar presurización, tener provisiones para drenado manual o bombear hacia fuera agua y sedimento, y tener al menos un espacio para expansión del cinco por ciento para evitar derrame cuando el combustible se calienta.
- La bomba de levante del combustible, bomba de transferencia del tanque de uso diario o asiento de la válvula de flotador deberán protegerse de desechos del tanque de suministro de combustible por un prefiltro o cubo de sedimentación, con un elemento de malla 100 a 120 µm.(micrómetros)
- Para sistemas de potencia de emergencia, no debe permitirse que el suministro de combustible sea usado para ningún otro propósito, o se puede especificar un nivel de merma para otro equipo que garantice el suministro de combustible para uso de potencia de emergencia.
- El rango de Cetano del aceite de calentamiento No 2 no es suficientemente alto para el arranque confiable de motores Diesel en clima frío. Por lo tanto, podrían tener que proporcionarse tanques de suministro separados para sistemas de potencia de emergencia y de calentamiento del edificio.
- Debe usarse manguera flexible aprobada para combustible, para que las conexiones en el motor absorban el movimiento y vibración de la planta de generación.
- Las líneas de combustible Diesel deberán ser de tubo de hierro negro. No deben usarse tubo y conexiones de hierro fundido y de aluminio porque son porosas y puede fugarse el combustible. No deberán usarse líneas, conexiones, y tanques galvanizados para el combustible, porque la capa galvanizada es atacada por el ácido sulfúrico que se forma cuando el azufre en el combustible se combina con la condensación del tanque, resultando en desechos que pueden obstruir bombas y filtros del combustible. Aunque se ha usado el cobre para líneas de combustible diesel por muchos años, el tubo de hierro negro es preferido. El combustible Diesel se polimeriza (se espesa) en el tubo de cobre durante largos periodos de espera, con el resultado de que los inyectores de combustible pueden obstruirse.
- Debe proporcionarse líneas separadas de retorno de combustible al tanque de uso diario o tanque de suministro para cada planta de generación en una instalación de plantas múltiples para evitar que las líneas de retorno de plantas inactivas se presuricen. Además, una línea de retorno de combustible no debe incluir un dispositivo de cierre. Ocurrirá daño al motor si está operando y la línea de retorno es cerrada.

### **4.6. CONSIDERACIONES AMBIENTALES**

### **4.6.1. Ruido**

El siguiente es un breve enfoque para evaluar fuentes de ruido y reducción de nivel de ruido.

El ruido es un sonido no deseado. El ruido requiere una fuente, una vía y un receptor, donde la planta de generación es la fuente, la vía es el aire o el aire y una estructura que transmite las vibraciones del ruido y el receptor es una persona en la proximidad, incluyendo un operador del equipo. Por lo general, los métodos de tratamiento del ruido que siguen modifican la vía para el ruido, ya que poco puede hacerse acerca de la fuente o el receptor.

### **4.6.1.1. Leyes y regulaciones contra el ruido**

Los códigos estatales y locales establecen niveles máximos de ruido para equipo dado y tipos de áreas. La mayoría de las regulaciones antirruido de la comunidad especifica el nivel máximo permisible de ruido en la línea apropiada. La tabla VI muestra algunos niveles de ruido exterior representativos. OSHA (*Occupational Safety & Health Administration*) tiene regulaciones antirruido para proteger el oído del trabajador.

 Las personas que trabajan en salas de generación siempre deberán usar protección auditiva mientras una planta de generación está operando.
| ZONAS DE RUIDO                               | PICO<br>DE DIA<br>dB(A) | PICO<br><b>DE NOCHE</b><br>dB(A) | <b>CONTINUO</b><br>DE DIA<br>dB(A) | CONTINUO<br><b>DE NOCHE</b><br>dB(A) |
|----------------------------------------------|-------------------------|----------------------------------|------------------------------------|--------------------------------------|
| URBANA-RESIDENCIAL                           | 62                      | 52                               | 57                                 | 47                                   |
| SUBURBANA-RESIDENCIAL                        | 57                      | 47                               | 52                                 | 42                                   |
| SUBURBANA MUY CALMADA<br>O RURAL RESIDENCIAL | 52                      | 42                               | 47                                 | 37                                   |
| URBANA–CERCANA<br>A LA INDUSTRIA             | 67                      | 57                               | 62                                 | 52                                   |
| <b>INDUSTRIA PESADA</b>                      | 72                      | 62                               | 67                                 | 57                                   |

**Tabla VI. Niveles de ruido exterior representativos** 

Fuente: Cummins Engine Company Inc. **Manual de instalación de plantas de emergencia.**  Pág. 101

# **4.6.1.2. Unidades de medición de nivel del ruido y decibeles dB(A)**

Una unidad de medición para el sonido es el decibelio (dB). El decibelio es un número conveniente en una escala algorítmica que expresa la relación de dos presiones del sonido, comparando la presión real con una presión de referencia.

Las regulaciones antirruido están escritas generalmente en términos de escala "A" de decibelios o dB (A). la "A" denota que la escala ha sido ajustada para aproximarse a como una persona percibe el volumen del sonido. El volumen depende del nivel (amplitud) de presión del sonido y frecuencia. La figura 37 muestra niveles típicos de ruido asociados con diversos alrededores y fuentes de ruido.

*Cummins Power Generation* usa un "sitio de campo libre" para recopilar datos de ruido. Un "campo libre", como se distingue de un "campo reverberante", es un campo acústico en el cual los efectos de obstáculos o límites sobre el sonido propagado en ese campo son insignificantes. Las mediciones exactas del ruido requieren también que el micrófono sea colocado fuera del campo cercano. Éste se define como la región dentro de una longitud de onda, o dos veces la dimensión más grande de la fuente del ruido, lo que sea mayor. Las mediciones del ruido para regulaciones de la comunidad no deberán hacerse dentro del campo cercano.

 Las especificaciones de ruido del ingeniero deberán obtener mediciones del nivel de presión acústica dentro del campo libre 7 metros (21 pies) o mayor.

 Las mediciones del ruido de *Cummis Power Generation* se hacen usando un medidor de nivel acústico y un analizador de octava para análisis más detallado por consultores acústicos. Los micrófonos se colocan dentro de un círculo de 7 metros (21 pies) con el radio centrado sobre la planta de generación; una distancia suficiente para este tipo y tamaño de equipo.

**Sumando niveles de sonido:** el nivel de ruido en un lugar dado es la suma de los niveles de ruido de todas las fuentes, incluyendo fuentes reflectantes. Por ejemplo, el nivel de ruido en un punto en un campo libre equidistante de dos plantas de generación idénticas es doble cuando ambas plantas están operando. Una duplicación del nivel de ruido se representa como un incremento de aproximadamente 3 dB(A). En este caso, si el nivel de ruido de cualquier planta se mide como 90 dB(A), uno podría esperar medir 93 dB(A) cuando ambas plantas están operando.

 La figura 38 puede usarse, como sigue, para estimar el nivel de ruido de múltiples fuentes de ruido:

- 1. Encuentre la diferencia en dB(A) entre dos de las fuentes (cualquier par). Coloque ese valor en la escala horizontal como es mostrado por la flecha horizontal, muévase hasta la curva y sobre a la escala vertical como es mostrado por la flecha vertical. Sume este valor al valor en dB(A) más grande del par.
- 2. Repita el paso 1 entre el valor recién determinado y el próximo valor. Repita el proceso hasta que todas las fuentes hayan sido consideradas.

Por ejemplo, para sumar 89 dB(A), 90.5 dB(A) y 92 dB(A): reste 90.5 dB(A) de 92 dB(A) para una diferencia de 1.5 dB(A). Como las flechas lo muestran en la figura 38, correspondiente a la diferencia de 1.5 dB(A) es el valor de 2.3 dB(A) el cual deberá ser sumado a 92 dB(A) para un nuevo valor de 94.3 dB(A). Igualmente, reste 89 dB(A) del nuevo valor de 94.3 dB(A) para una diferencia de 5.3 dB(A). Finalmente, sume el valor correspondiente de 1.1  $dB(A)$  a 94.3 dB(A) para un total de 95.4 dB(A).

Alternativamente, puede usarse la siguiente fórmula par sumar niveles de presión de sonido medidos en dB(A):

$$
dB(A)_{total} = 10 x Log_{10} \left( 10^{\left( \frac{dB(A)_1}{10} \right)} + 10^{\left( \frac{db(A)_2}{10} \right)} + \dots + 10^{\left( \frac{dB(A)_n}{10} \right)} \right)
$$

**El efecto de la distancia:** en un "campo libre", el nivel acústico disminuye conforme la distancia se incrementa. Si, por ejemplo, una segunda medición acústica es tomada dos veces lejos de la fuente, la segunda lectura será aproximadamente 6 dB(A) menor que la primera (cuatro veces menor). Si la distancia es cortada a la mitad, la segunda lectura será aproximadamente 6 dB(A) mayor (cuatro veces mayor). Para el caso más general, si el nivel de presión acústica (SPL1) de una fuente a una distancia d1 es conocido, el nivel de presión acústica (SPL2) a una distancia d2 puede encontrarse como sigue:

$$
SPL = SPL_1 - 20xLog_{10}\left(\frac{d_2}{d_1}\right)
$$

 Por ejemplo, si el nivel de presión acústica (SPL1) a 21 metros (d1) es 100 dB(A), a 7 metros (d2), el nivel de presión acústica (SPL2) será:

$$
SPL_2 = 100dB(A) - 20xLog_{10}\left(\frac{21}{7}\right) = 100 - 20x0.477 = 90.46dB(A)
$$

 Para aplicar la fórmula de distancia (anterior) a los datos de planta de generación, publicados por Cummins Power Generation, el nivel de ruido de fondo debe estar en al menos 10 dB(A) por debajo del nivel de ruido de la planta de generación y la instalación debe aproximarse a un ambiente de campo libre.

 La figura 39, puede usarse como una alternativa de la fórmula para estimar el nivel acústico en diversas distancias, tal como la línea de propiedad.

Por ejemplo, como es mostrado por las flechas punteadas, si la clasificación por intensidad de ruido en la hoja de especificaciones de la planta de generación es 95 dB(A) a 7 metros, el nivel de ruido 100 metros lejos será aproximadamente 72 dB(A).

Para usar la figura 39, trace una línea paralela a las líneas inclinadas desde el valor de dB(A) conocido en la línea horizontal de vuelta a la línea de escala vertical y lea el nuevo valor en dB(A).

# **4.6.1.3. Reduciendo ruido en aplicaciones de planta de generación**

# **4.6.1.3.1. Reduciendo ruido transmitido por estructura**

Las estructuras vibratorias crean ondas de presión acústica (ruido) en el aire circundante. Las conexiones a una planta de generación pueden ocasionar vibraciones en la estructura del edificio, creando ruido. Típicamente, éstas incluyen las anclas del larguero, ducto de aire de descarga del radiador, tubería de escape, tubería del refrigerante, líneas de combustible y *conduit* del cableado eléctrico.

 También las paredes de una caseta de planta de generación pueden vibrar y causar ruido.

1. El montar una planta de generación sobre aisladores tipo resorte reduce eficazmente la transmisión de vibración.

2. Las conexiones flexibles para el tubo de escape, ducto del aire, línea del combustible, tubo del refrigerante (sistemas de radiador remoto o de intercambiador de calor) y *conduit* en el cableado eléctrico reducen eficazmente la transmisión de vibración. (Las conexiones flexibles son necesarias cada vez que una planta es montada sobre aisladores de vibración).

#### **4.6.1.3.2. Reduciendo el ruido llevado por el aire**

El ruido llevado por el aire es usualmente el más dominante y tiene una característica direccional, particularmente en el extremo alto del rango de frecuencia.

- 1. El tratamiento más simple es dirigir el ruido, tal como el del radiador o el de la salida de escape, lejos de receptores. Por ejemplo, apuntar el ruido hacia arriba verticalmente de modo que la gente a nivel de gradiente no esté en la vía del sonido.
- 2. Las barreras en línea recta son eficaces para reducir el ruido. Si usted puede ver la fuente, ponga una pared de barrera enfrente de ella. Hacer que el ruido viaje a través de un doblez de 90º en un ducto reduce el ruido de alta frecuencia.
- 3. Están disponibles materiales absorbentes de sonido (acústico) para forrar ductos de aire y cubrir muros y techos. Dirigir el ruido en una pared cubierta con material absorbente de sonido puede ser muy eficaz. Fibra de vidrio o espuma pueden ser convenientes, basado en factores tales como costo, disponibilidad, densidad, pirorretardo, resistencia a la abrasión, estética y facilidad de limpieza.

4. Una cerca de bloques de concreto es una barrera excelente para todo ruido. Los bloques pueden llenarse con arena para hacer más densa la pared e incrementar la atenuación del ruido.

La figura 40 muestra formas de minimizar el ruido transmitido por la estructura.

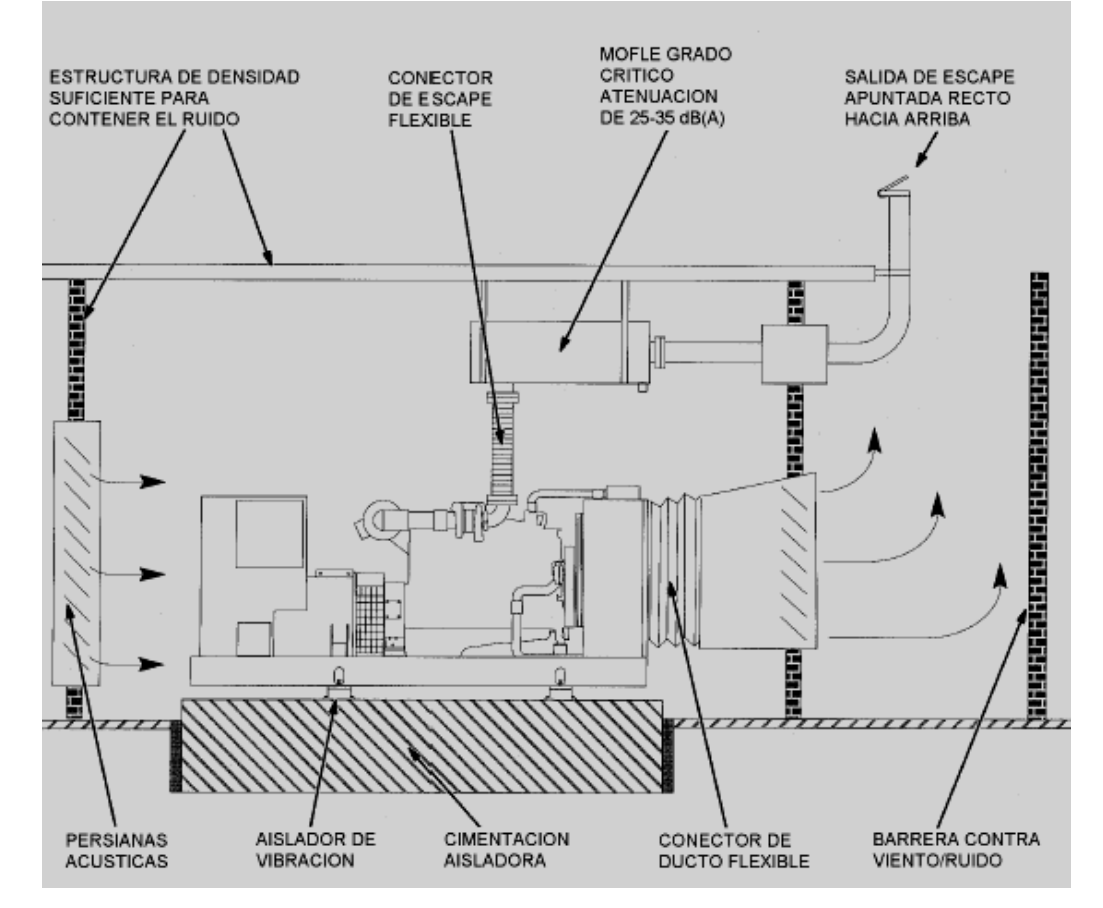

**Figura 40. Medidas típicas para reducir el ruido de la planta de generación**

Fuente: Cummins Engine Company Inc. **Manual de instalación de plantas de emergencia.**  Pág. 106

#### **4.6.2. Regulaciones de emisiones del escape del motor**

Las plantas de generación usadas en aplicaciones de emergencia y de reserva están usualmente exentas de regulaciones de emisiones del escape del motor. Puede requerirse conformidad con las regulaciones de emisiones en potencia principal, carga fundamental y otras aplicaciones donde la planta operará varios cientos de horas al año. Revise con la agencia local de calidad del aire anticipadamente en la fase de diseño de cualquier proyecto por requerimientos de permiso.

En localidades designadas como áreas no realizadas, pueden requerirse motores encendidos por chispa y/o postratamientos del escape para cumplir los límites de emisiones de escape. La tabla VII incluye emisiones típicas de escape Diesel para plantas de generación de 40 – 1500 kW con escapes no tratados que puede usarse para propósitos de estimación. El distribuidor tiene que contar con especificaciones del motor.

| CONTAMINANTES CRITICOS                | <b>GRAMOS / BHP-HR</b> |  |
|---------------------------------------|------------------------|--|
| HC (Hidrocarburos Totales Sin Quemar) | $0.1 - 0.7$            |  |
| NOx (Oxidos de Nitrógeno como NO2)    | $6.0 - 13.0$           |  |
| CO (Monóxido de Carbono)              | $0.5 - 2.0$            |  |
| PM (Materia de Partículas)            | $0.25 - 0.5$           |  |
| SO <sub>2</sub> (Dióxido de Azufre)   | $0.5 - 0.7$            |  |

**Tabla VII. Emisiones típicas de escape Diesel** 

Fuente: Cummins Engine Company Inc. **Manual de instalación de plantas de emergencia.**  Pág. 107

Las plantas de generación móviles (que se mueven más de una vez al año) están sujetas a certificación de EPA, (*Environmental Protection Agency*), lo cual limita esencialmente la emisiones de NOx a 6.9 g/BHP.HR

## **CONCLUSIONES**

- **1.** Se estableció que el funcionamiento de la planta de emergencia para sitios de celda de telefonía móvil celular puede ser maniobrado, monitoreado y regulado a través de un software idóneo específicamente CCI\_SCADBeep®.
- **2.** Se optimiza el empleo de recurso humano y tiempo con la utilización del software CCI\_SCADBeep® para manejo a control remoto de una planta de emergencia para sitios de celda de telefonía móvil celular.
- **3.** Se corroboró que el manejo y control de fallas es más ágil y eficiente mediante el sistema computarizado CCI\_SCADBeep®.

### **RECOMENDACIONES**

- 1. Se recomienda el uso de *softwares* del tipo CCI\_SCADBeep para el eficiente manejo a distancia de plantas de emergencia para un sitio de celda de telefonía móvil celular.
- 2. Se recomienda implementar procesos de capacitación para el personal que operará los *softwares* de manejo a distancia de plantas de emergencia para sitios de celda de telefonía móvil celular, a efecto de optimizar el empleo de opciones con que los mismos cuentan.
- 3. Elaborar programas de mantenimiento rutinario preventivo, para las plantas de emergencia manejadas a control remoto a efecto de minimizar las fallas, dado que si bien es cierto su localización a través del software es rápida y eficiente, la reparación implica tiempo y movilización del personal a los sitios de ubicación.
- 4. Sugerir equipos de trabajo conteniendo la herramienta básica para el manejo de cada falla detectada por el sistema, a fin de contar con el material necesario para solucionar el problema.
- 5. Implementar sistemas similares a los propuestos en este trabajo a nivel de compañías que manejan telefonía móvil celular, a fin de dar mejor servicio.

# **REFERENCIAS BIBLIOGRÁFICAS**

- 1. Diccionario de la Real Academia Española. 20 ed. Madrid Espasa-Calpe, S.A.
- 2. Manual de instalación servicio y mantenimiento para generadores Stamford para corriente alterna. Edición 9/98
- 3. Manual de instalaciones eléctricas y mecánicas en edificios. William K.Y. Tao, Richard R. Janis. Primera Edición. Editorial Prentice Hall.
- 4. Manual de operación y mantenimiento de plantas eléctricas telgua**.**  Selmec Equipos Industriales S.A. de C.V. Grupo Condumex. Primera Edición. Abril 2003
- 5. Manual del usuario. Motores Perkins & Compañía Limitada. Motores Perkins serie 1000. Publicada en julio de 2000
- 6. Medida y control del ruido. Ralph B. Peck, Walter E Hanson. Segunda Edición. Editorial Limusa.

# **BIBLIOGRAFÍA**

- 1. Enciclopedia de la ingeniería mecánica y técnico. Vol I, III y IV. Oceano / Centrum. Myer Kutz. Division Cientifica y Técnica John Wily & Sons, Inc.
- 2. Manual de operación y mantenimiento de plantas eléctricas Telgua**.**  Selmec equipos Industriales S.A. de C.V. Grupo Condumex. Primera Edición. Abril 2003.
- 3. Medida y control de ruido. Juan M. Ochoa Pérez y Fernando Bolaños. Marcombo Boixareu Editores.
- 4. Software CCI\_SCADBeep® para planta de emergencia.

# **ANEXOS**

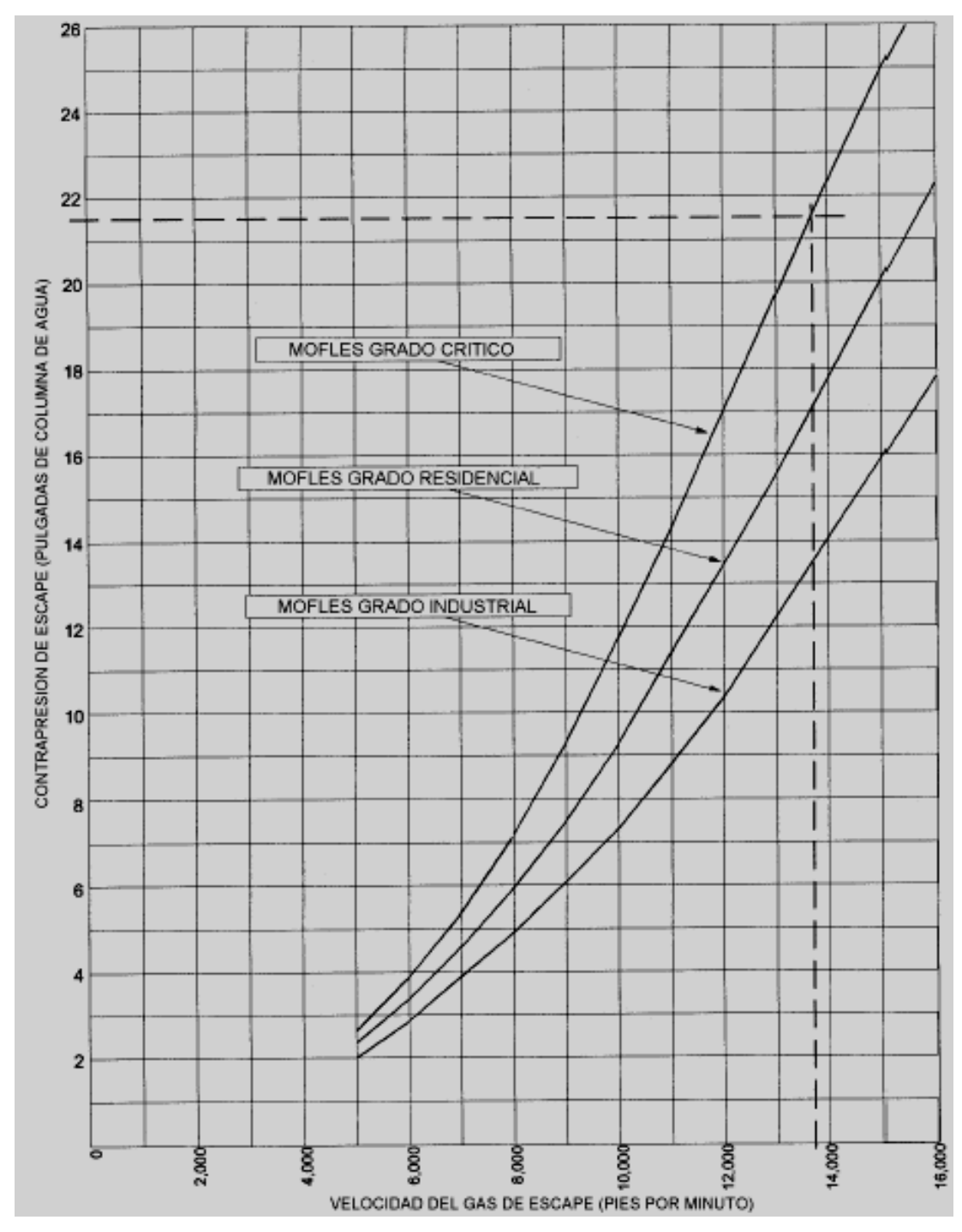

**Figura 31. Contrapresión de escape típica del mofle vrs. velocidad del gas** 

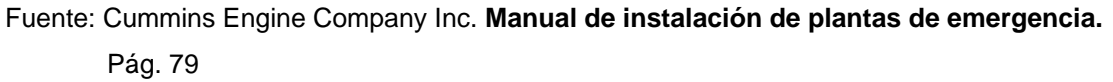

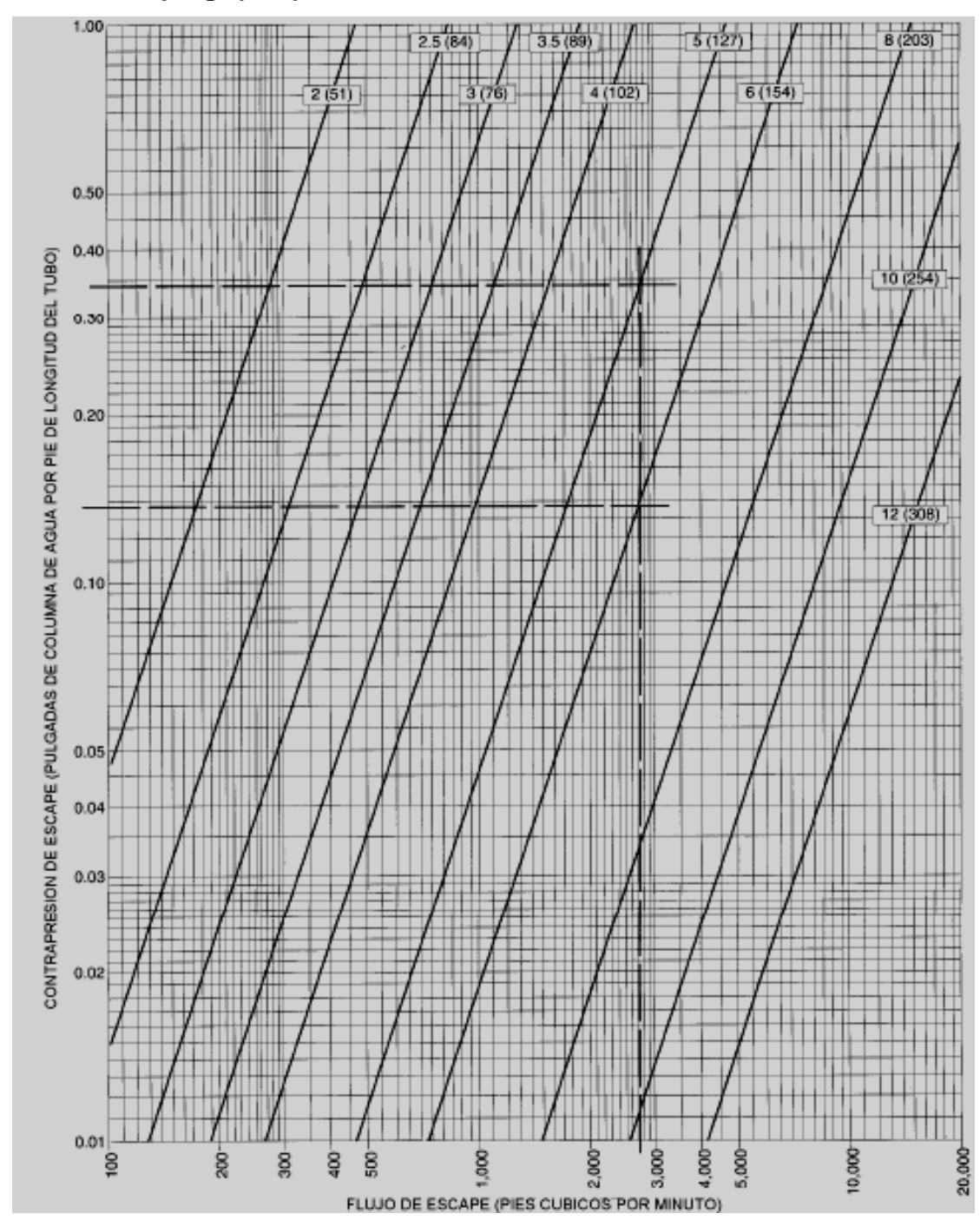

**Figura 32. Contrapresión de escape en diámetros nominales de tubo en pulg. (mm)**

Fuente: Cummins Engine Company Inc. **Manual de instalación de plantas de emergencia.**  Pág. 81

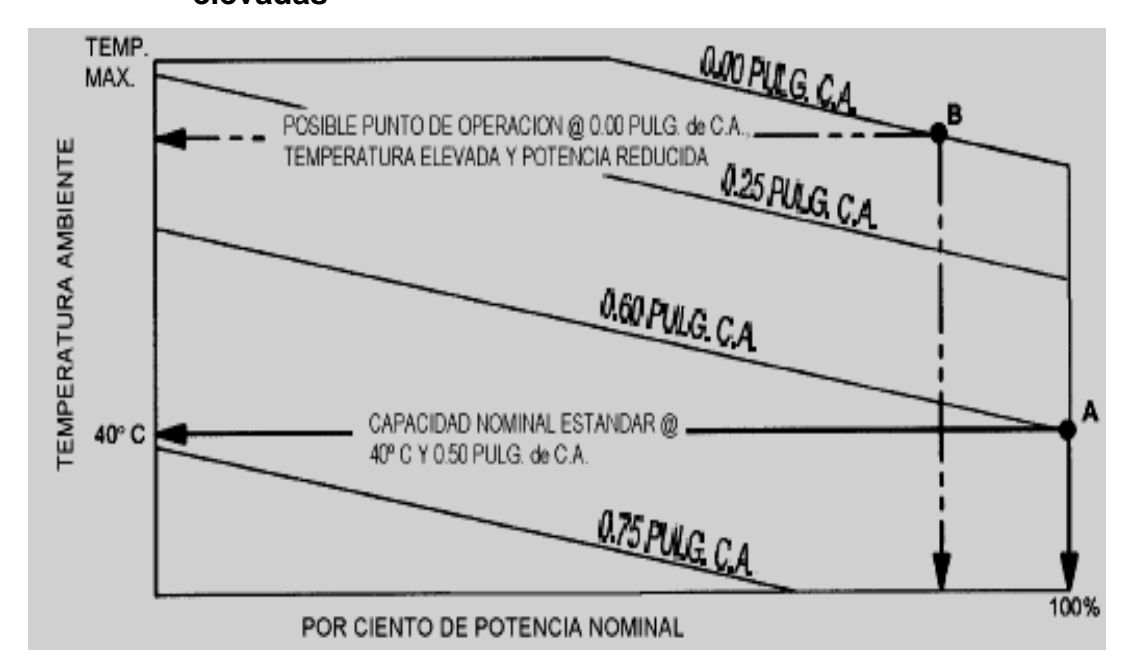

## **Figura 36. Capacidad de enfriamiento en ambientes con temperaturas elevadas**

Fuente: Cummins Engine Company Inc. **Manual de instalación de plantas de emergencia.**  Pág. 97

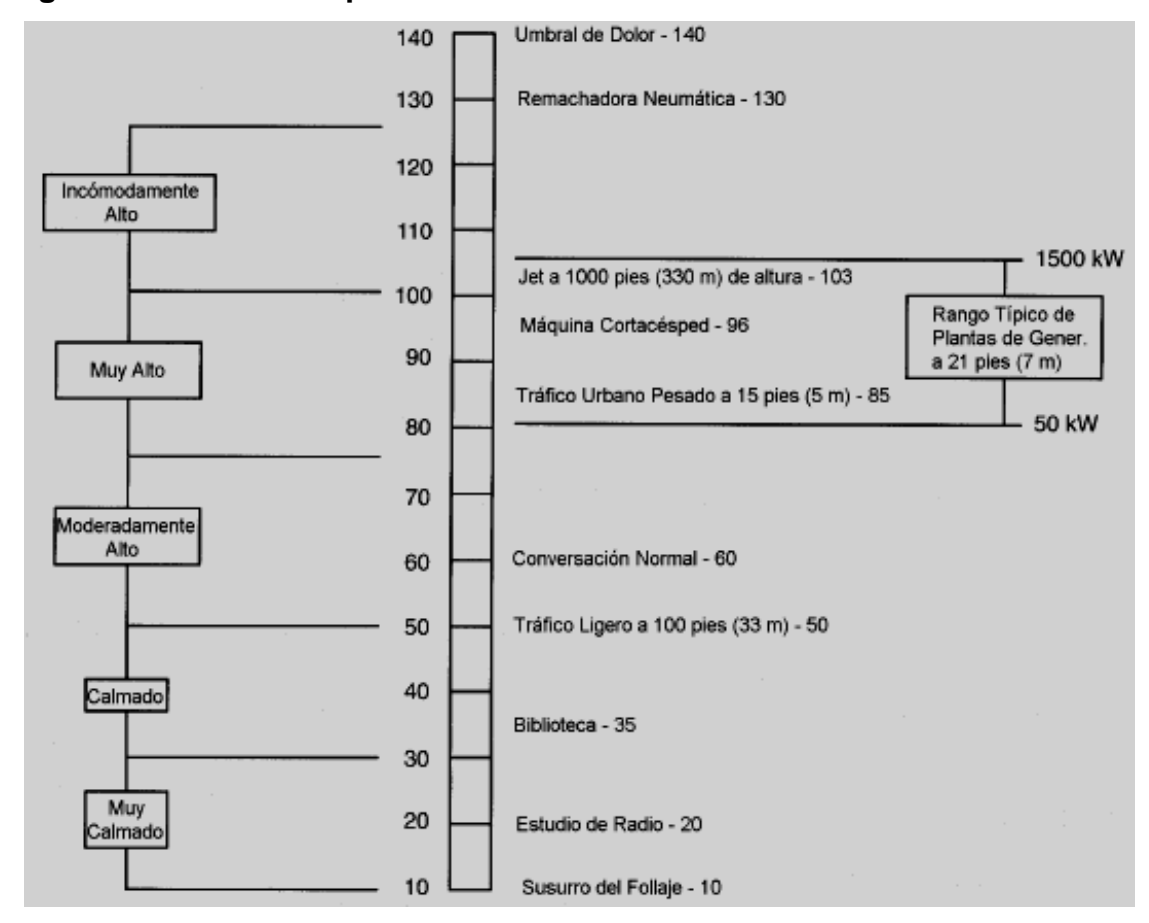

**Figura 37. Niveles típicos de ruido** 

Fuente: Cummins Engine Company Inc. **Manual de instalación de plantas de emergencia.**  Pág. 102

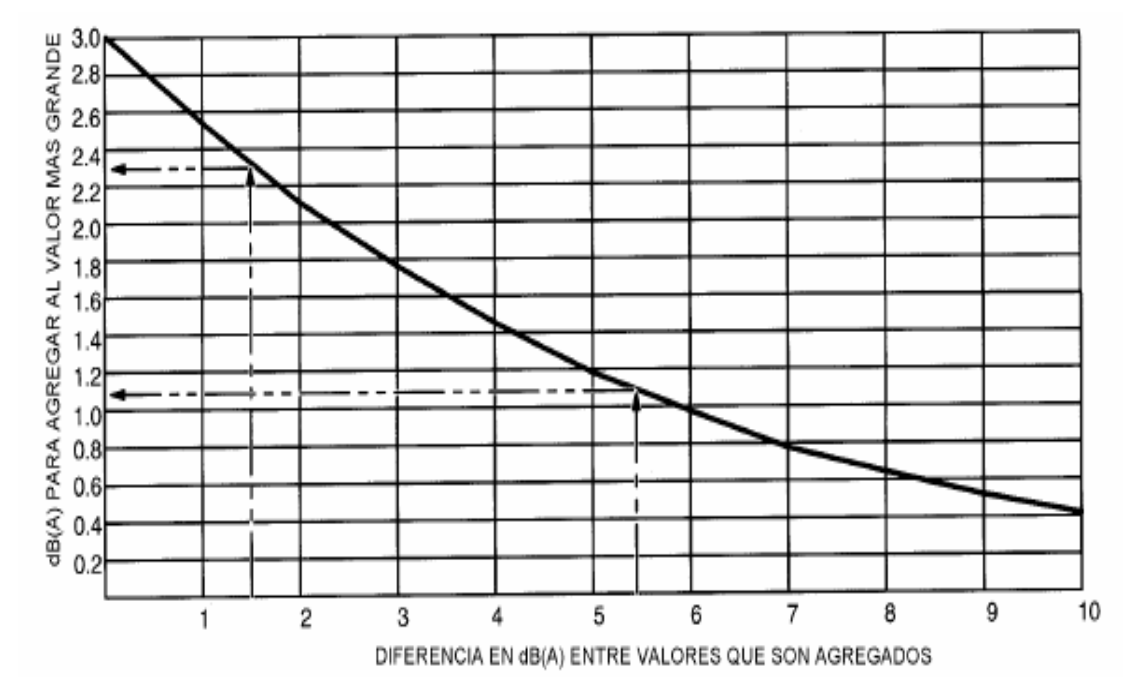

**Figura 38. Gráfica de valores para sumar niveles de ruido** 

Fuente: Cummins Engine Company Inc. **Manual de instalación de plantas de emergencia.**  Pág. 103

**Figura 39. Disminución en volumen conforme se incrementa la distancia (Campo libre)** 

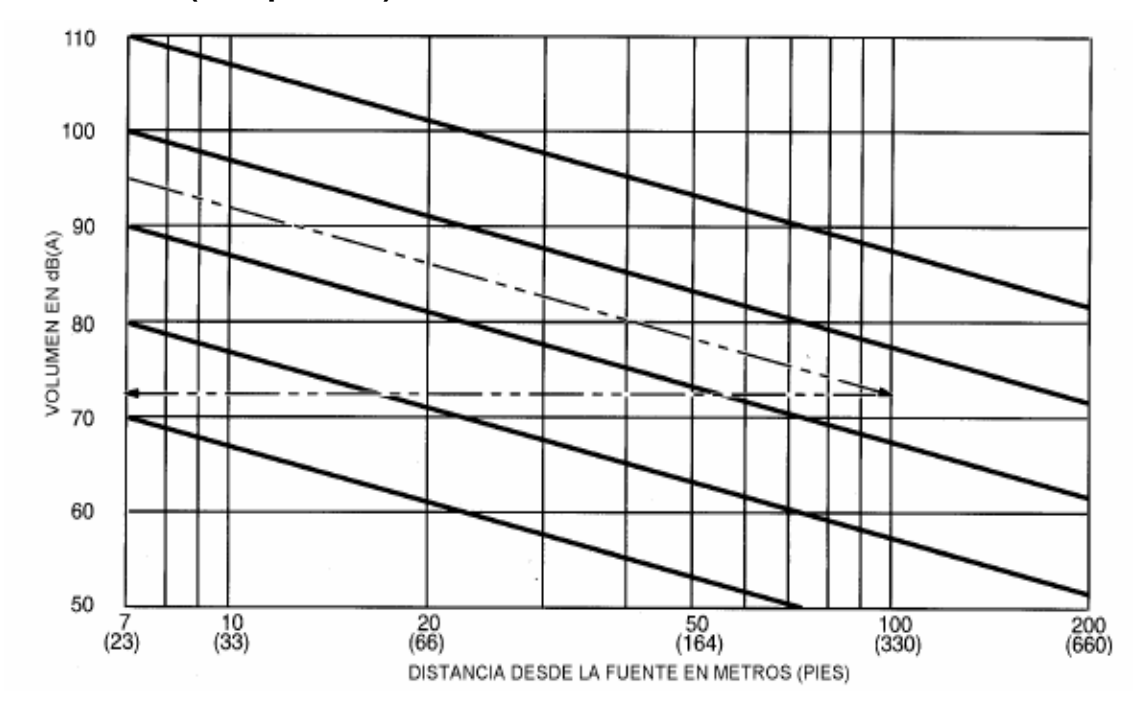

Fuente: Cummins Engine Company Inc. **Manual de instalación de plantas de emergencia.**  Pág. 104